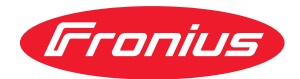

# Operating Instructions

**RI FB/i Automation V1.0 RI MOD/i CC Powerlink RI MOD/i CC ProfiNet IO-2P RI MOD/i CC Modbus TCP-2P**

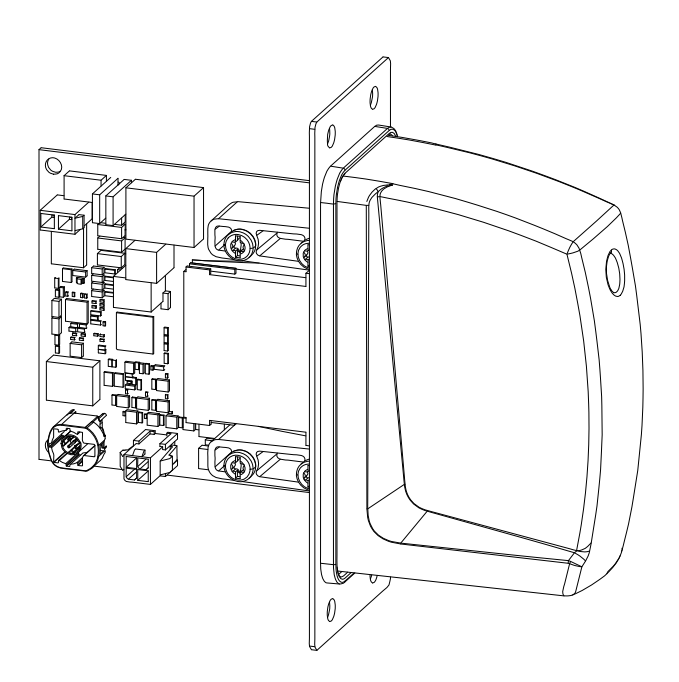

**EN-US** Operating instructions

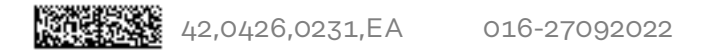

# **Table of contents**

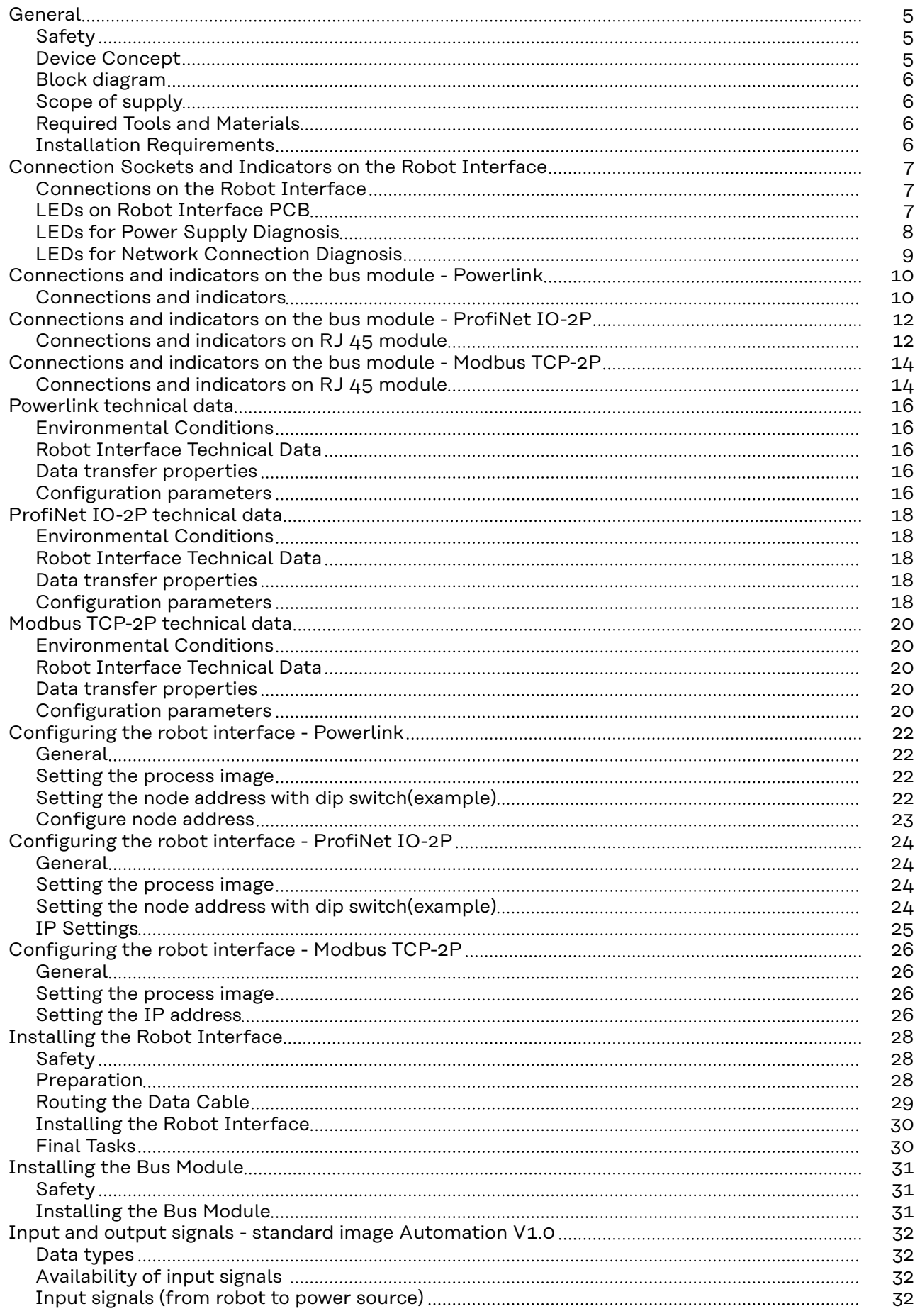

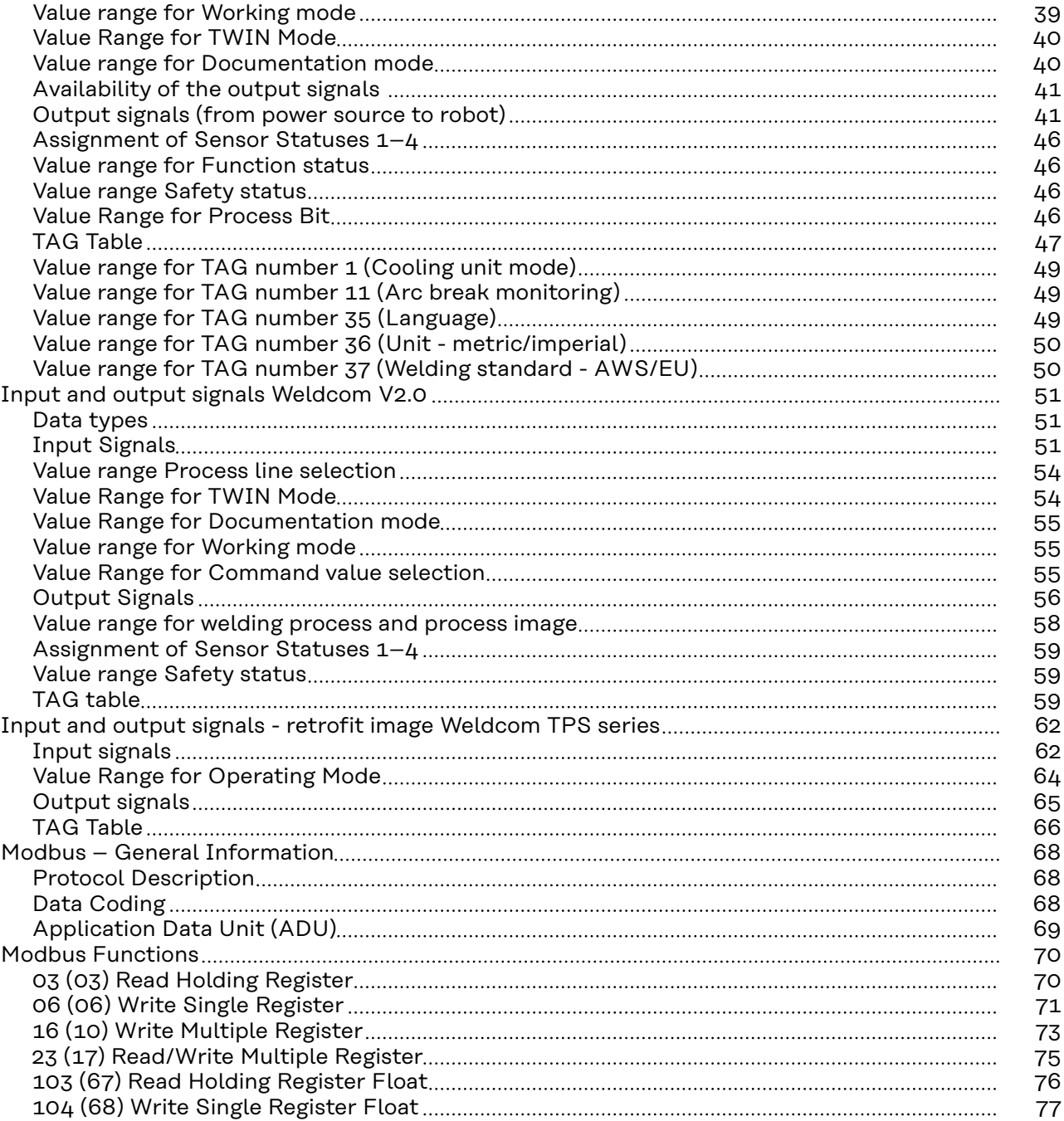

### <span id="page-4-0"></span>Safety **MARNING!**

**Danger from incorrect operation and work that is not carried out properly.**

This can result in serious personal injury and damage to property.

- All the work and functions described in this document must only be carried out by technically trained and qualified personnel.
- Read and understand this document in full.
- Read and understand all safety rules and user documentation for this equipment and all system components.

#### $\sqrt{N}$ **WARNING!**

#### **Danger from electrical current.**

This can result in serious personal injury and damage to property.

- ▶ Before starting work, switch off all the devices and components involved and disconnect them from the grid.
- Secure all devices and components involved so they cannot be switched back on.

#### $\bigwedge$ **WARNING!**

#### **Danger from unplanned signal transmission.**

This can result in serious personal injury and damage to property.

Do not transfer safety signals via the interface.

#### **Device Concept** The robot interface serves as an interface between the power source and standardized bus modules supporting a wide range of communication protocols. Fronius may factory-fit the robot interface in the power source but it can also be retrofitted by appropriately trained and qualified personnel.

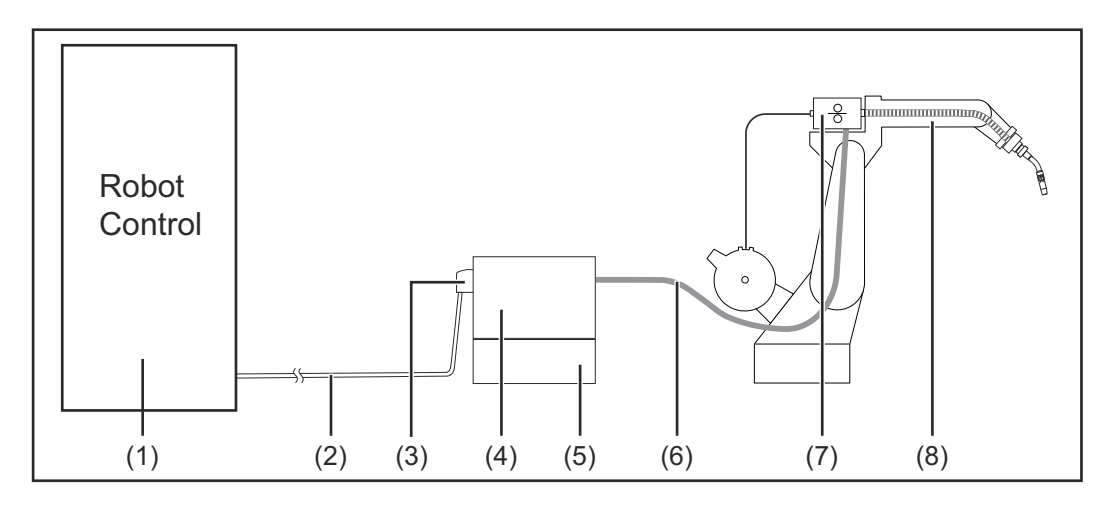

- **(1) Robot control system**
- **(2) SpeedNet data cable**
- **(3) Robot interface**
- <span id="page-5-0"></span>**(4) Power source (5) Cooling unit (6) Interconnecting hosepack (7) Wirefeeder**
	- **(8) Robot**

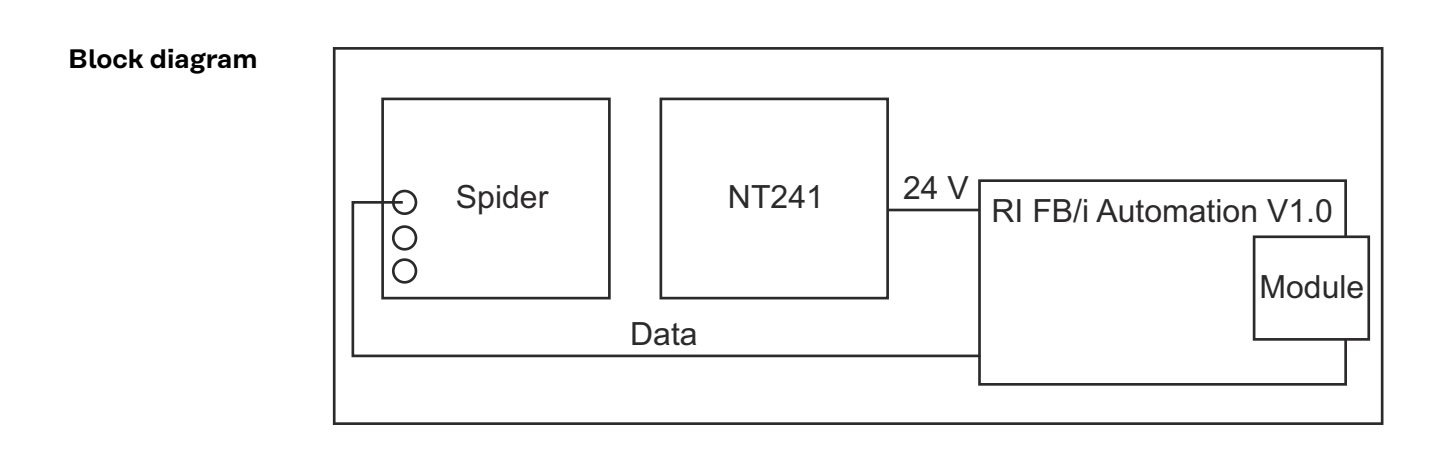

### **Scope of supply**

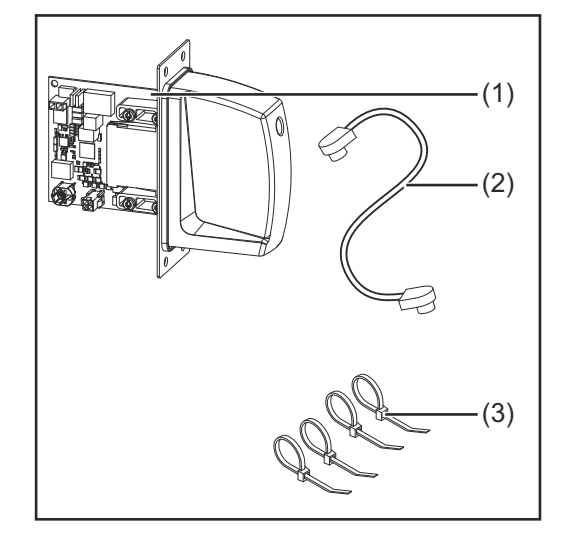

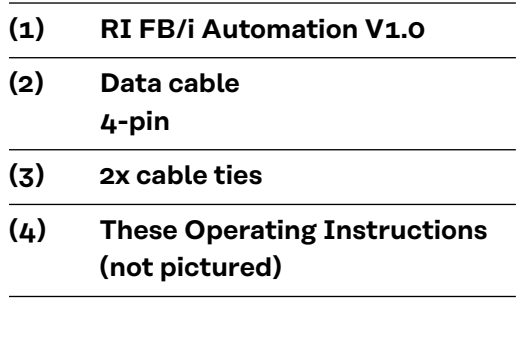

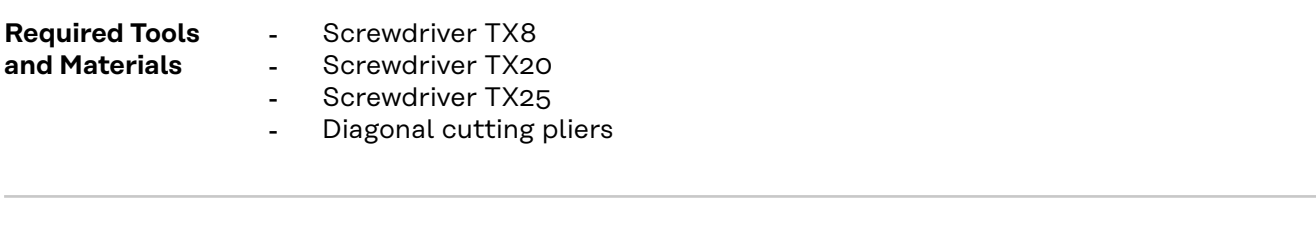

**Installation Requirements** The robot interface may only be installed in the designated opening on the rear of the power source.

# <span id="page-6-0"></span>**Connection Sockets and Indicators on the Robot Interface**

**Connections on the Robot Interface**

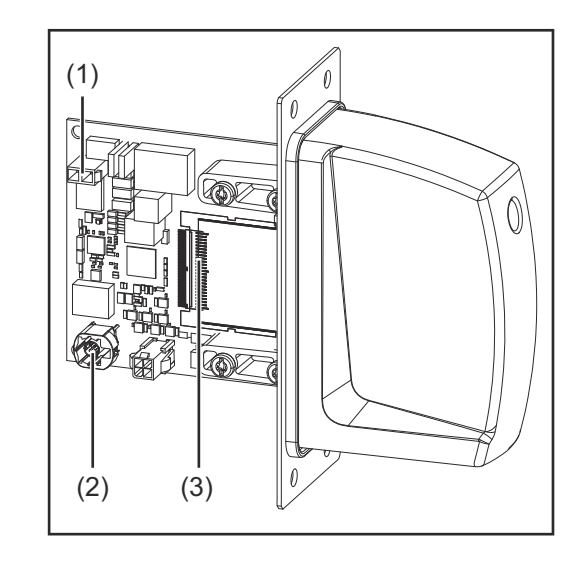

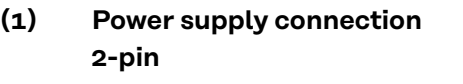

**(2) SpeedNet data cableconnection 4-pin**

```
(3) Bus module connection
```
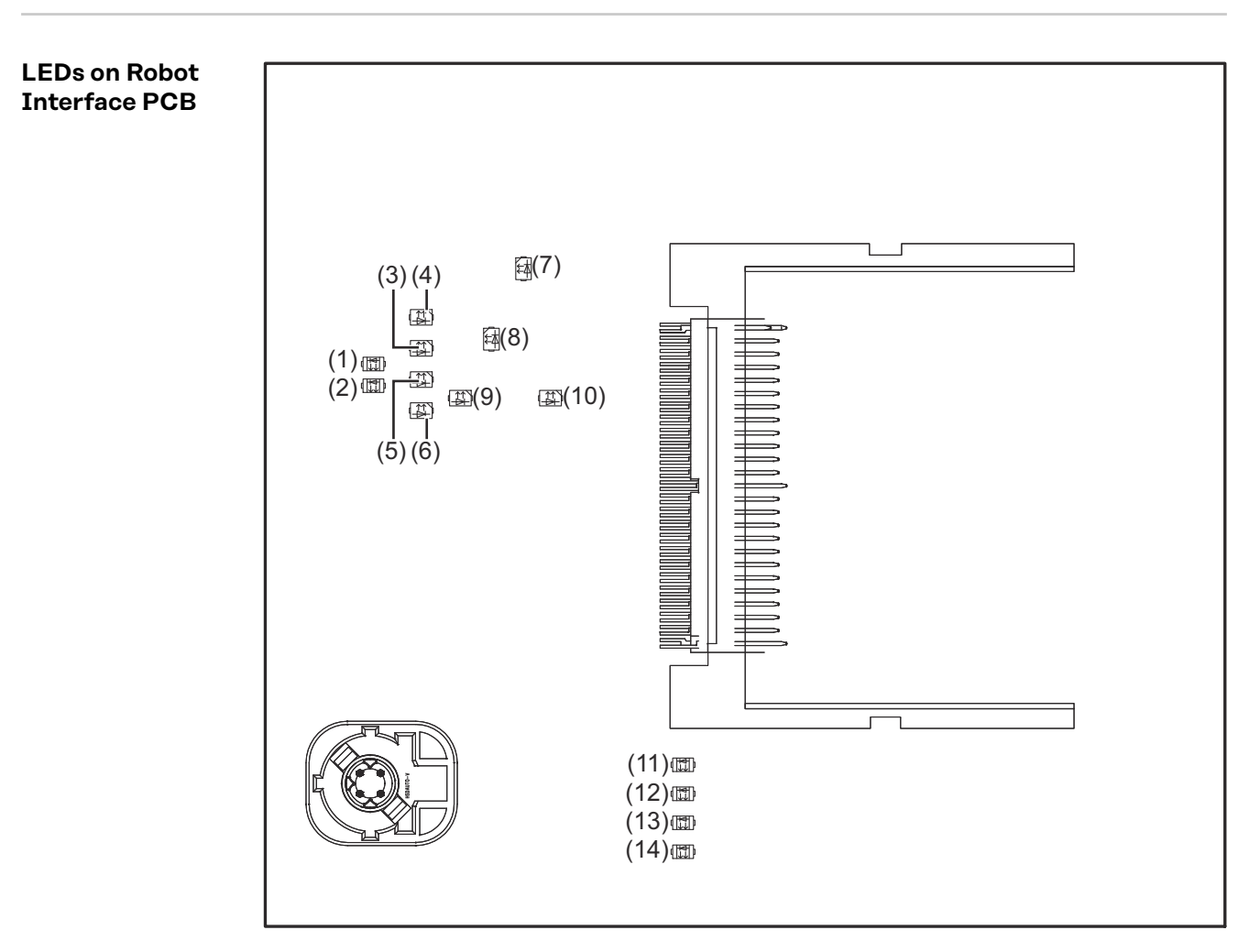

<span id="page-7-0"></span>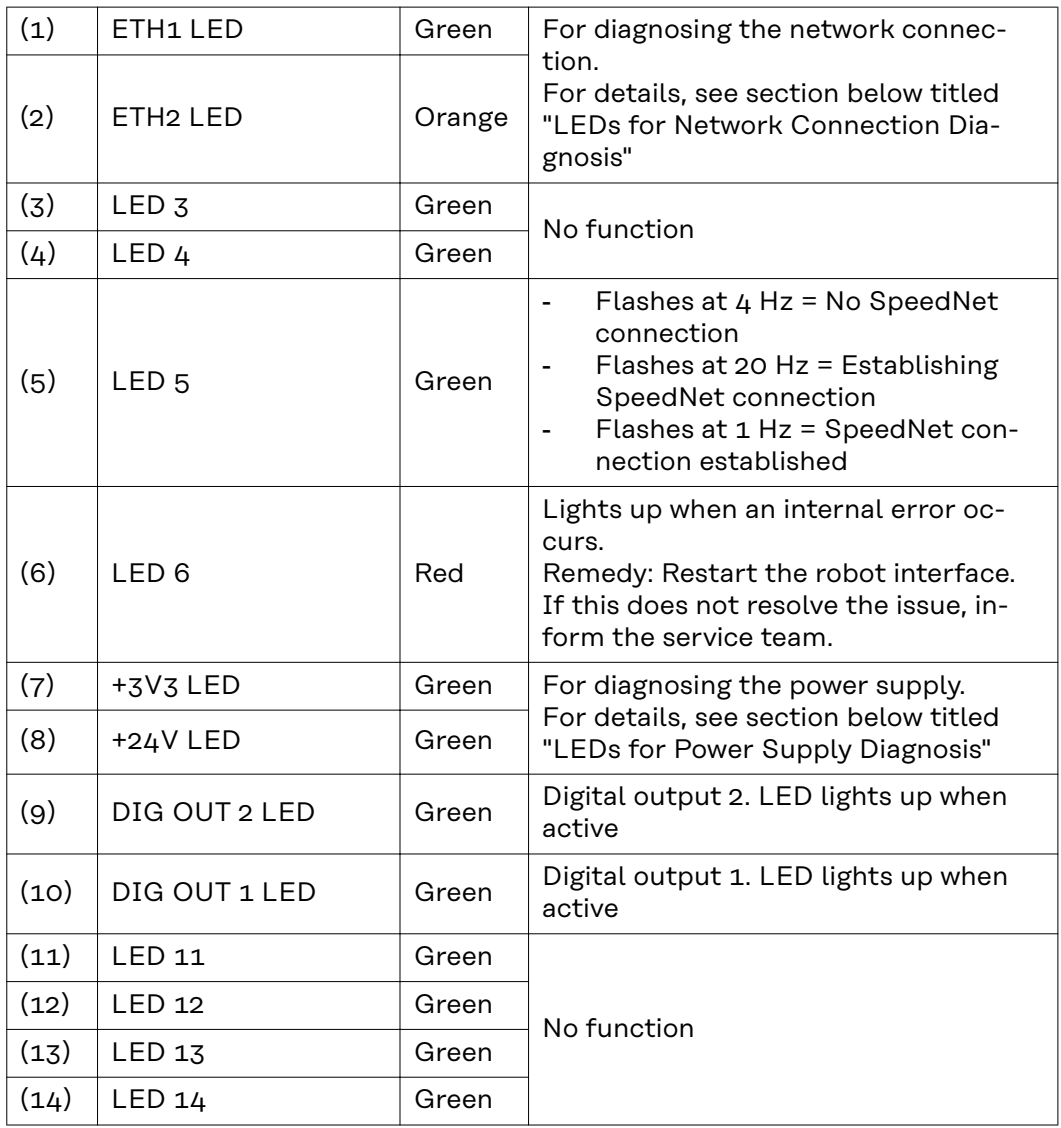

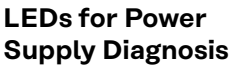

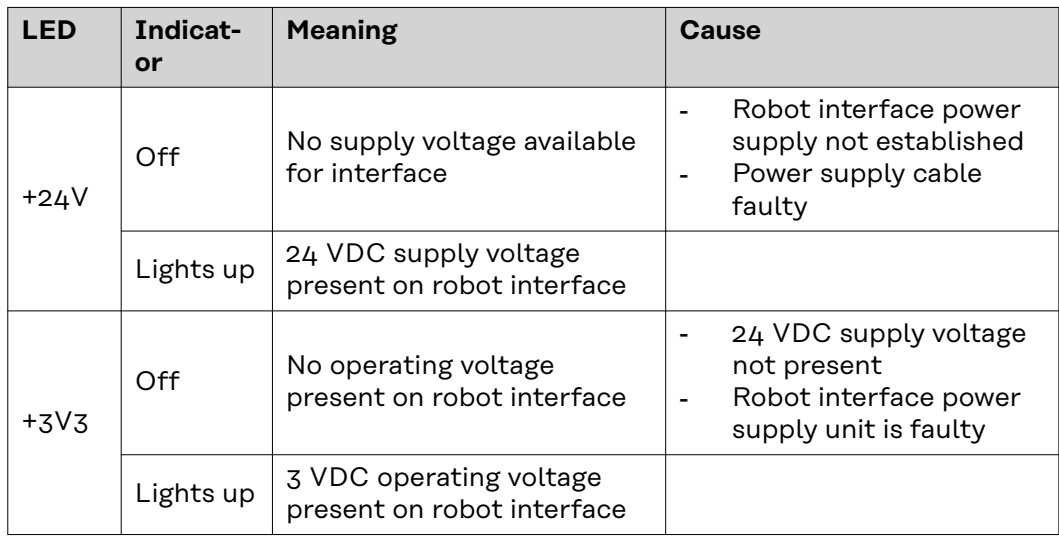

#### <span id="page-8-0"></span>**LEDs for Network Connection Diagnosis**

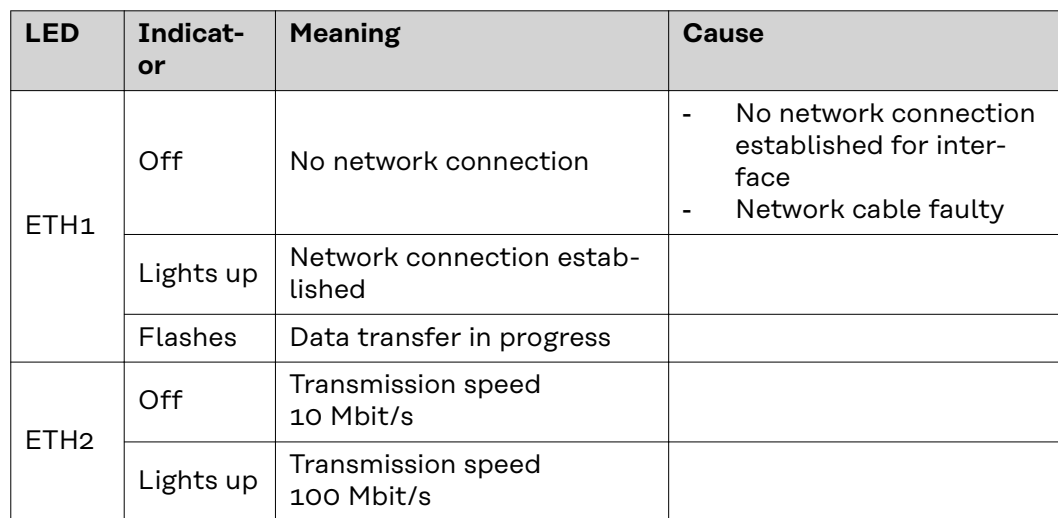

# <span id="page-9-0"></span>**Connections and indicators on the bus module - Powerlink**

#### **Connections and indicators**

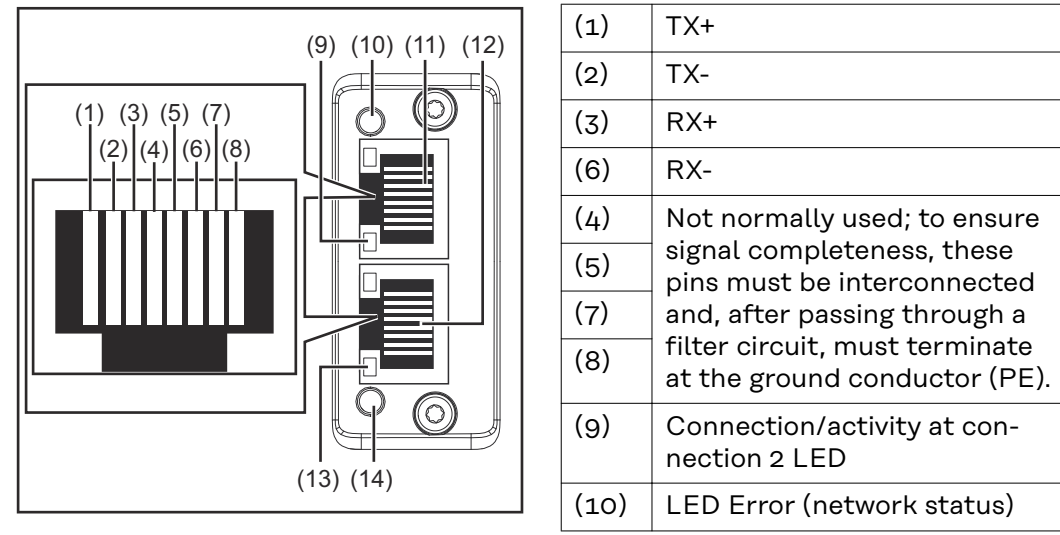

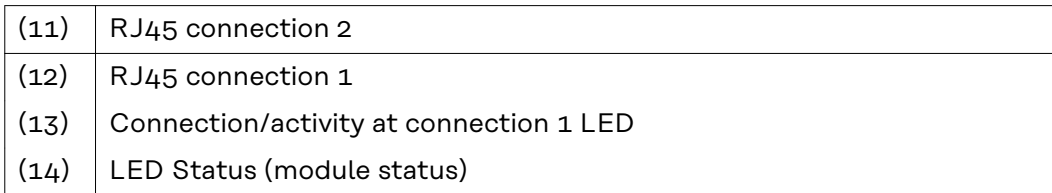

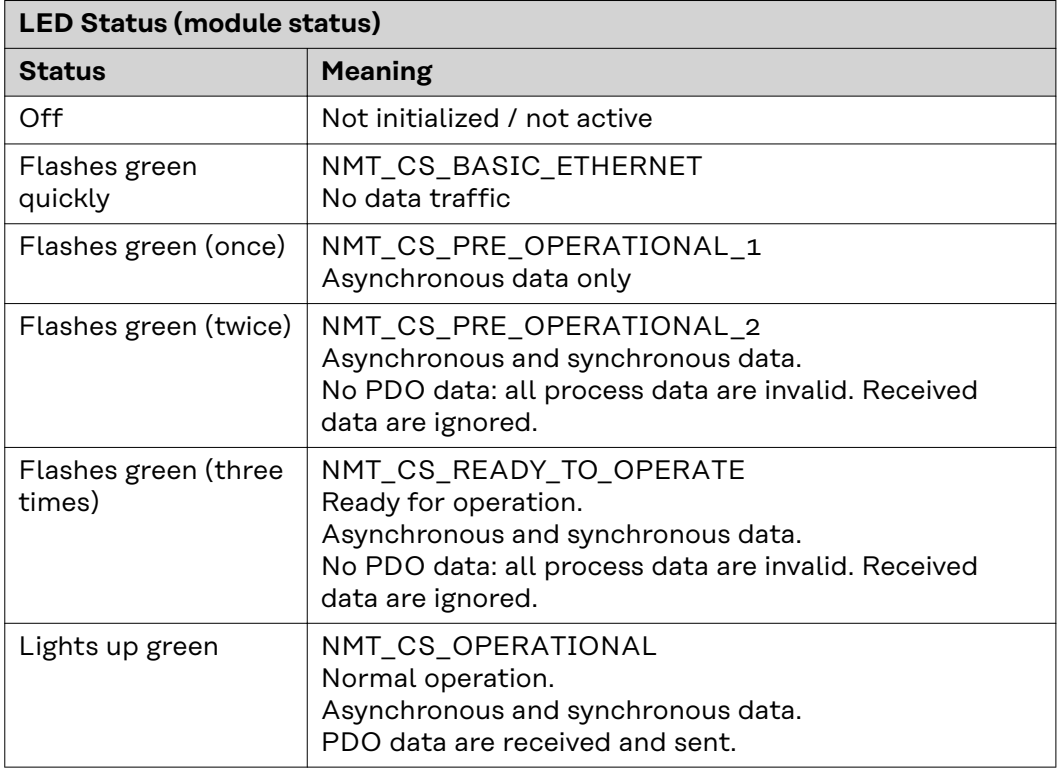

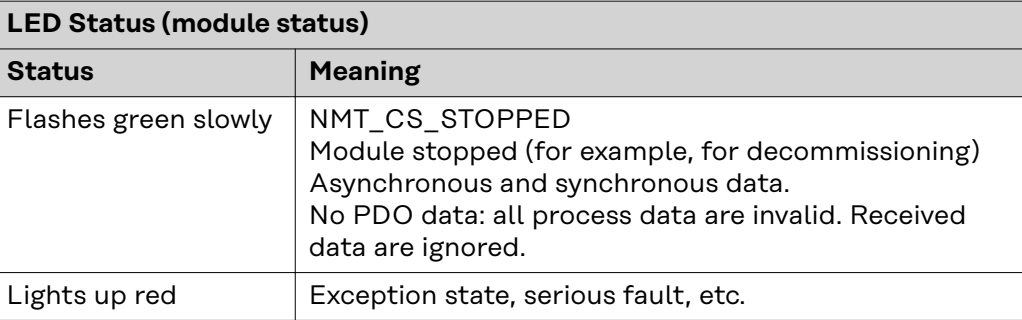

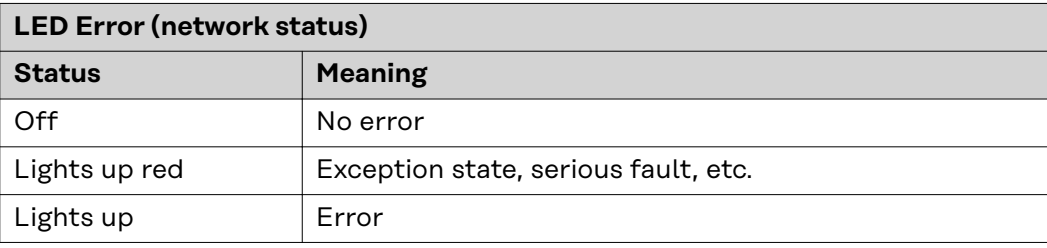

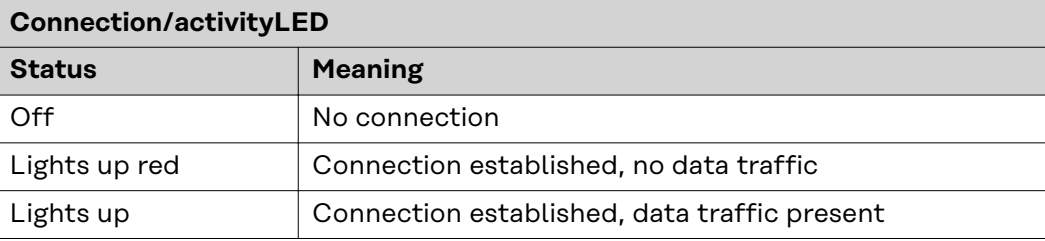

### <span id="page-11-0"></span>**Connections and indicators on the bus module - ProfiNet IO-2P**

**Connections and indicators on RJ 45 module**

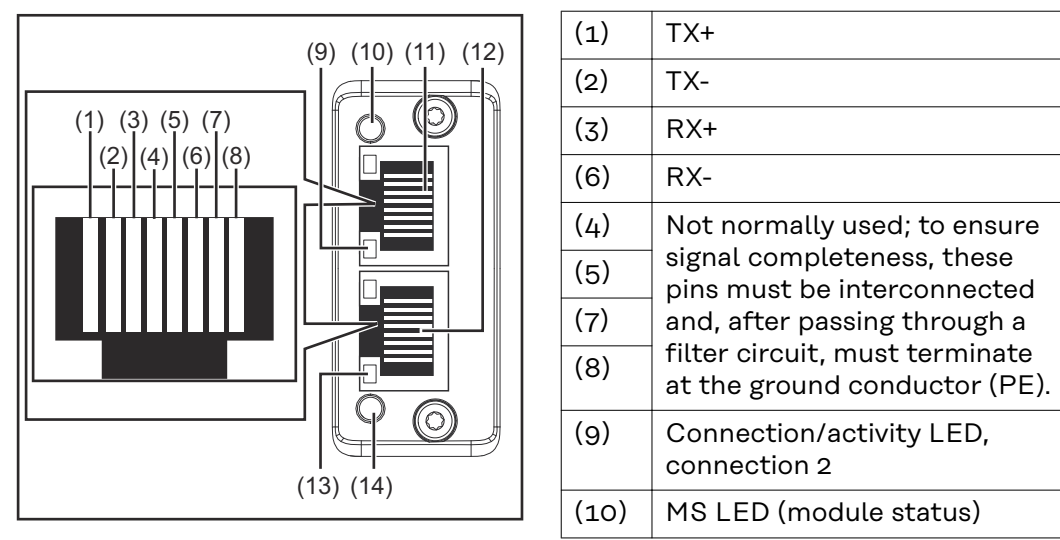

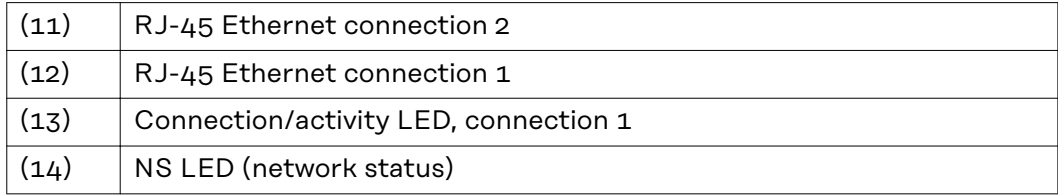

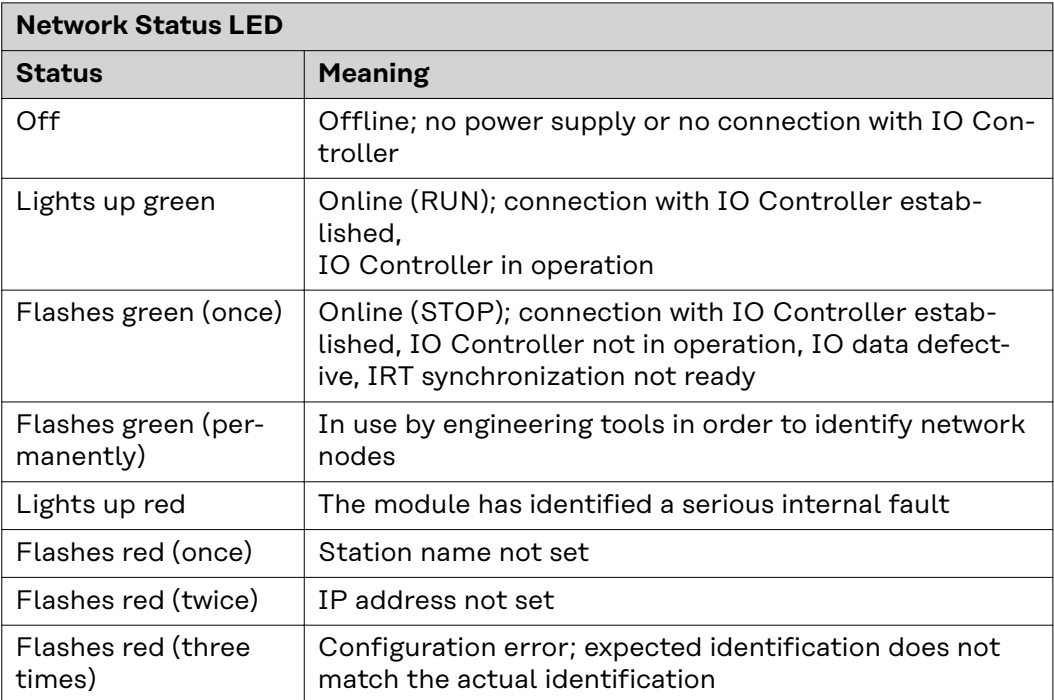

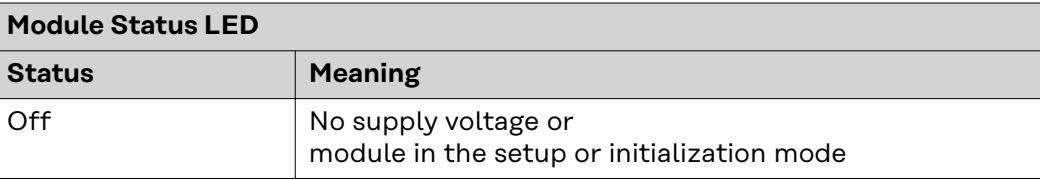

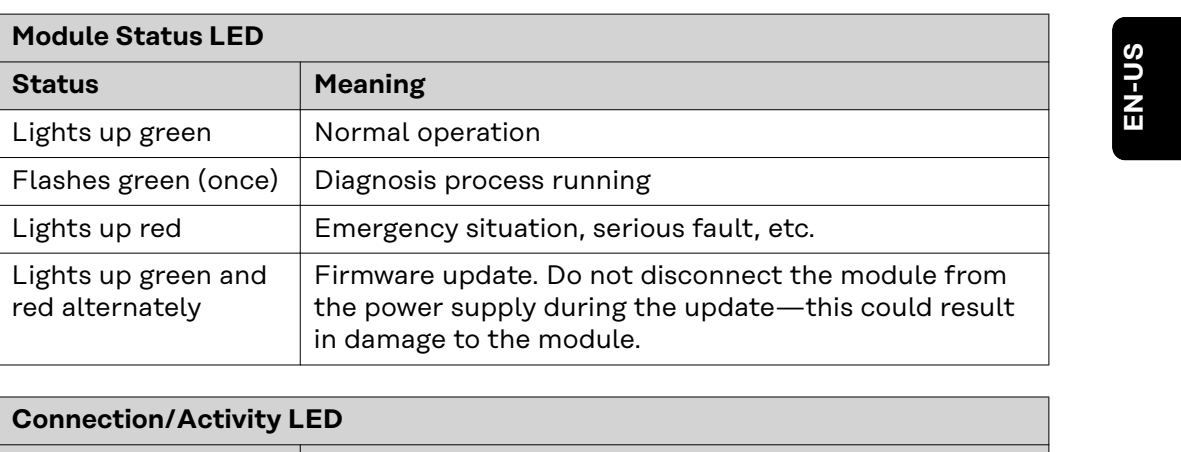

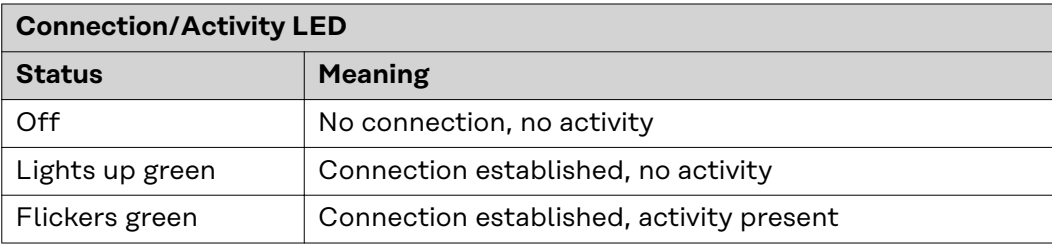

### <span id="page-13-0"></span>**Connections and indicators on the bus module - Modbus TCP-2P**

**Connections and indicators on RJ 45 module**

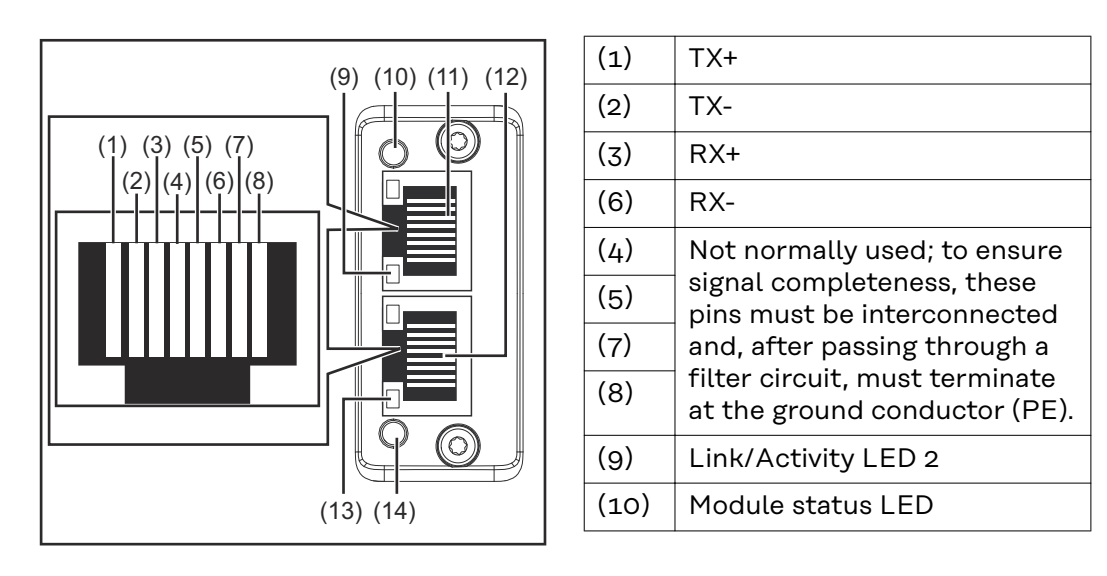

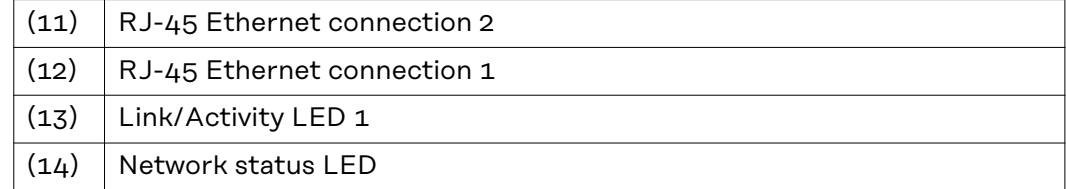

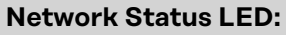

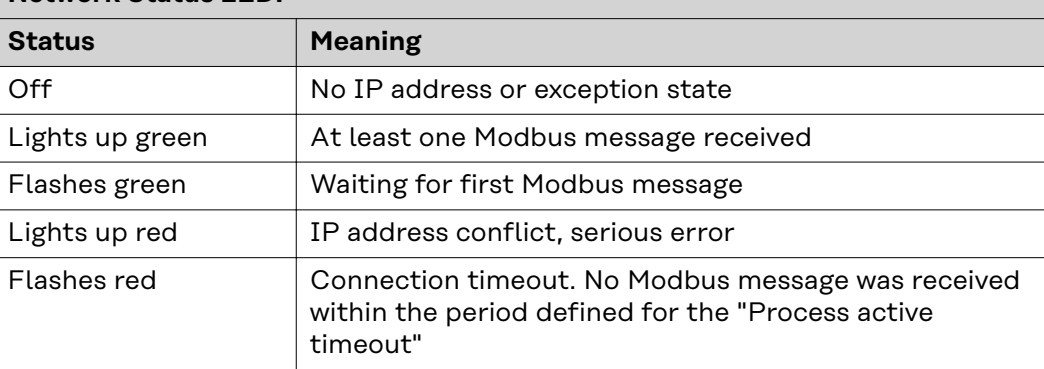

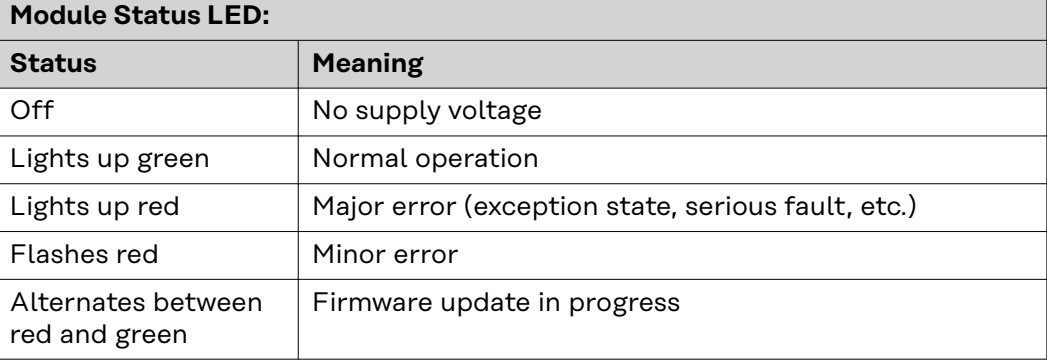

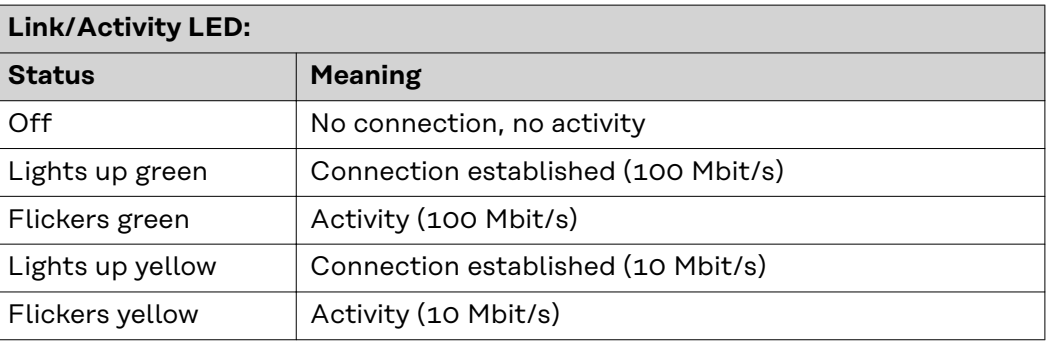

# <span id="page-15-0"></span>**Powerlink technical data**

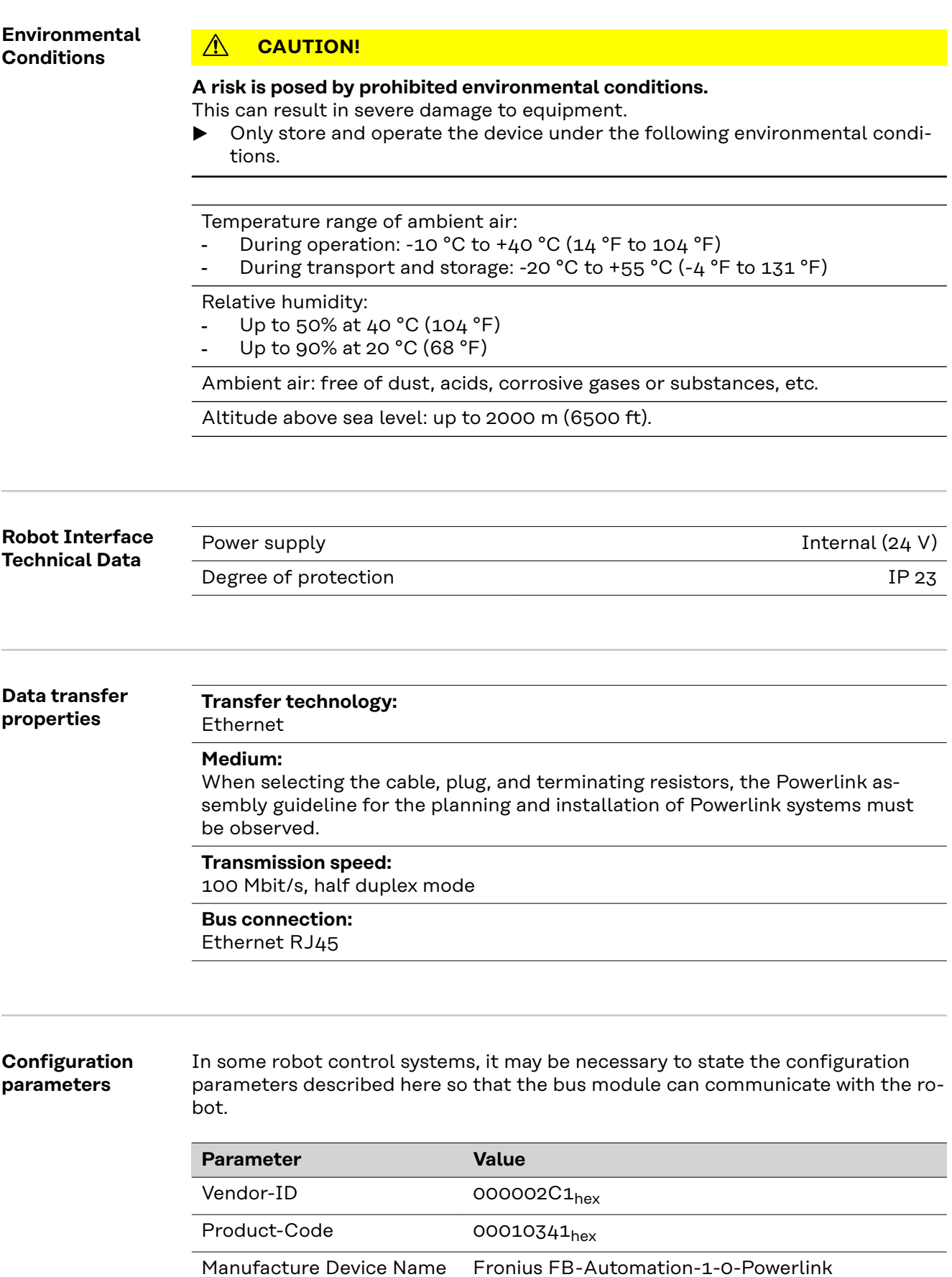

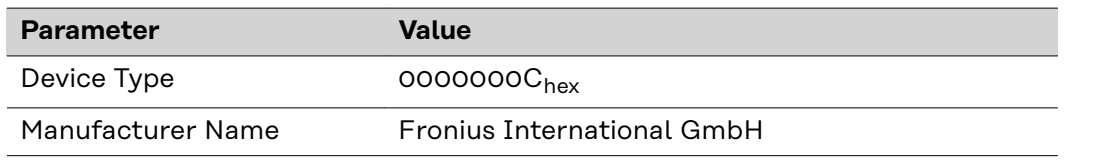

# <span id="page-17-0"></span>**ProfiNet IO-2P technical data**

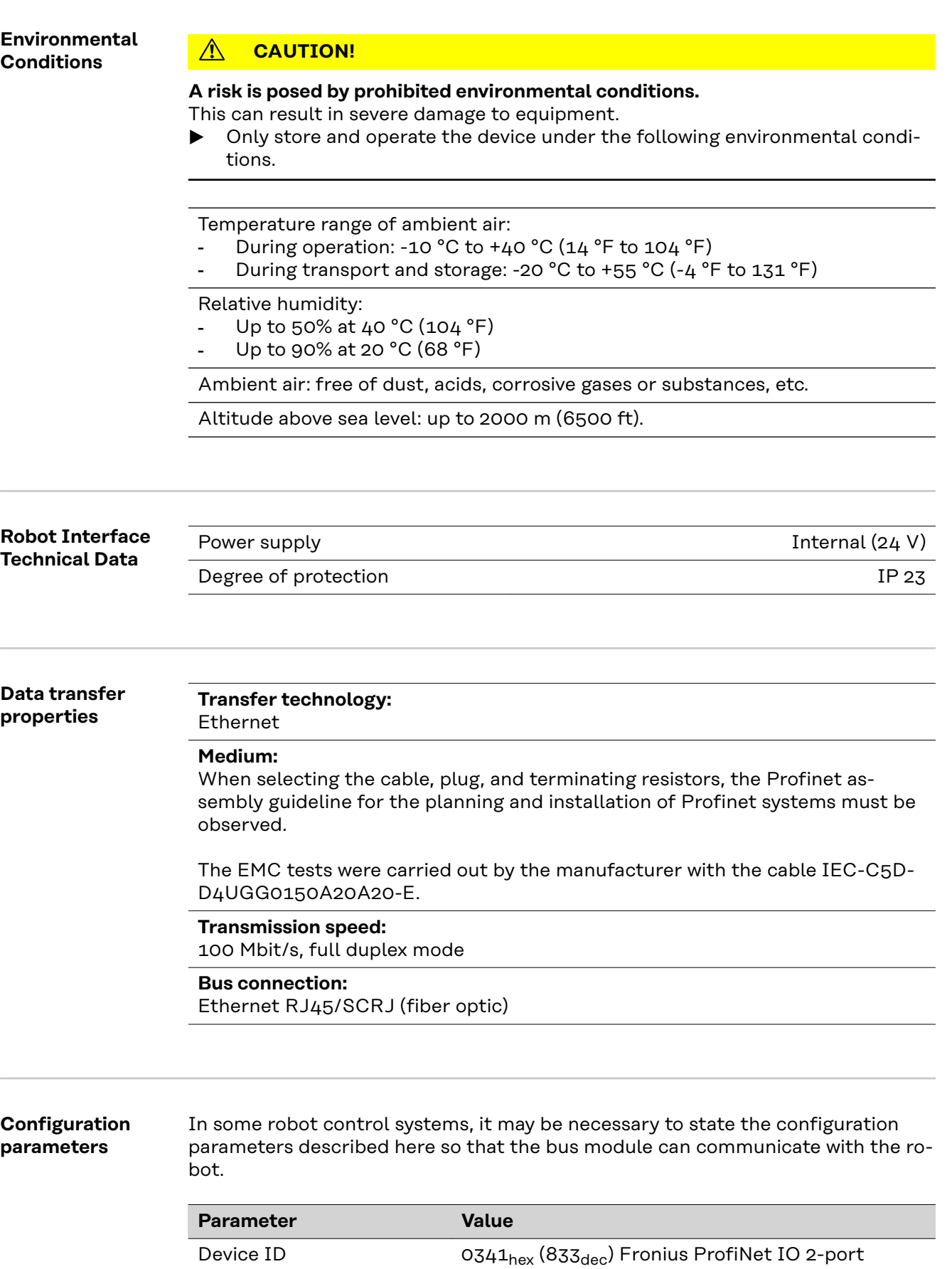

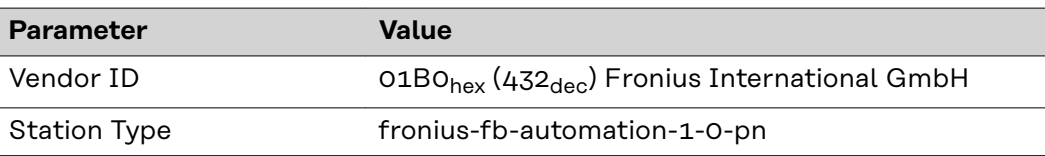

The following parameters provide detailed information about the bus module. The ProfiNet master can access the data using acyclic read/write services.

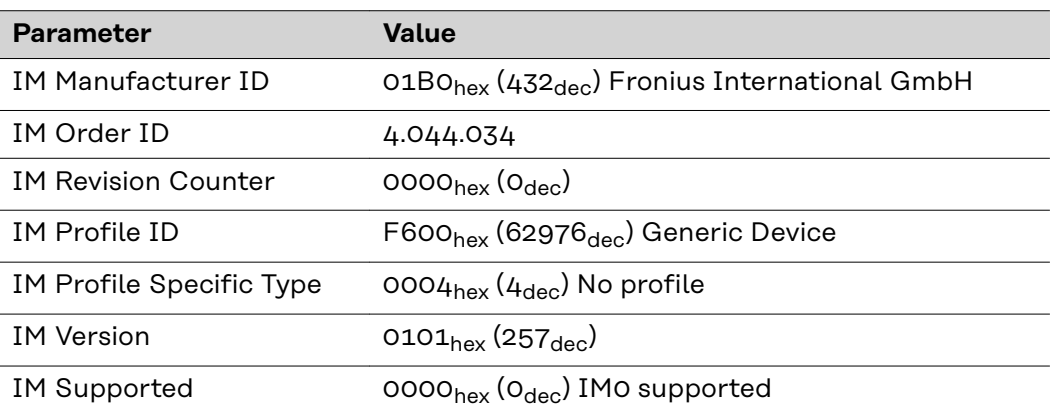

## <span id="page-19-0"></span>**Modbus TCP-2P technical data**

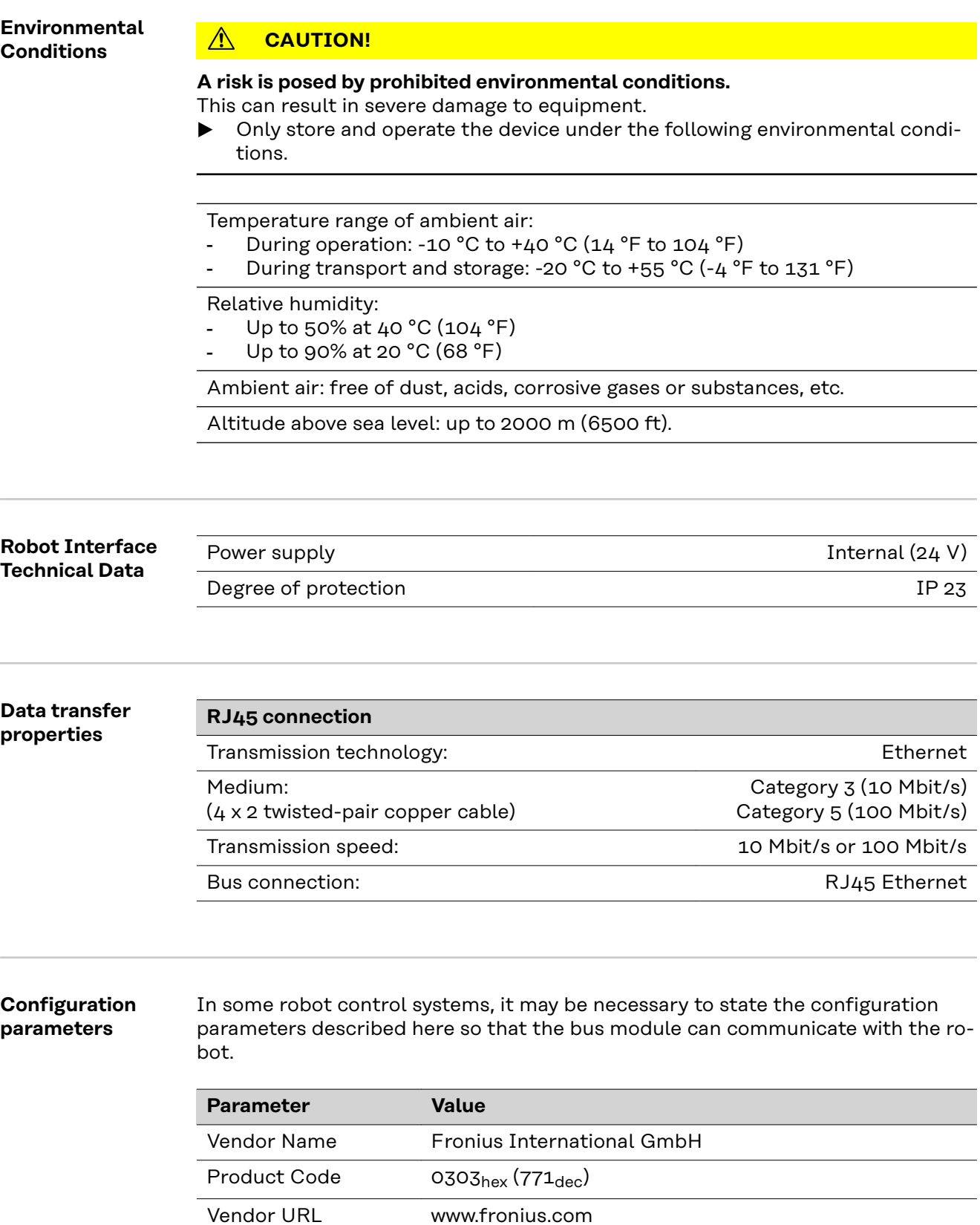

Product Name fronius-fb-automation-1-0-modbus-tcp

Model Name Fronius Modbus TCP

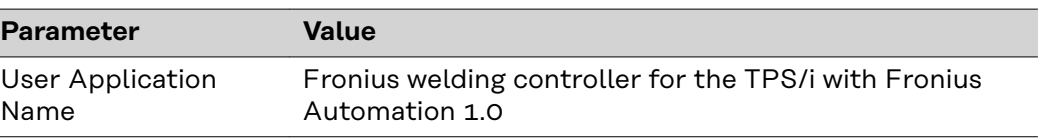

## <span id="page-21-0"></span>**Configuring the robot interface - Powerlink**

#### **General**

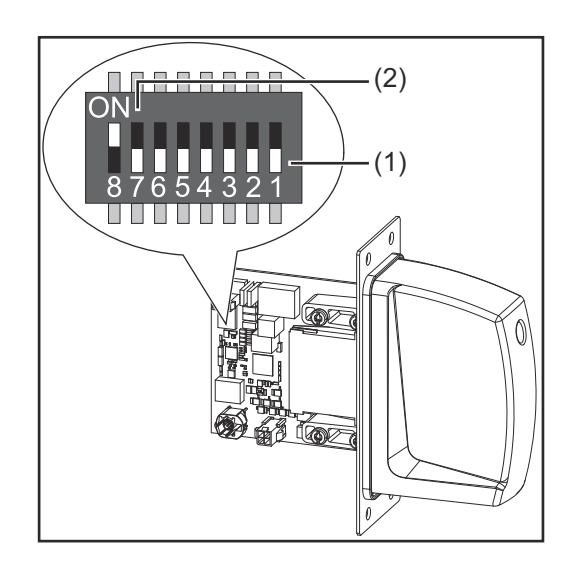

The DIP switch on the robot interface is used to configure:

- The process image (standard image)
- The node address

Default setting for process image: Positions 7 and 8 of DIP switch set to OFF (1) = standard image = Automation V1.0

Default setting for node address = 192.168.010.000:

- Positions 6, 5, 3, and 1 of DIP switch set to OFF (1)
- Positions 2 and 4 of DIP switch set to ON (2)

#### *NOTE!*

**Whenever changes are made to the DIP switch settings, the interface must be restarted in order for the changes to take effect.**

(Re-start = disconnect and reconnect the power supply or execute the corresponding function on the power source website)

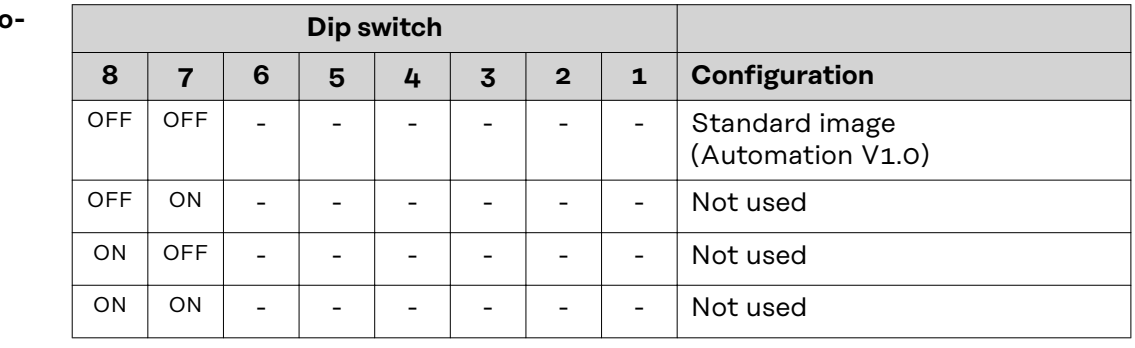

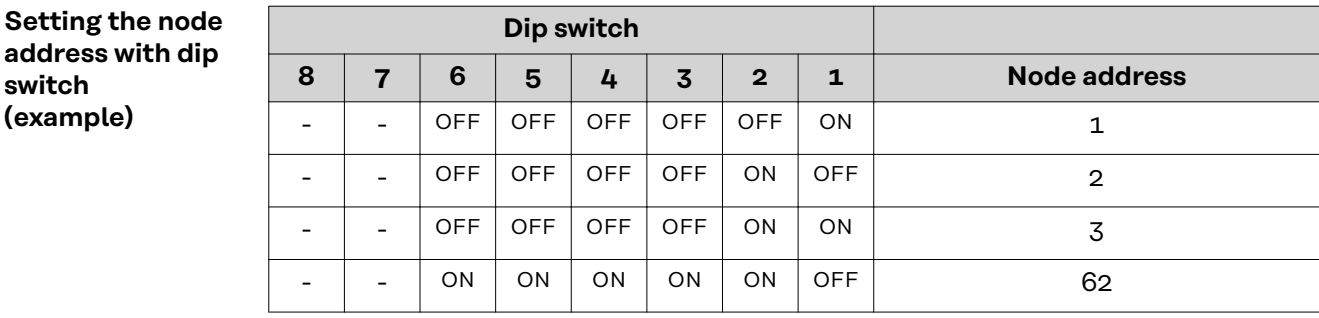

The node address is set with positions 1 to 6 of the dip switch. The configuration is carried out in binary format. This results in a configuration range of 1 to 63 in decimal format.

### Setting the pro **cess image**

#### <span id="page-22-0"></span>**Configure node address**

Upon delivery the configured node address is 0. The node address can be configured in two ways:

- Node addresses in the range of 1 to 63 can be configured with the dip switch.
- If node address 0 is kept on the dip switch, the node addresses in the range of 1 to 63 can also be configured with the following configuration tools:
	- the website of the power source

### *NOTE!*

**If the node address is set to higher than 0 with the dip switch, the relevant node address will be configured to the range of 1 to 63 after restarting the robot interface.**

A node address that has been previously configured by a configuration tool will be overwritten.

### *NOTE!*

**If configurations have already been made, the network configurations can be restored to factory settings in two ways:**

- ▶ set all dip switches back to 0 and restart interface or
- with the button Restore factory settings on the website of the power source

# <span id="page-23-0"></span>**Configuring the robot interface - ProfiNet IO-2P**

#### **General**

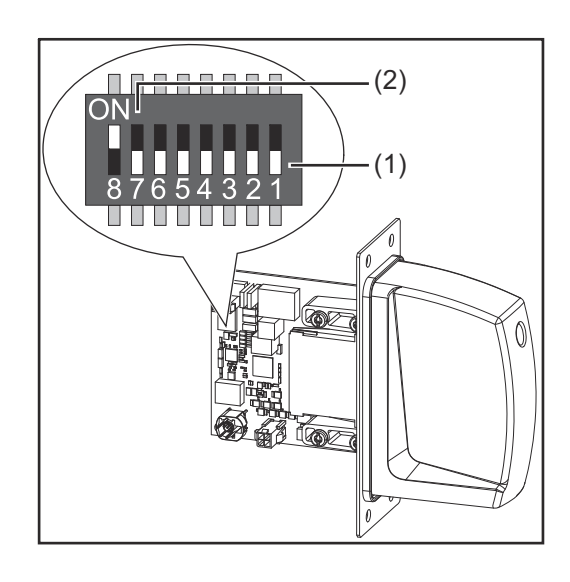

The DIP switch on the robot interface is used to configure:

- The process image
- The IP address

Default setting for process image: Positions 7 and 8 of DIP switch set to OFF (1) = standard image = Automation V1.0

### *NOTE!*

**Whenever changes are made to the DIP switch settings, the interface must be restarted in order for the changes to take effect.**

(Re-start = disconnect and reconnect the power supply or execute the corresponding function on the power source website)

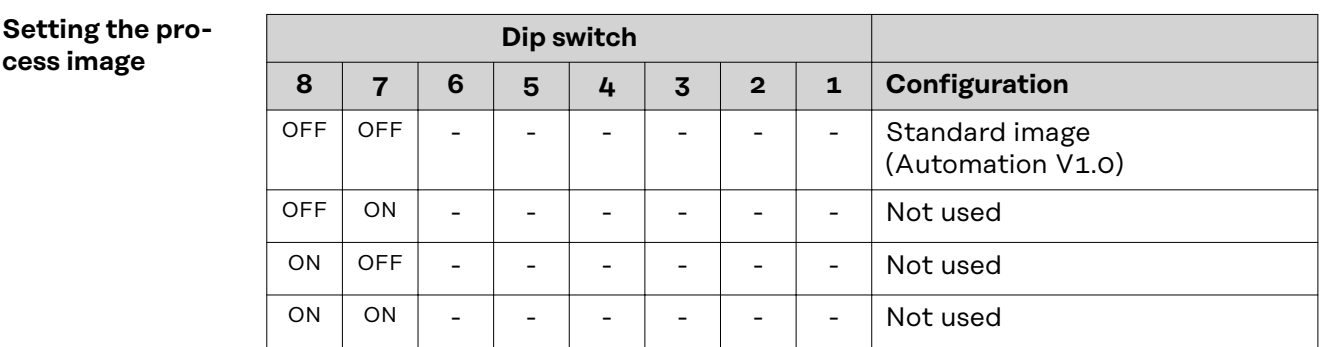

The process image defines the volume of data transferred and the system compatibility.

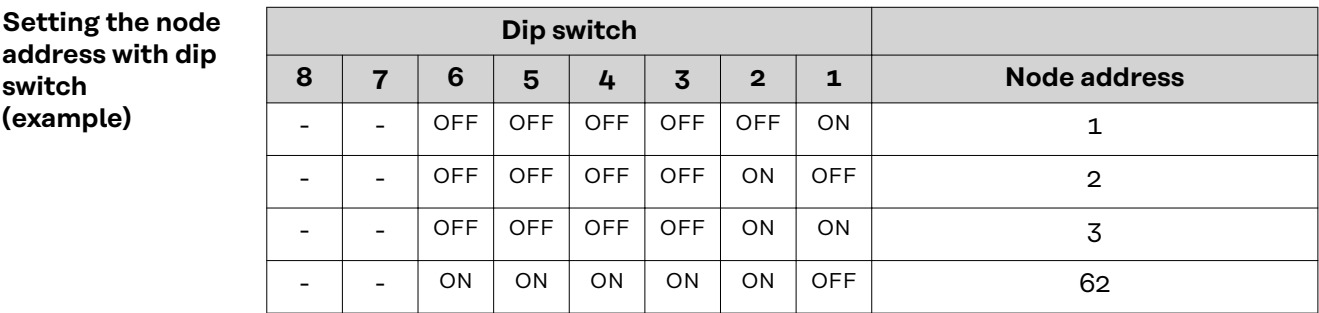

The node address is set with positions 1 to 6 of the dip switch. The configuration is carried out in binary format. This results in a configuration range of 1 to 63 in decimal format.

<span id="page-24-0"></span>**IP Settings** Node address 0 is set via the DIP switch on delivery. This corresponds to the following IP settings:

- IP address: 0.0.0.0
- Subnet mask: 0.0.0.0
- Default gateway: 0.0.0.0

In the case of ProfiNet, the assignment of the IP address, the subnet mask, and the default gateway is carried out by the master. A device name is also assigned to the interface by the master.

As soon as the master has applied all the settings on the interface, the IP address that was set using the dip‑switch is no longer valid.

The communication takes place via the IP address assigned by the master.

As long as the interface is not connected to a master, the IP settings can be set in the following ways:

- Using the DIP switch within the range defined by 192.168.0.xx  $(xx = DIP$  switch setting = 1 to 63)
- If the dip switch is set to 0, using the following configuration tools: Using the website of the power source

#### *NOTE!*

**If configurations have already been made, the network configurations can be restored to factory settings in two ways:**

- set all dip switches back to 0 and restart interface or
- with the button Restore factory settings on the website of the power source

## <span id="page-25-0"></span>**Configuring the robot interface - Modbus TCP-2P**

#### **General**

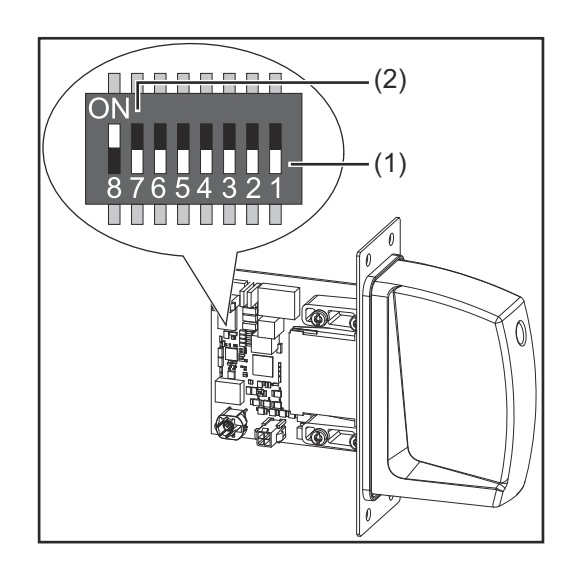

The DIP switch on the robot interface is used to configure:

- The process image (standard image)
- The IP address

Default setting for process image: Positions 7 and 8 of DIP switch set to OFF (1) = standard image = Automation V1.0

Default setting for IP address = 192.168.255.200:

- Positions 6, 5, 3, and 1 of DIP switch set to OFF (1)
- Positions 2 and 4 of DIP switch set to ON (2)

#### *NOTE!*

**Whenever changes are made to the DIP switch settings, the interface must be restarted in order for the changes to take effect.**

(Re-start = disconnect and reconnect the power supply or execute the corresponding function on the power source website)

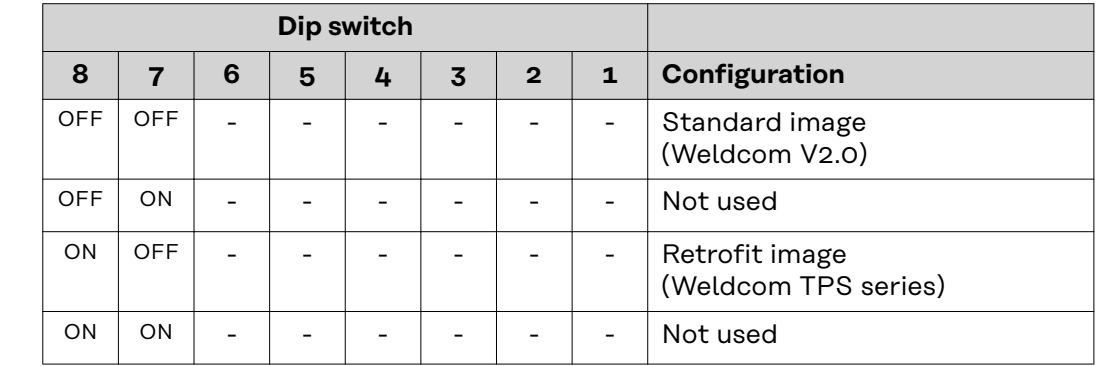

The process image defines the volume of data transferred and the system compatibility.

#### **Setting the IP address**

**Setting the process image**

You can set the IP address as follows:

Via the DIP switches within the range defined by 192.168.255.200  $(xx = DIP$  switch setting = 01 to 55)

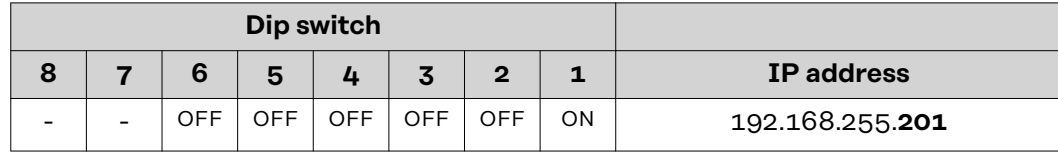

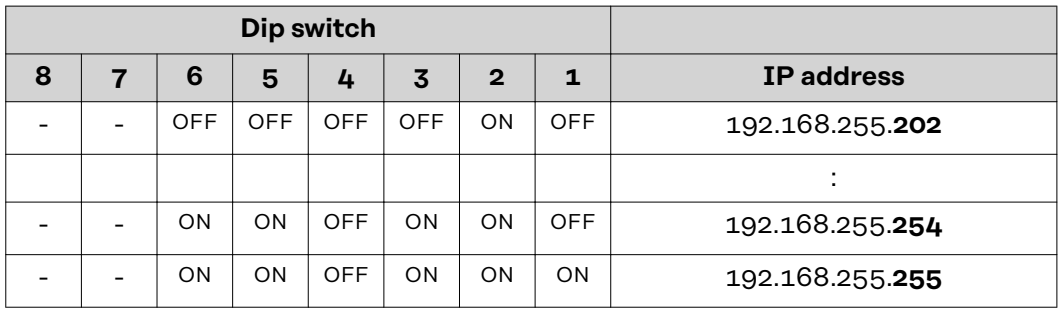

The IP address can be set via positions 1 to 6 of the DIP switch.

The configuration is carried out in binary format. In decimal format, the setting range is 01 through 55.

### <span id="page-27-0"></span>**Installing the Robot Interface**

### Safety **MARNING!**

#### **Electrical current hazard.**

This can result in serious injuries or death.

- Before starting work, switch off all the devices and components involved and disconnect them from the grid.
- Secure all the devices and components involved to prevent unintentional restarting.
- After opening the device, use a suitable measuring instrument to check that electrically charged components (such as capacitors) have been discharged.

#### **WARNING!**

#### **Electrical current hazard caused by an inadequate ground conductor connection.**

This can result in severe personal injury and damage to property.

Always use the original housing screws in the original quantity.

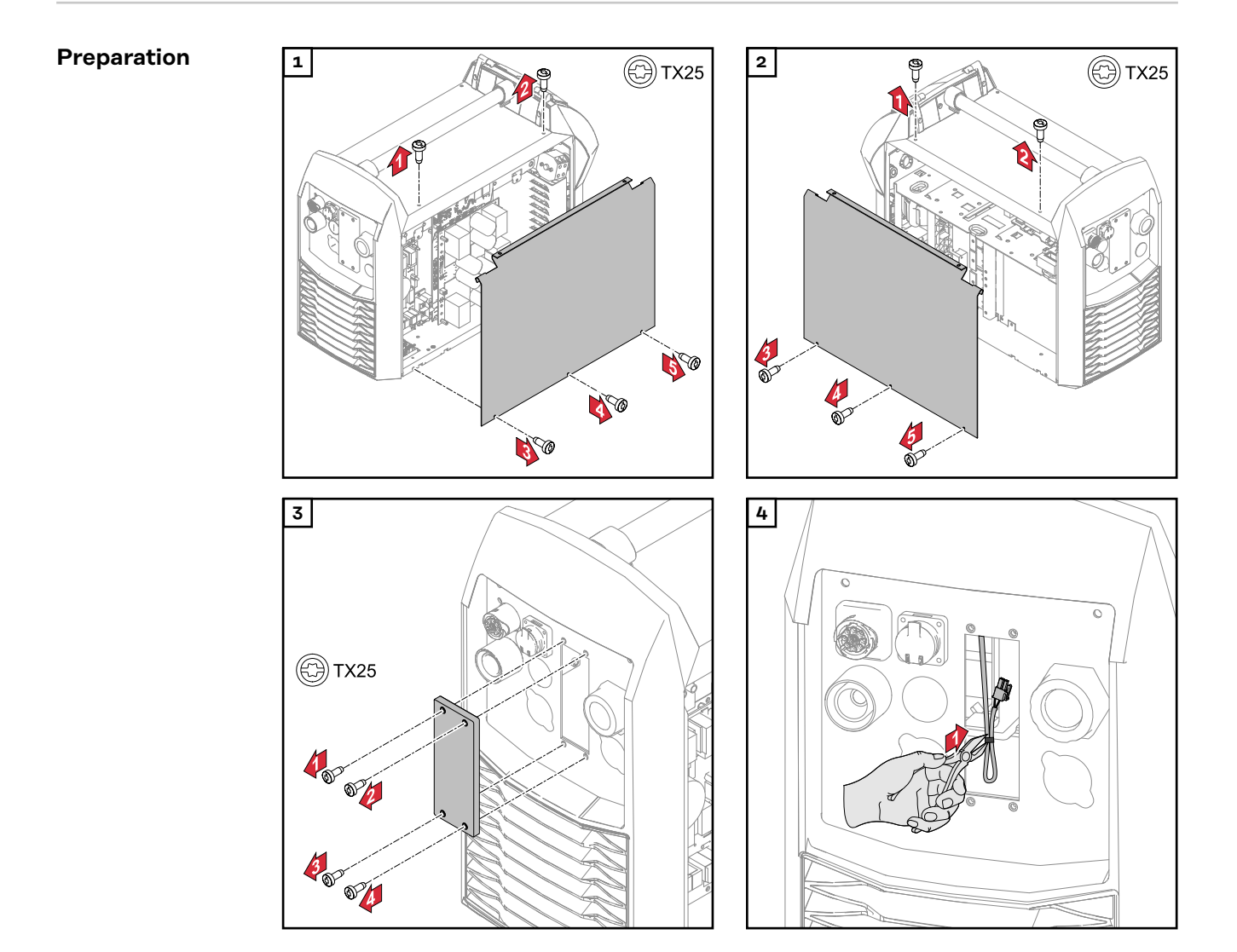

<span id="page-28-0"></span>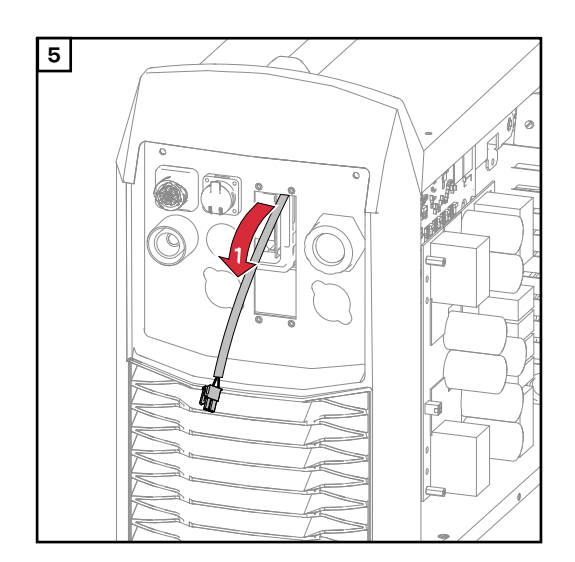

#### **Routing the Data Cable**

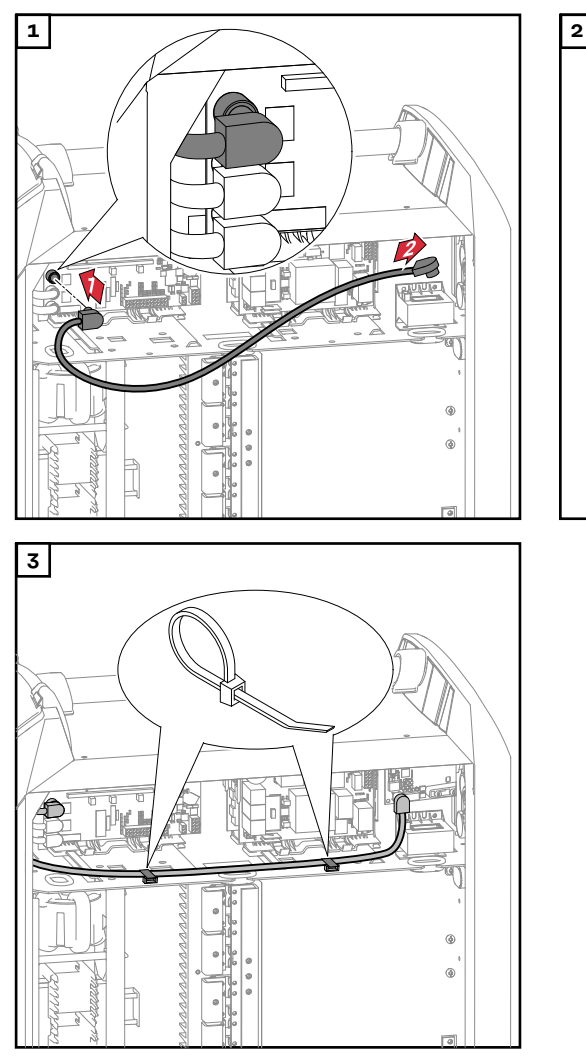

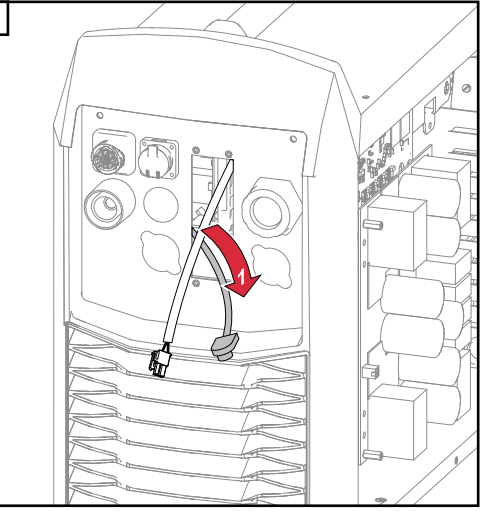

#### <span id="page-29-0"></span>**Installing the Robot Interface**

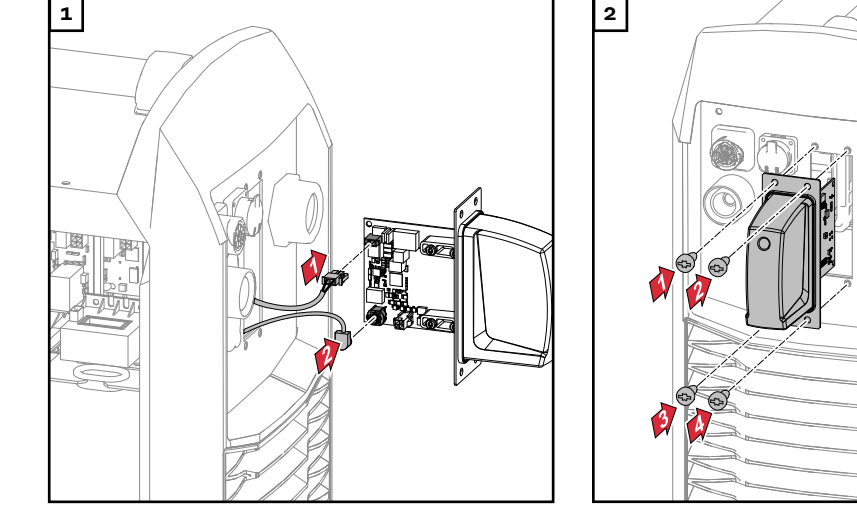

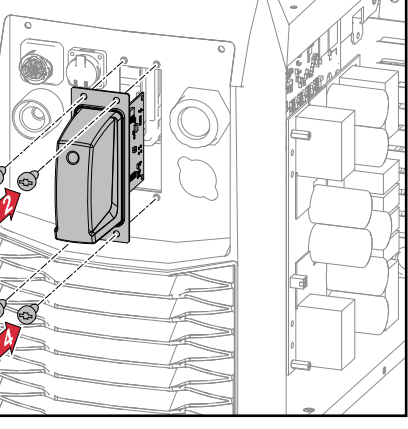

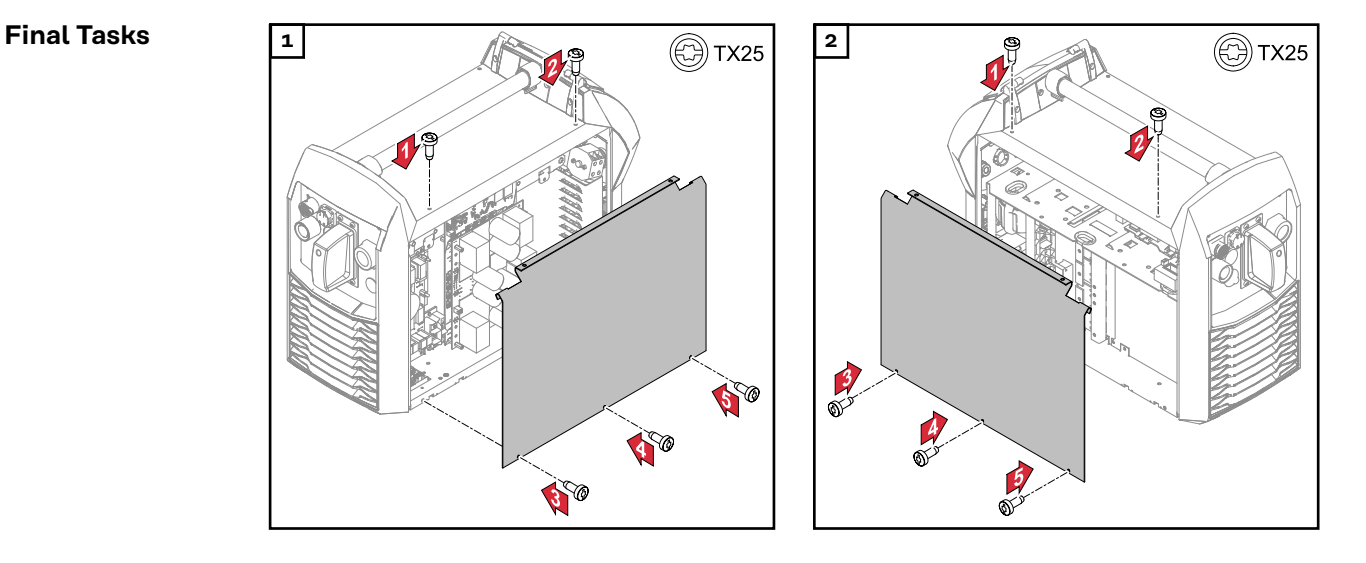

# <span id="page-30-0"></span>**Installing the Bus Module**

### Safety **MARNING!**

#### **Danger from electrical current.**

- Serious injuries or death may result.
- Before starting work, switch off all devices and components involved, and disconnect them from the grid.
- Secure all devices and components involved so that they cannot be switched back on.

#### **WARNING!**  $\sqrt{N}$

**Danger from electrical current due to inadequate ground conductor connection.** Serious personal injury and property damage may result.

▶ Always use the original housing screws in the quantity initially supplied.

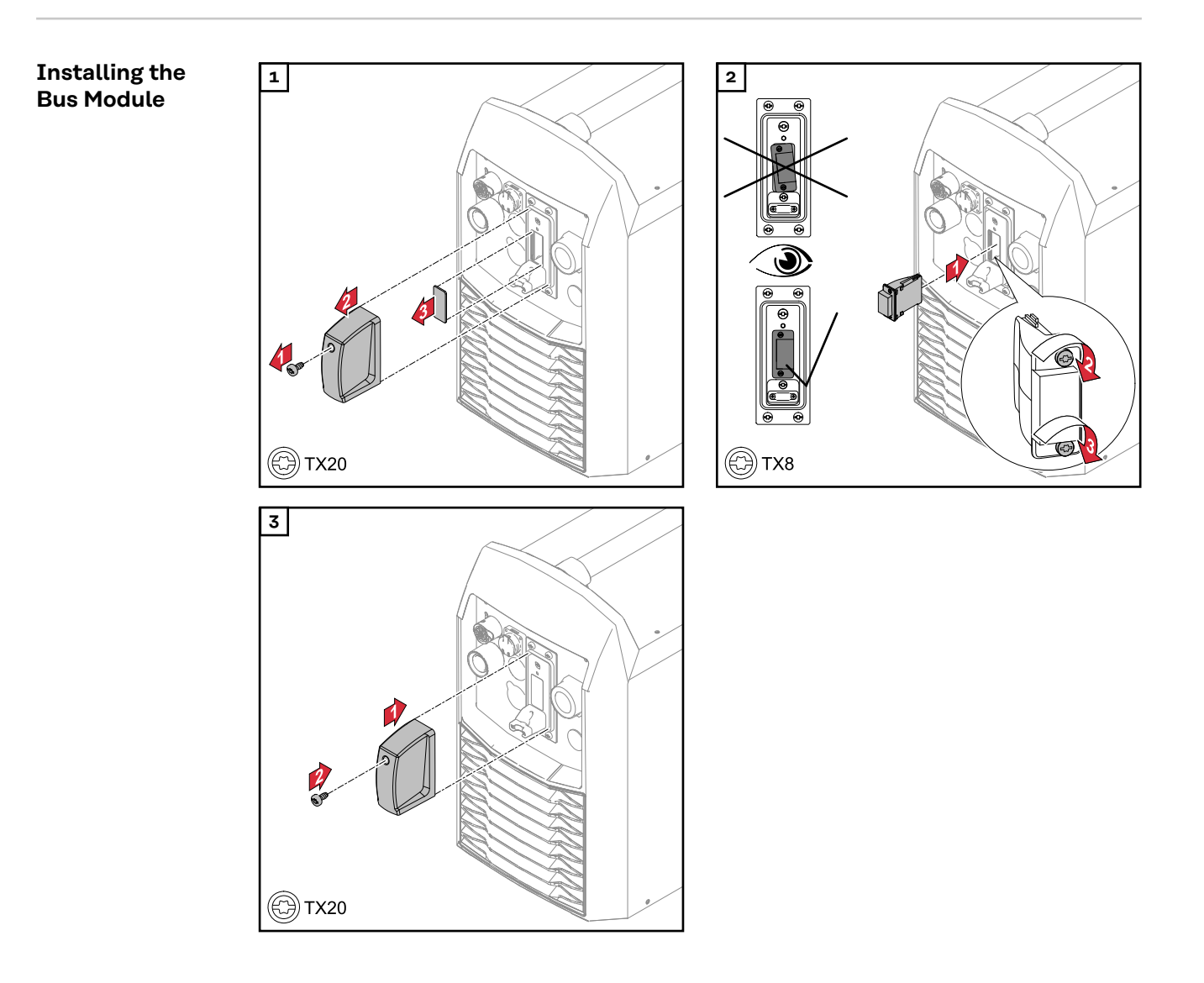

### <span id="page-31-0"></span>**Input and output signals - standard image Automation V1.0**

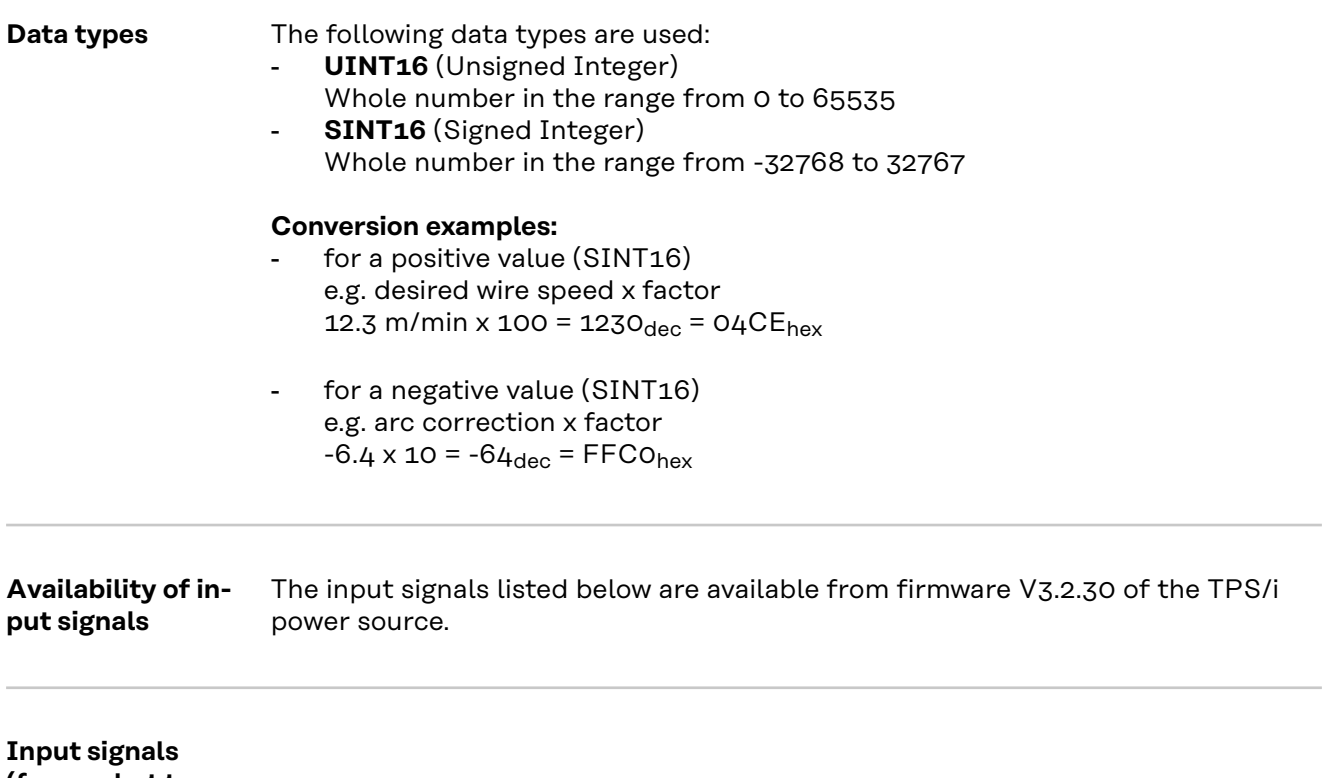

**(from robot to power source)**

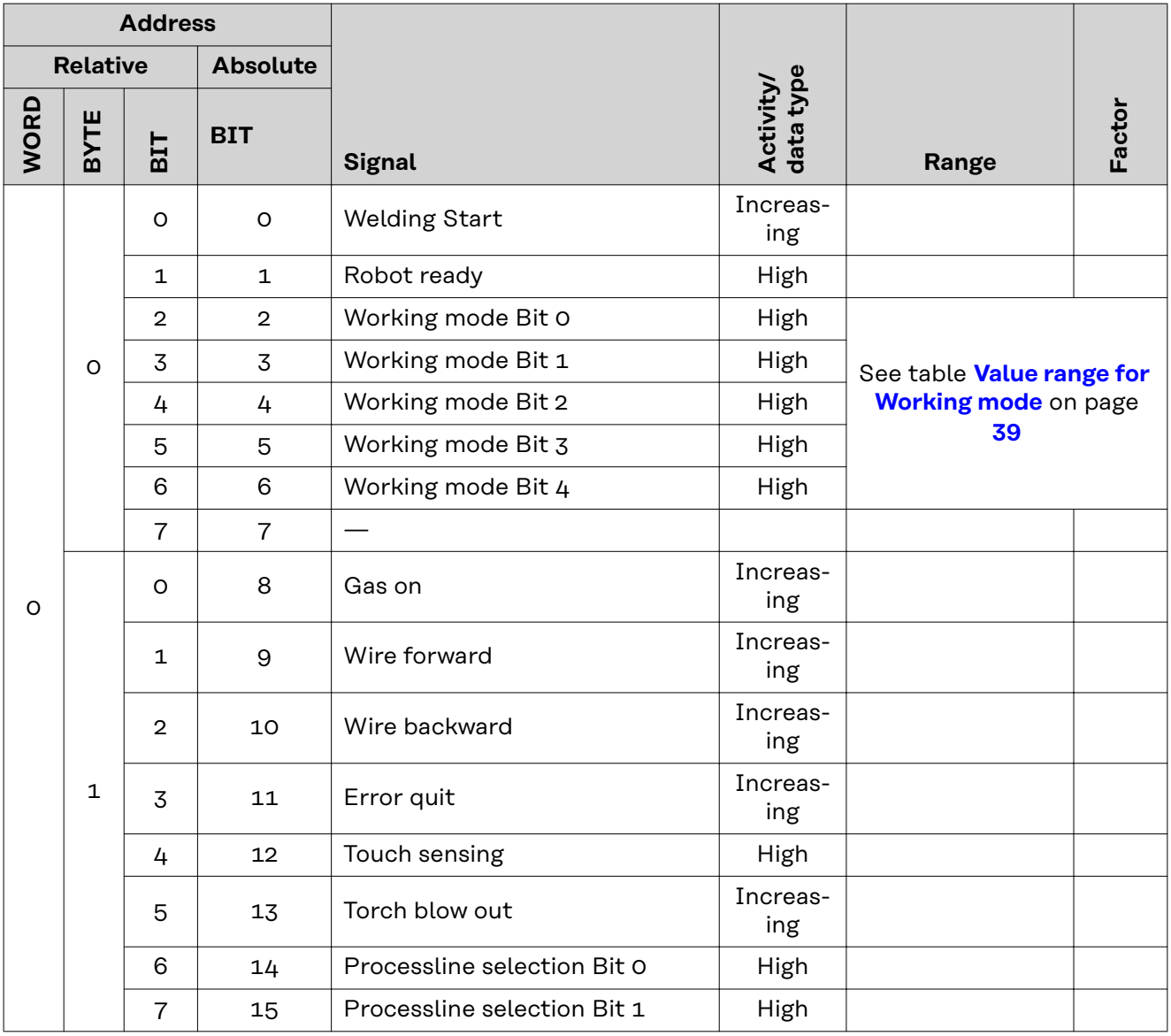

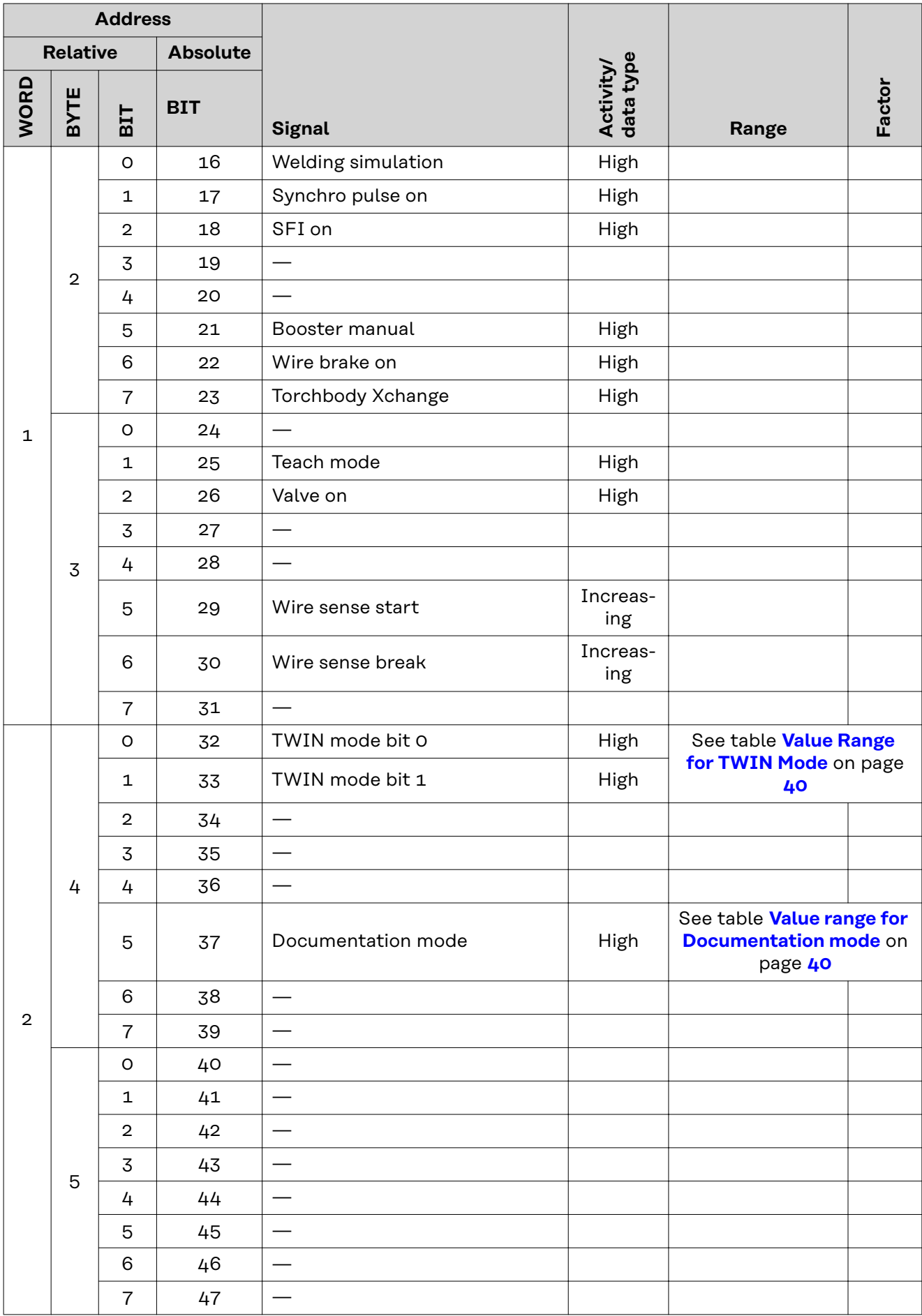

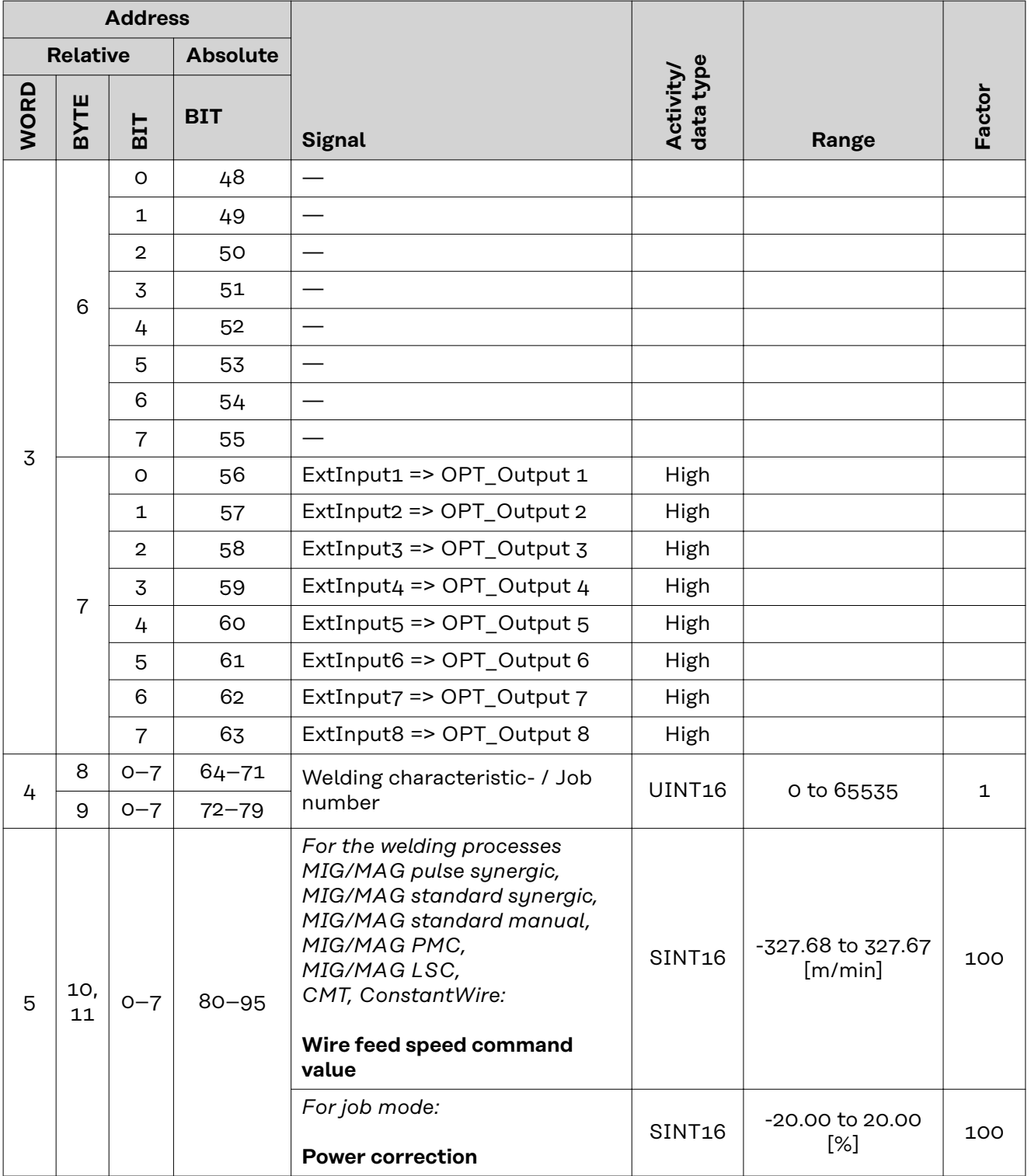

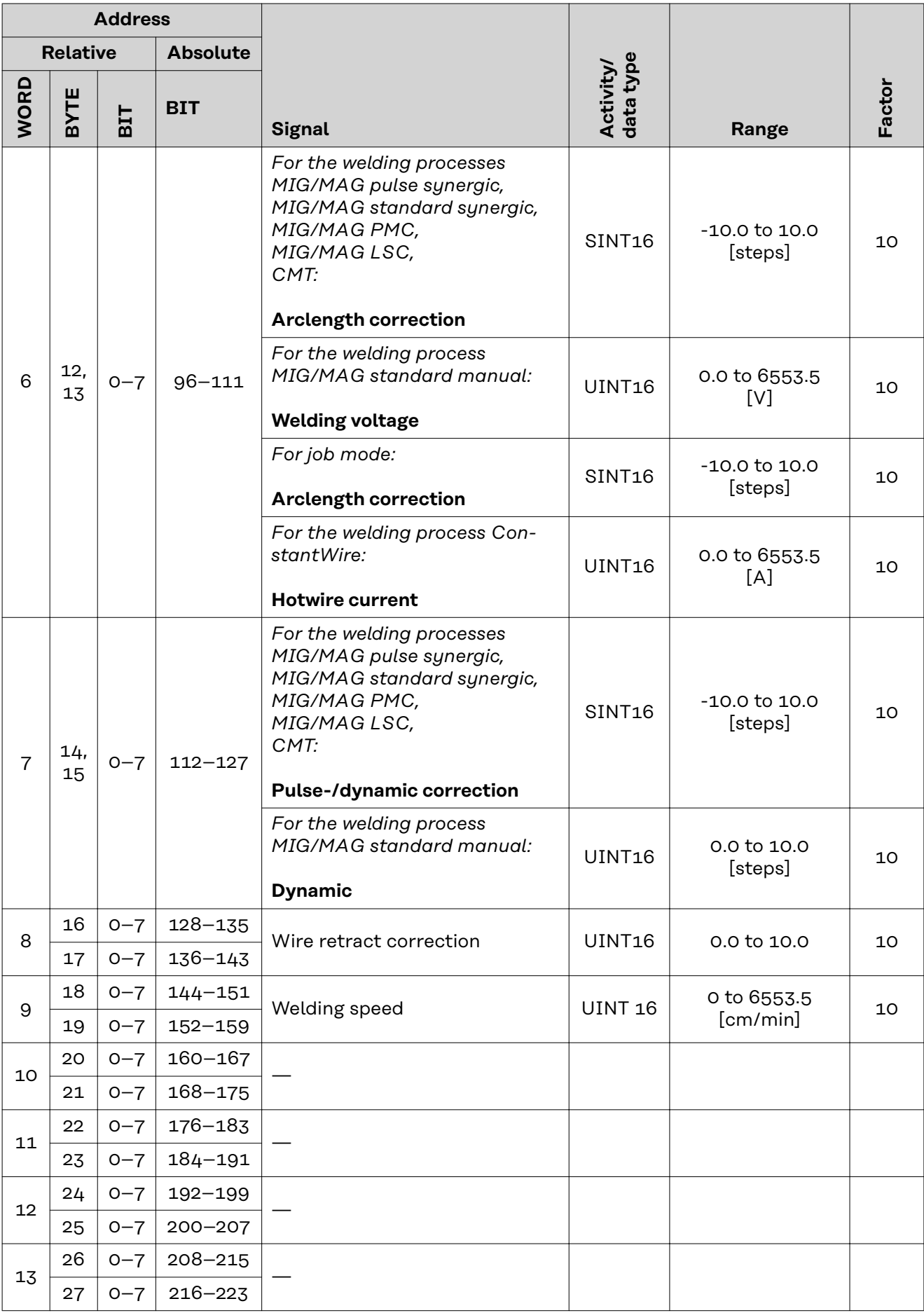
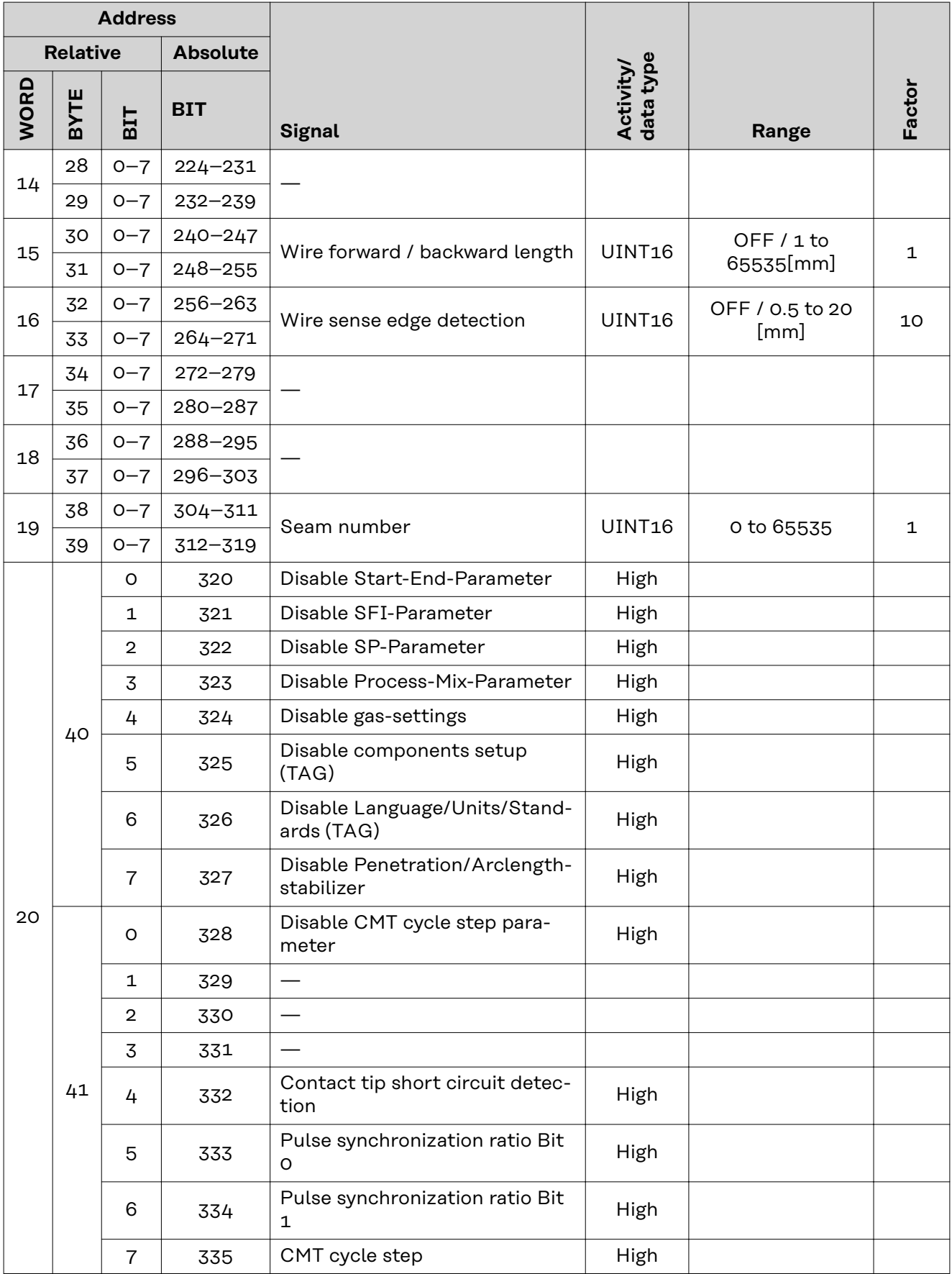

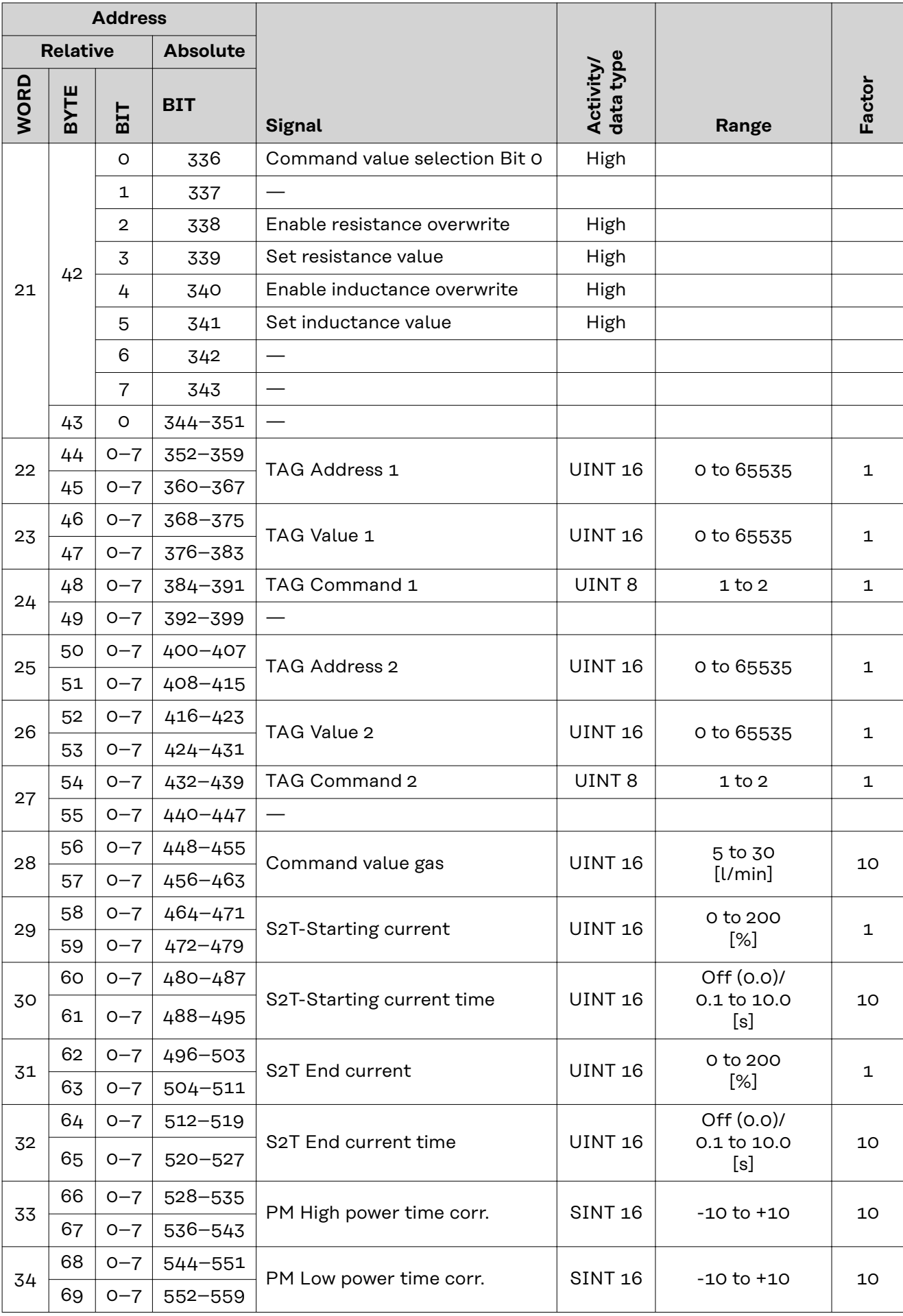

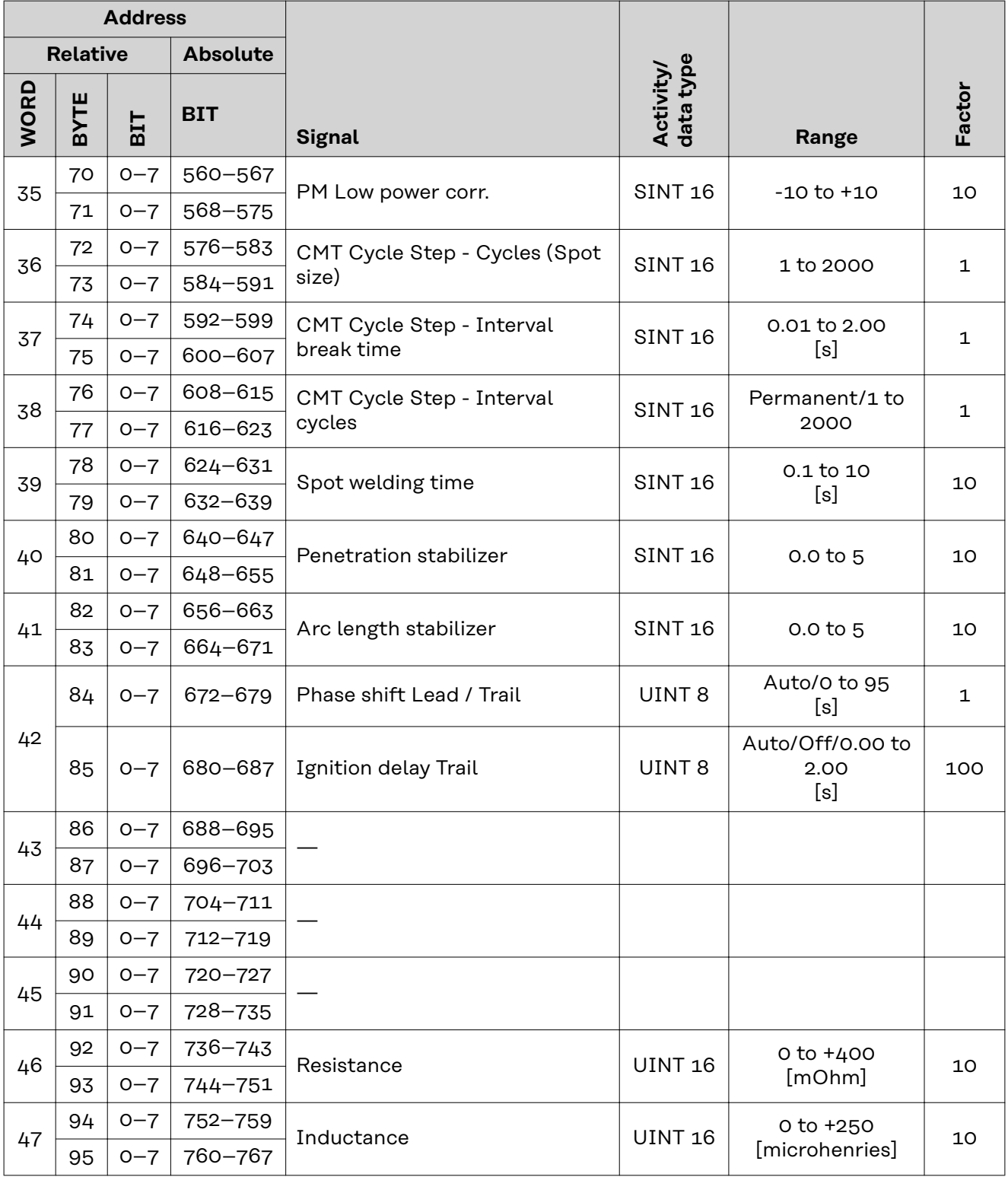

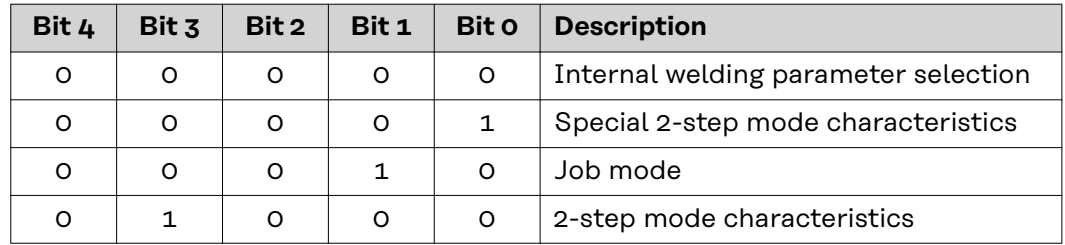

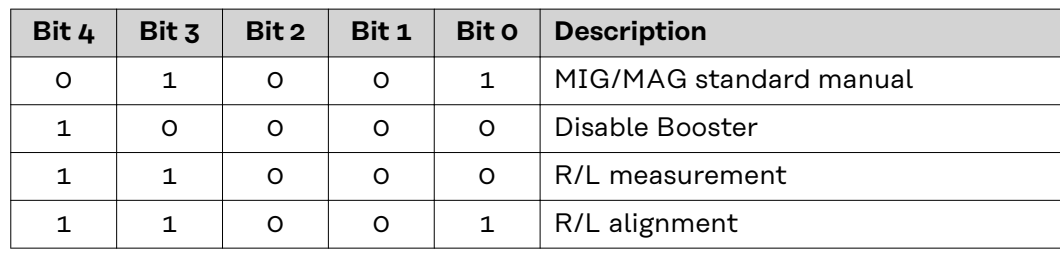

*Value range for operating mode*

## **Value Range for TWIN Mode**

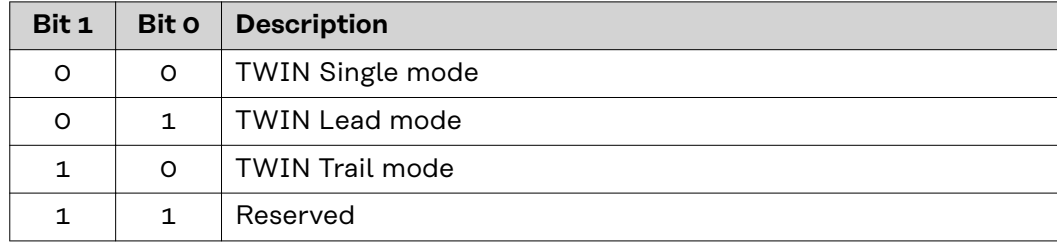

*Value range for TWIN mode*

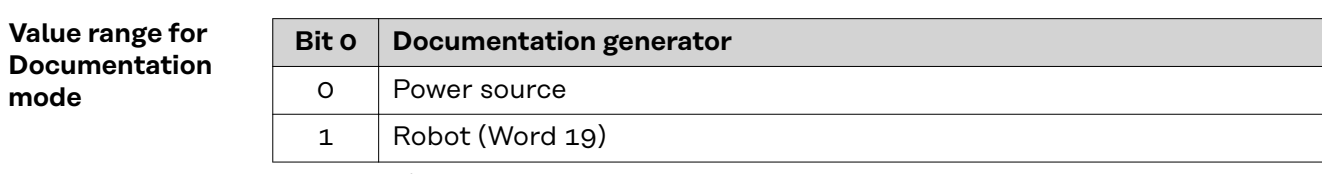

*Value range for documentation mode*

#### **Availability of the output signals**

The output signals listed below are available from firmware V3.2.30 of the TPS/i power source.

### **Output signals (from power source to robot)**

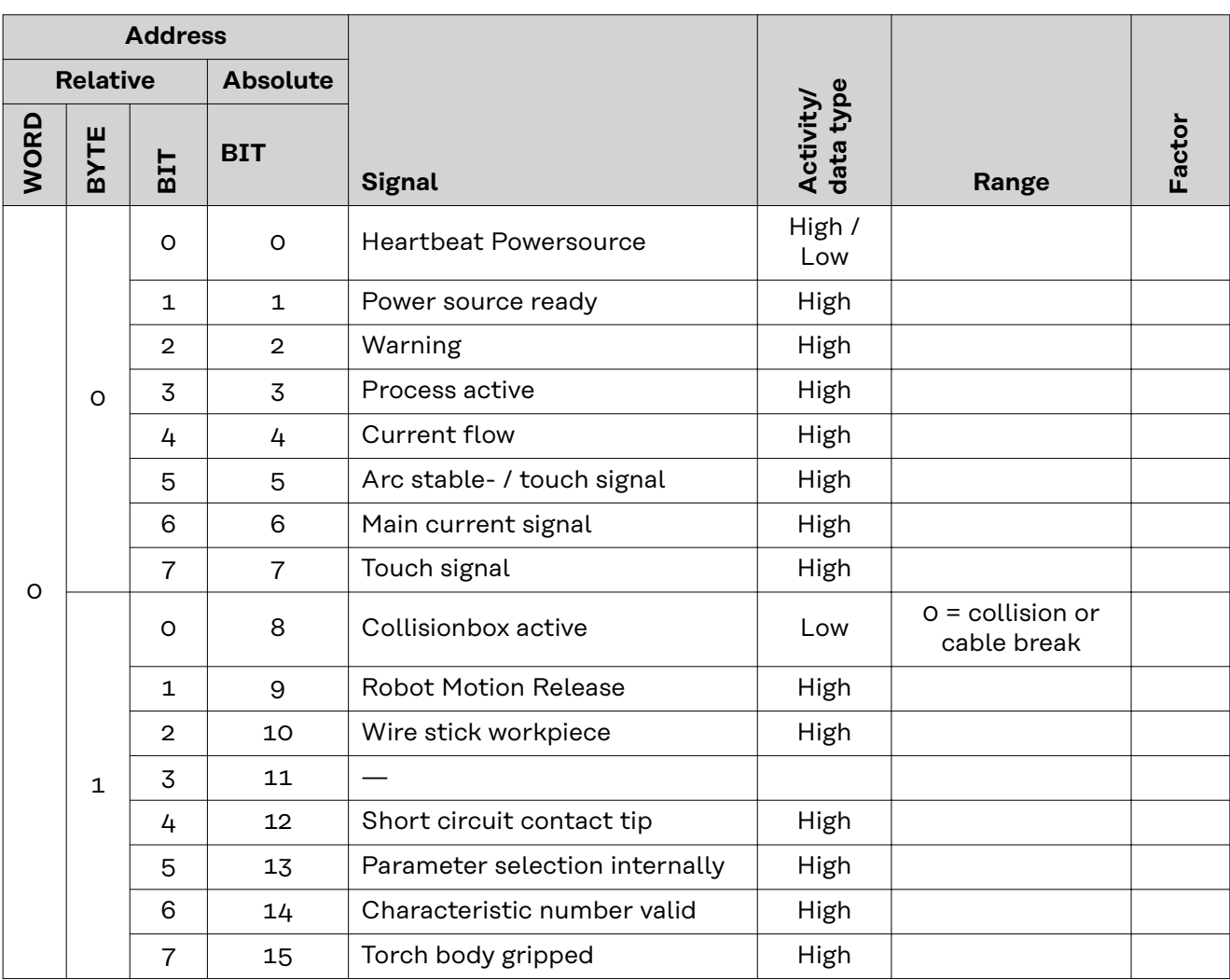

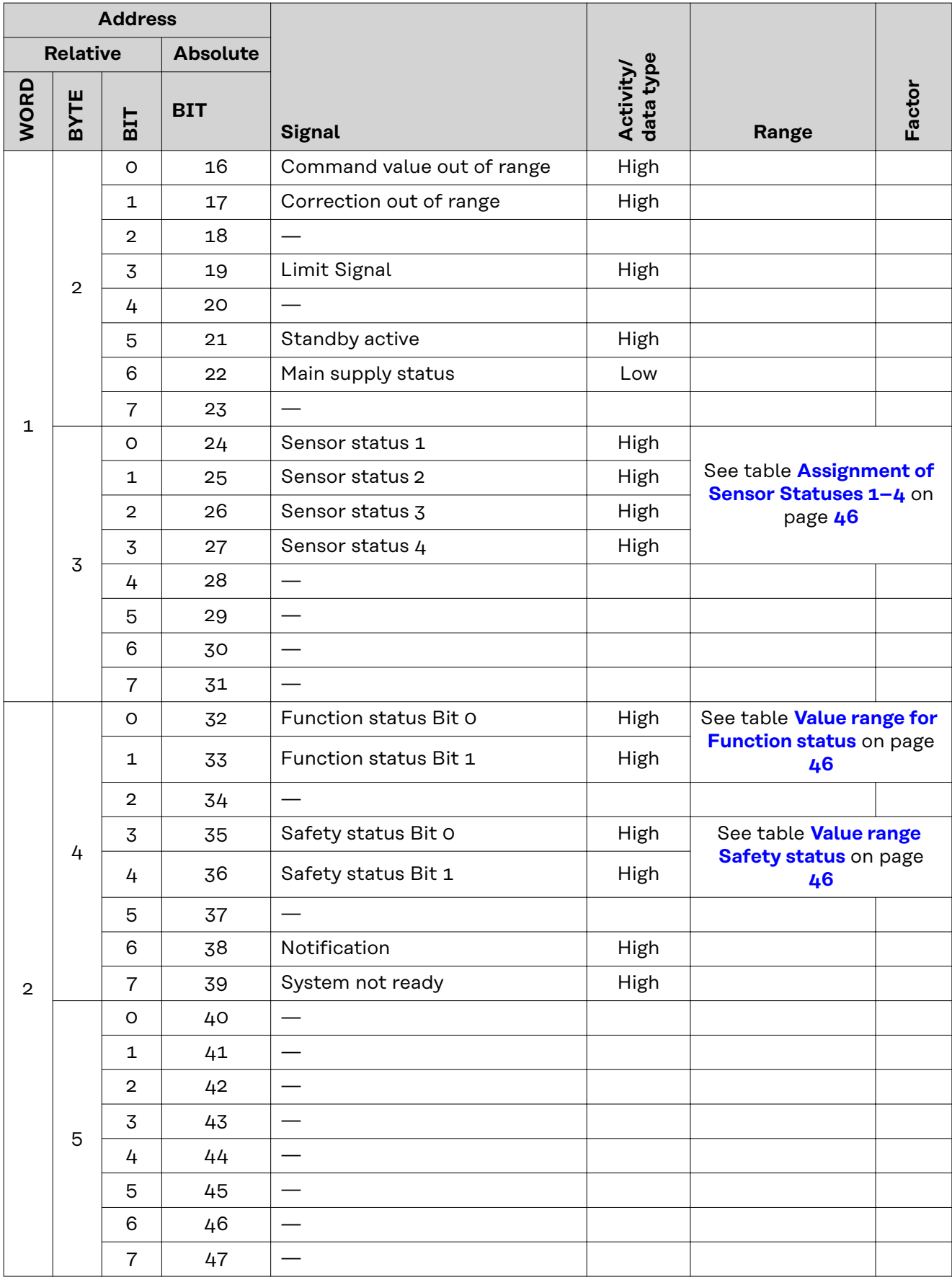

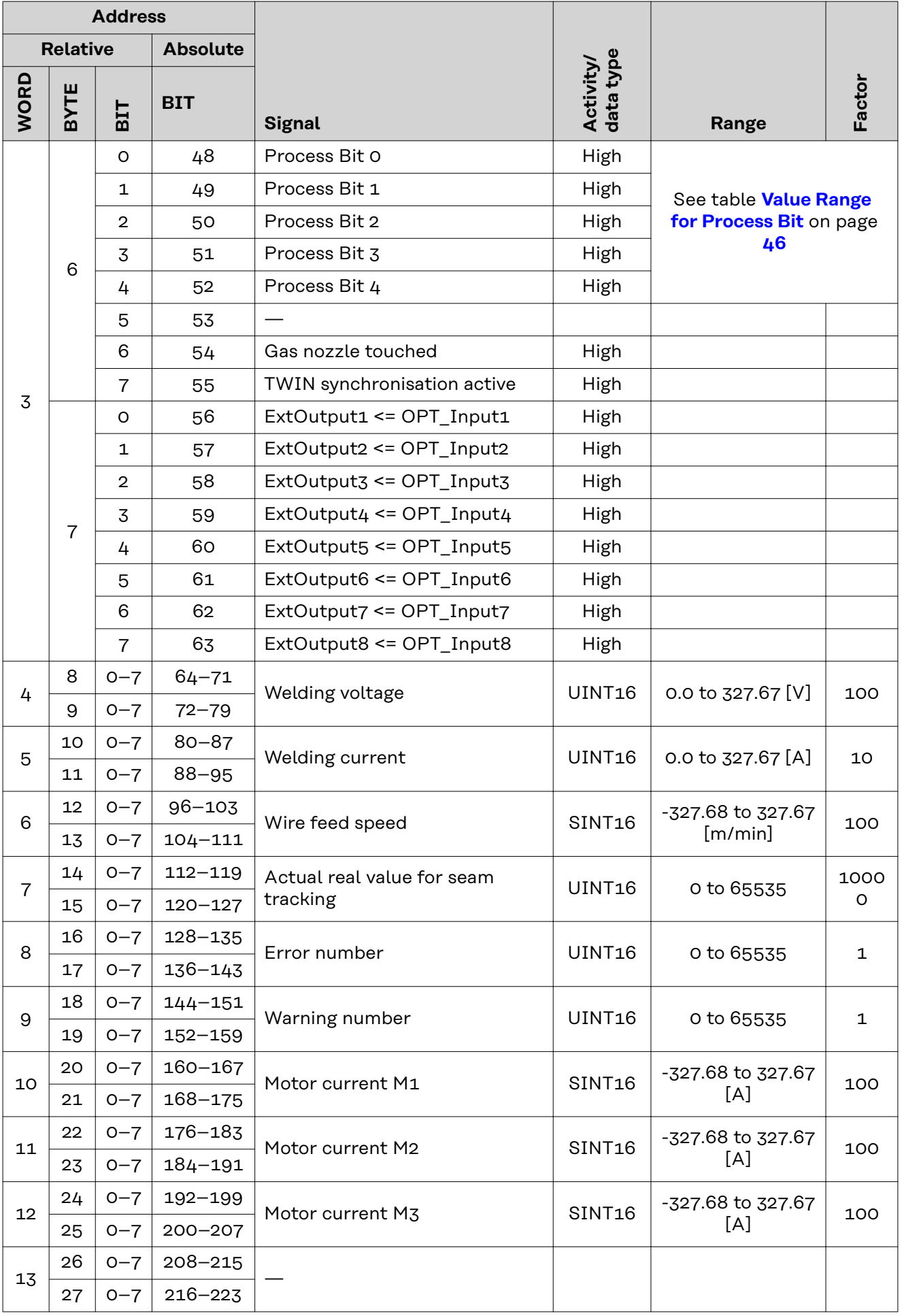

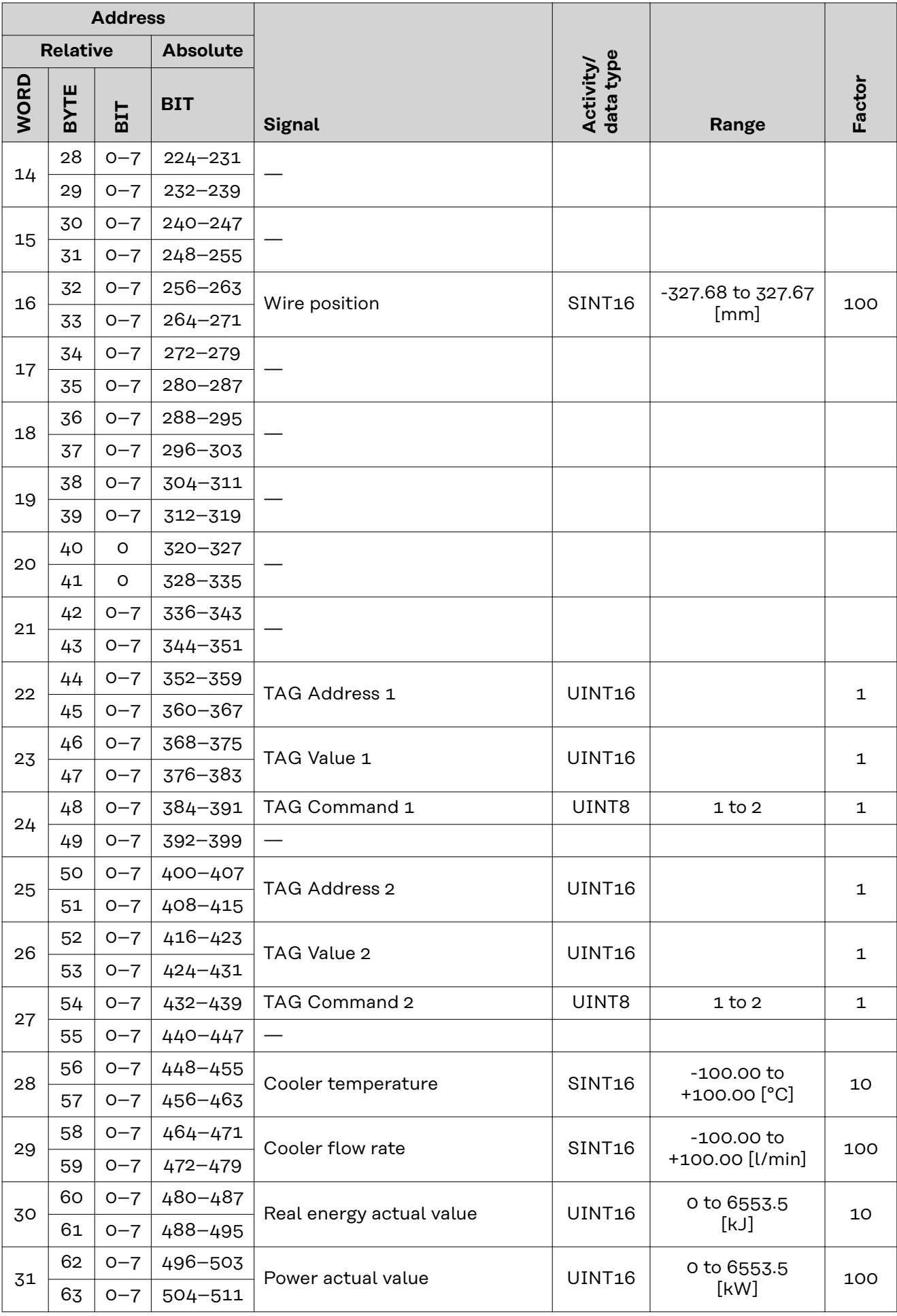

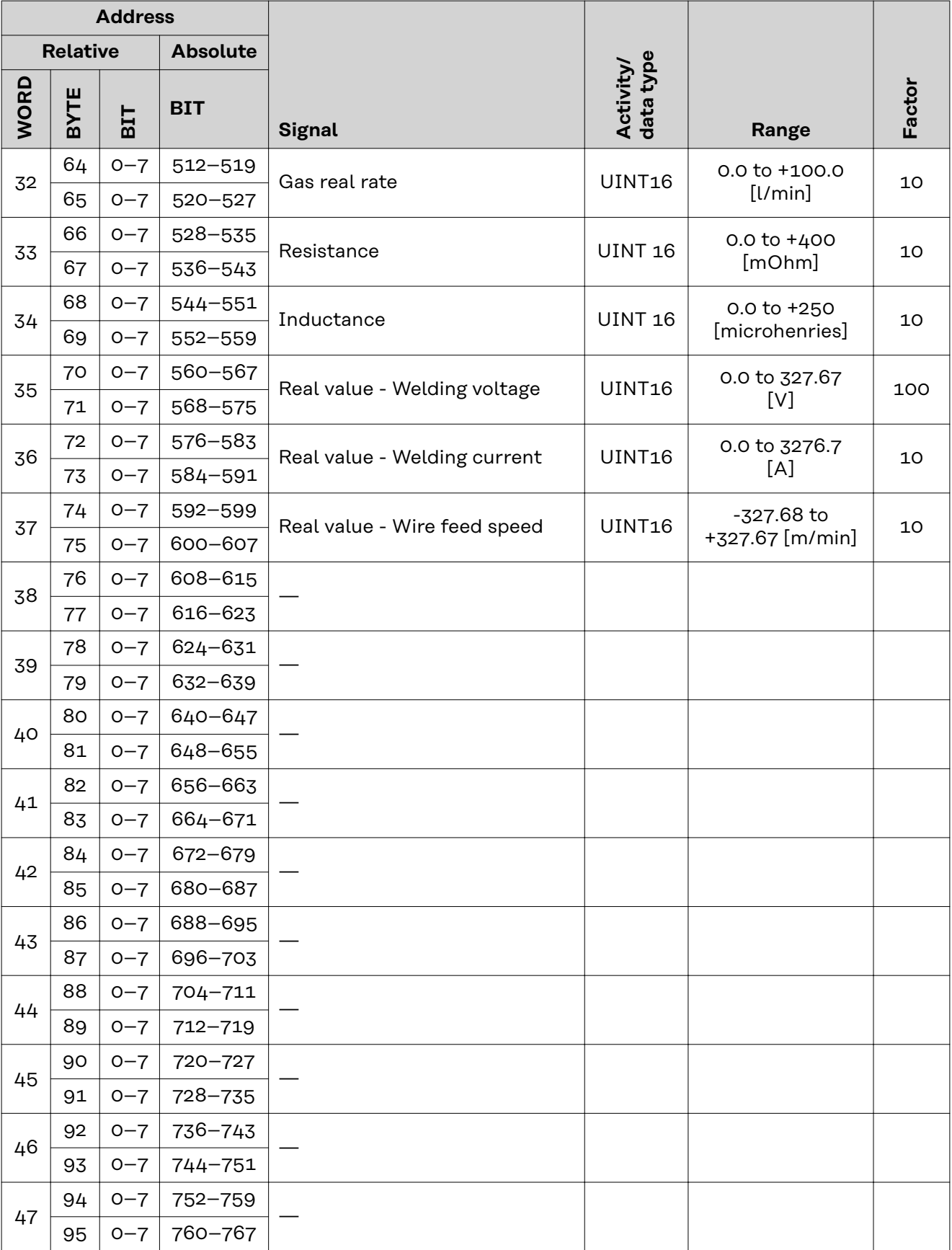

# <span id="page-45-0"></span>**Assignment of Sensor Statuses 1–4**

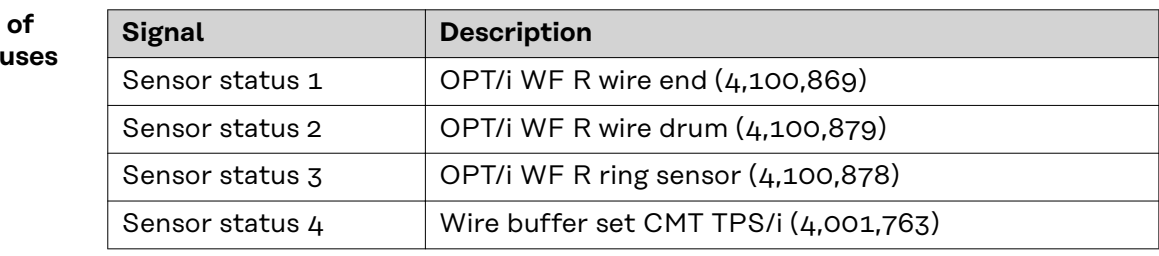

### **Value range for Function status**

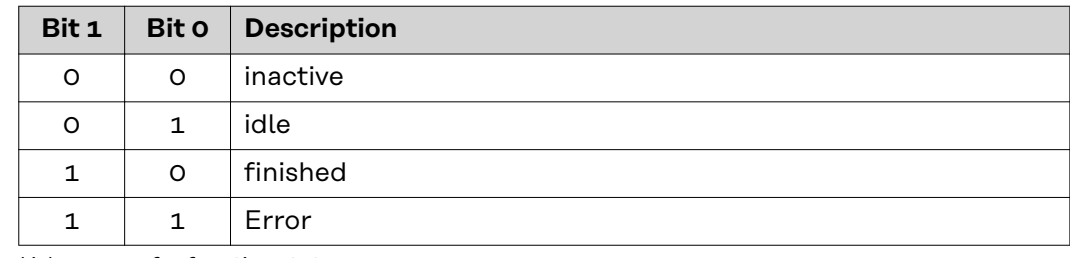

*Value range for function status*

**Value range Safety status**

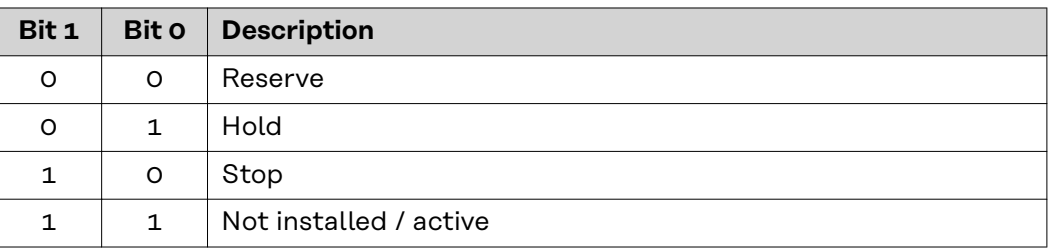

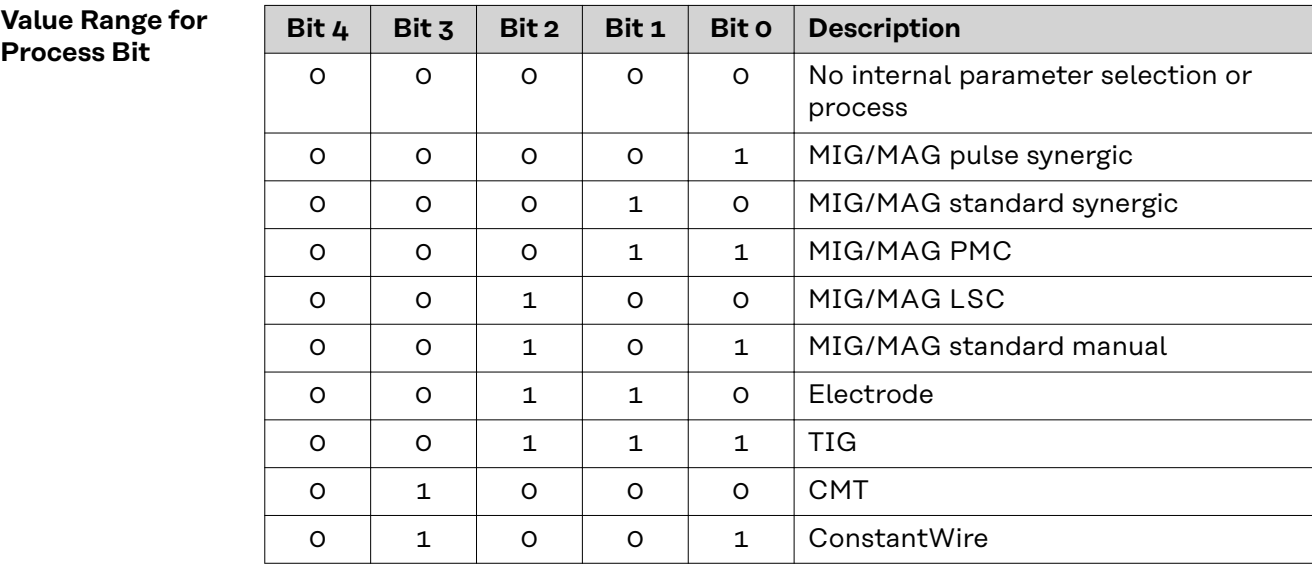

# **TAG Table**

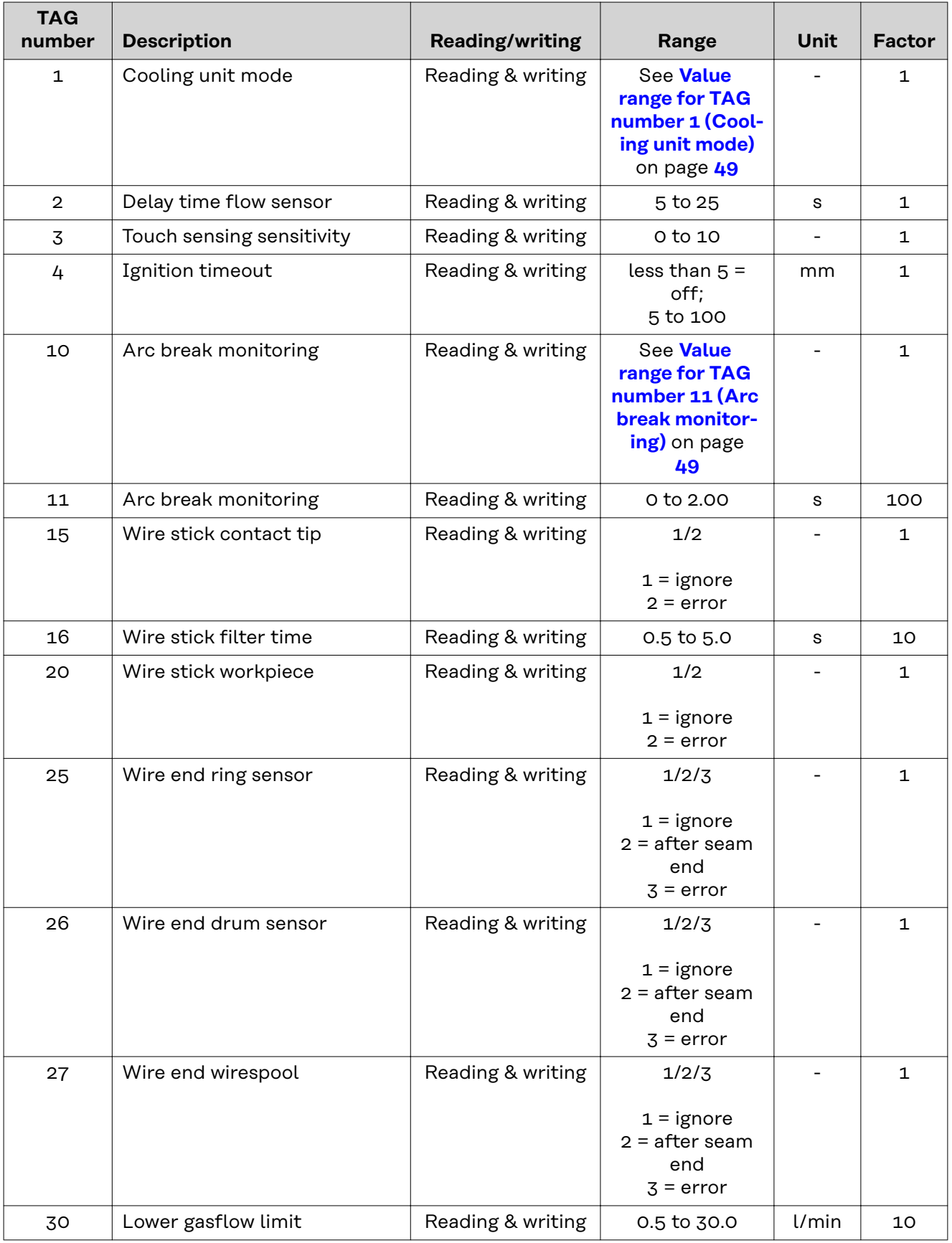

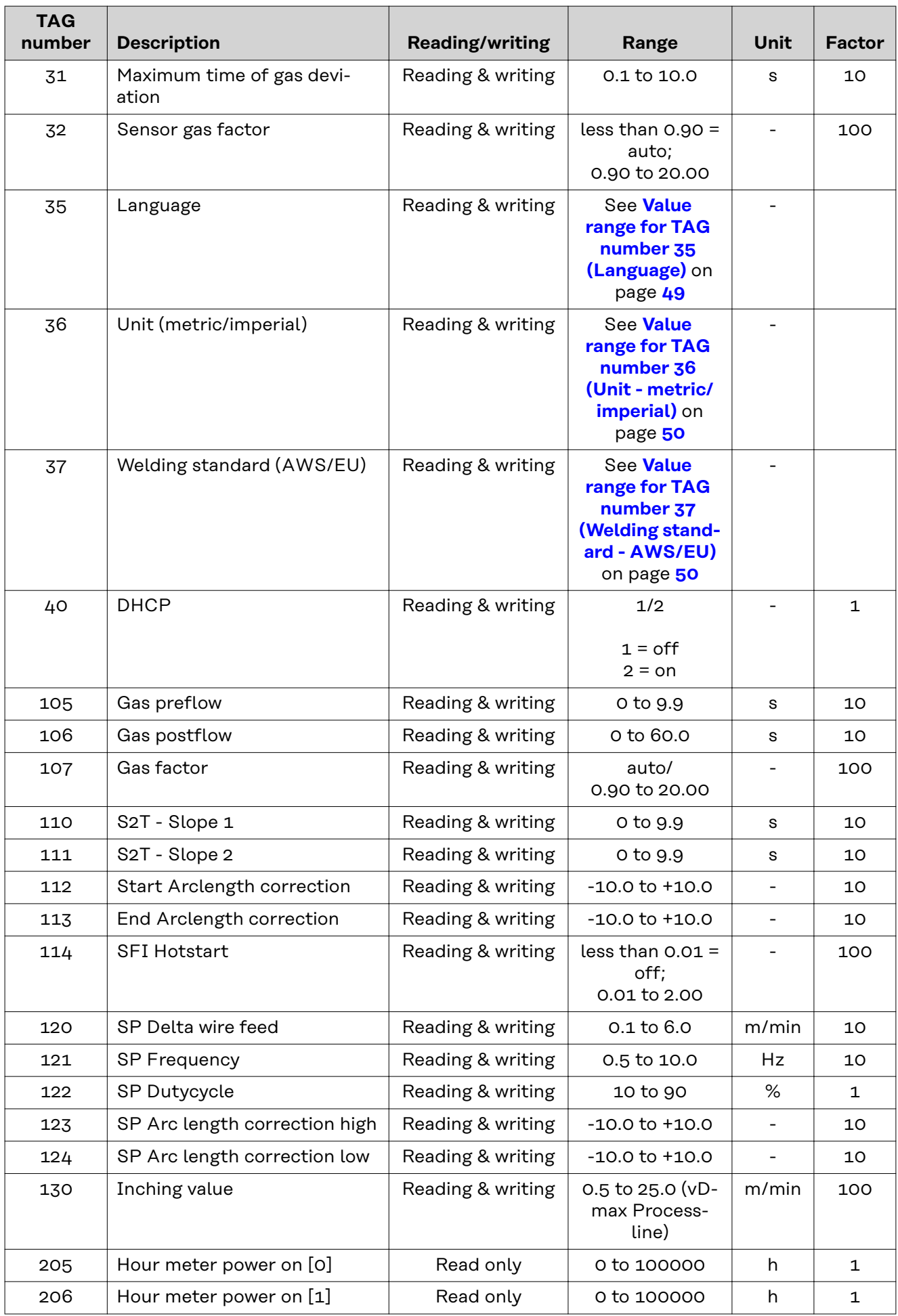

<span id="page-48-0"></span>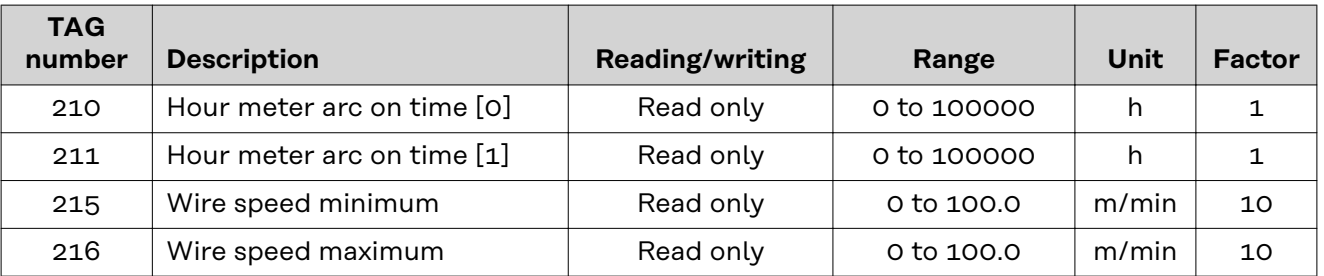

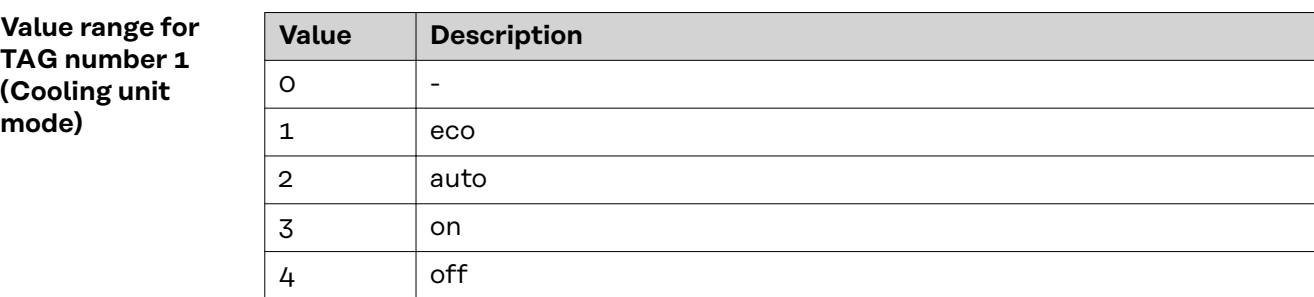

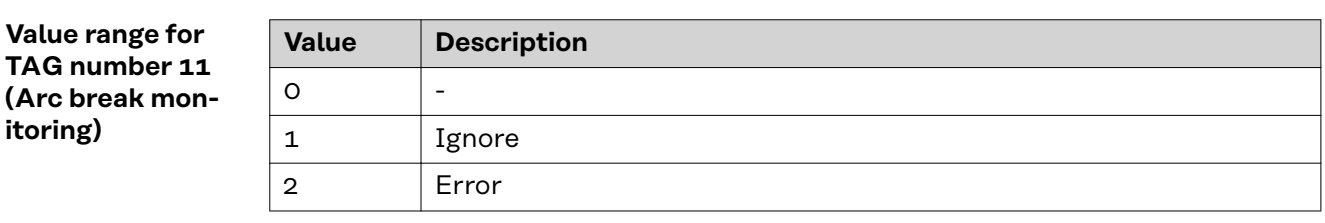

## **Value range for TAG number 35 (Language)**

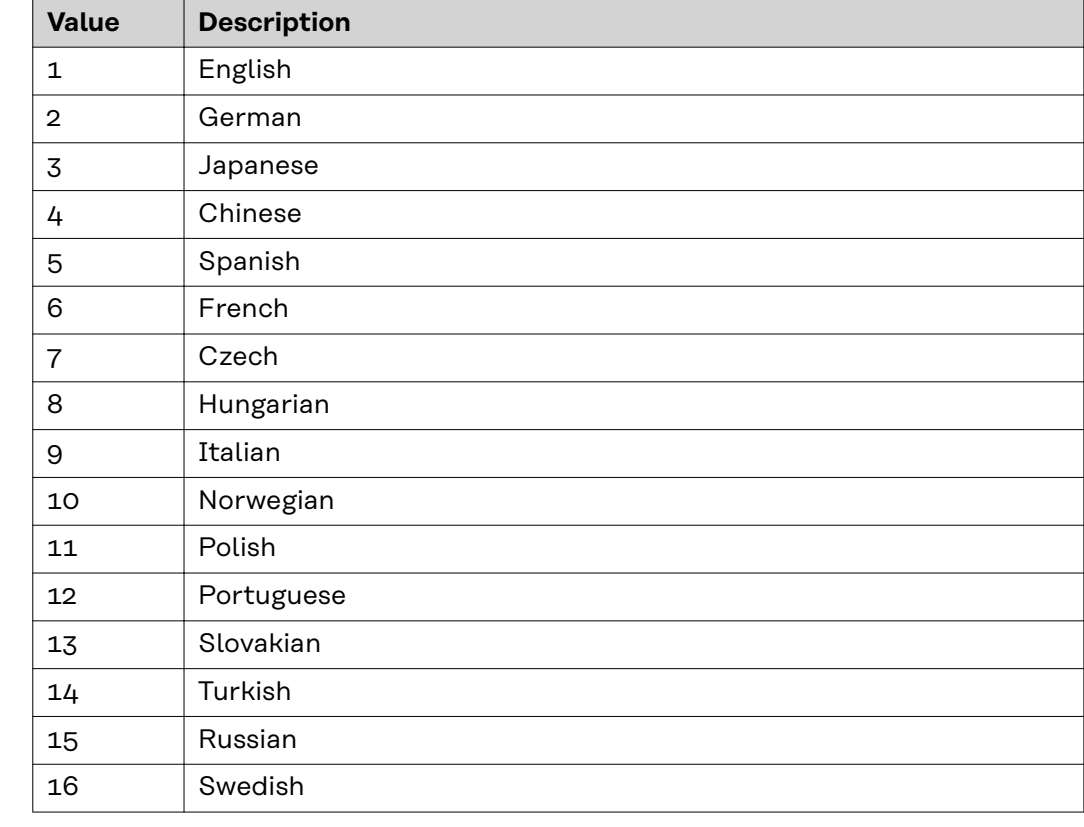

**EN-US**

<span id="page-49-0"></span>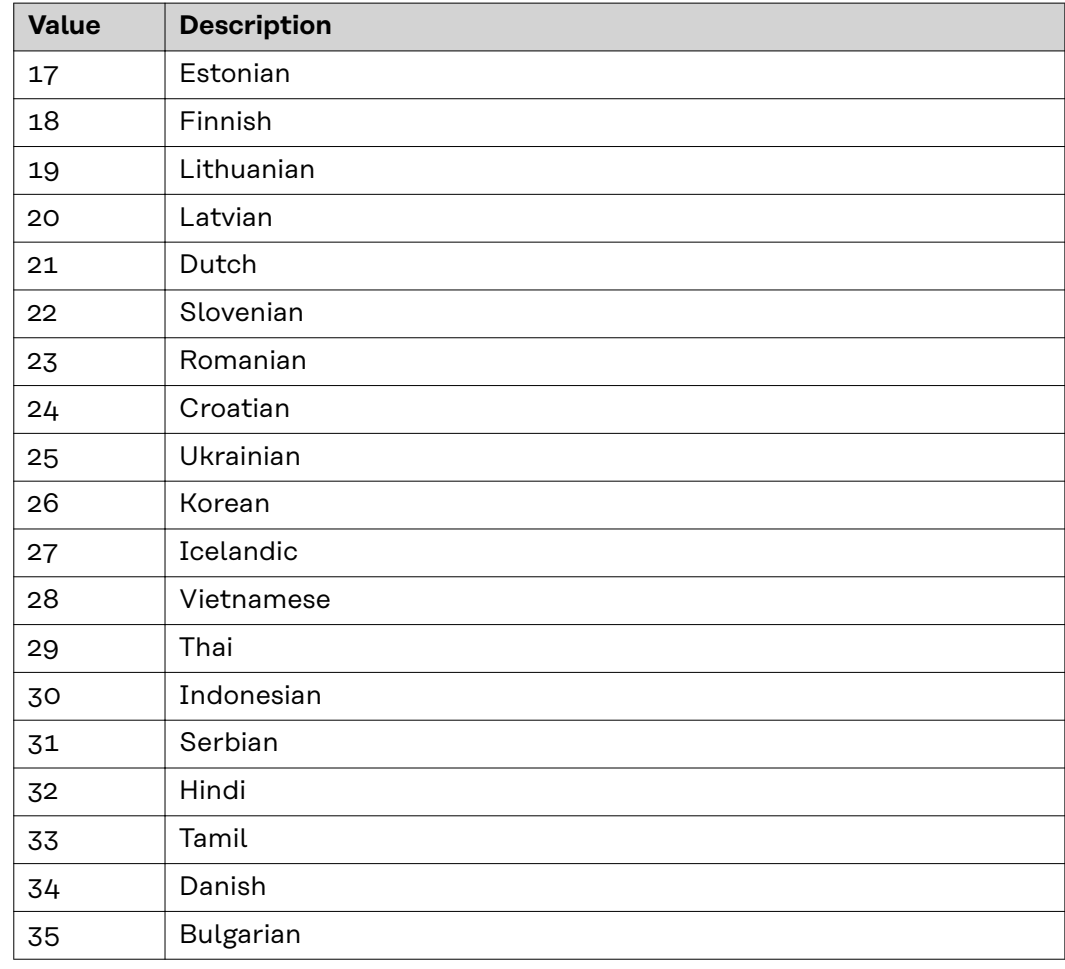

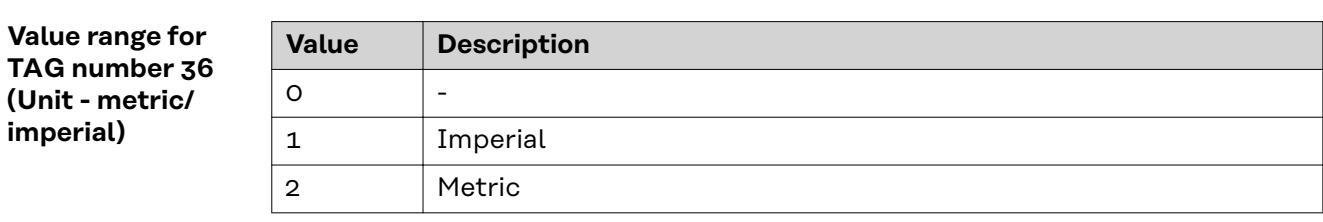

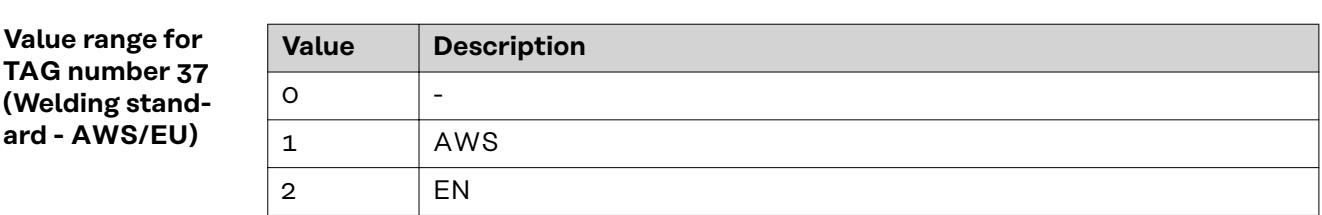

# **Input and output signals Weldcom V2.0**

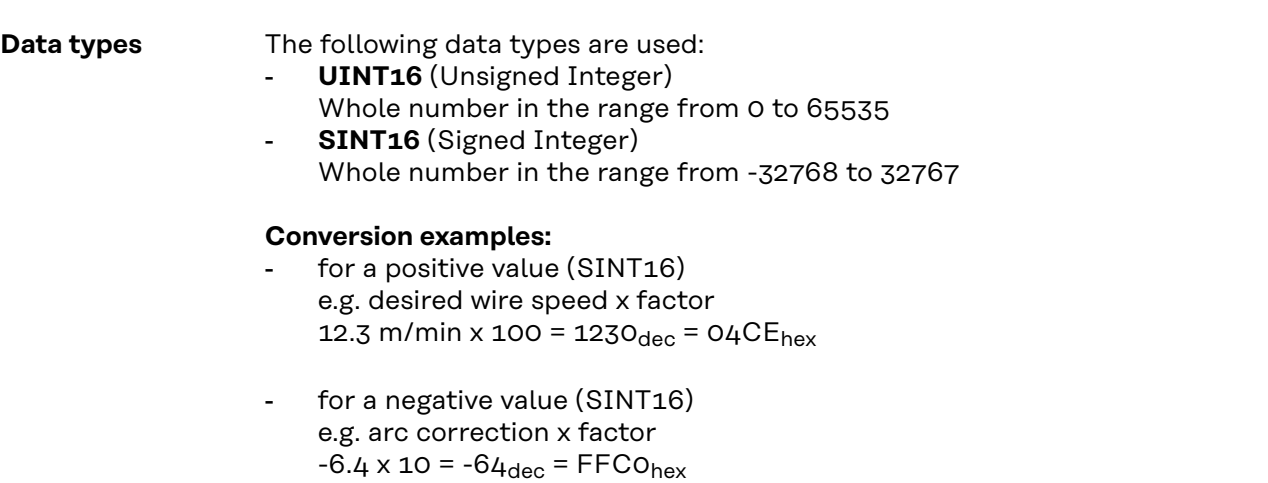

# **Input Signals From robot to power source**

Applicable to firmware V3.5.0 and higher

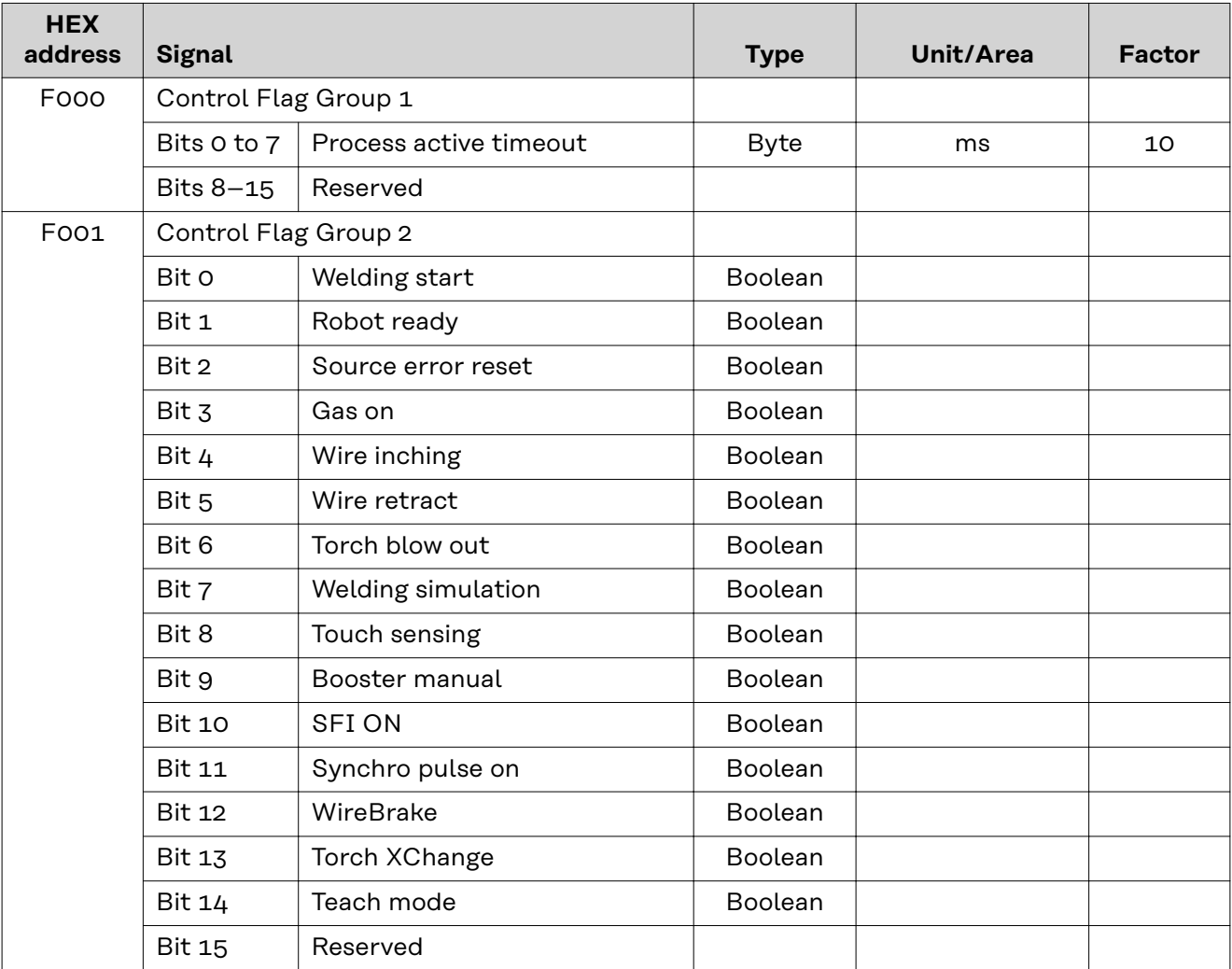

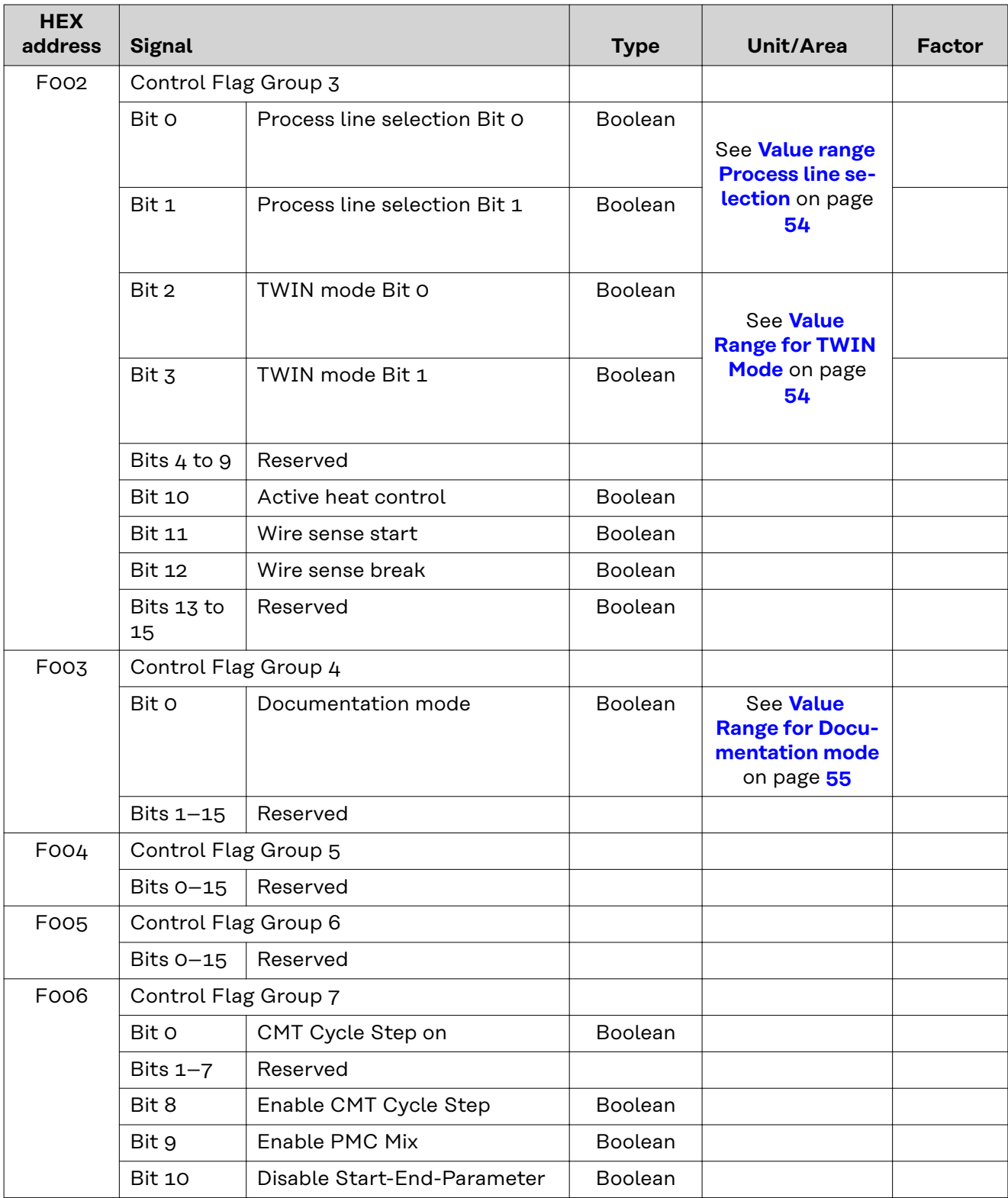

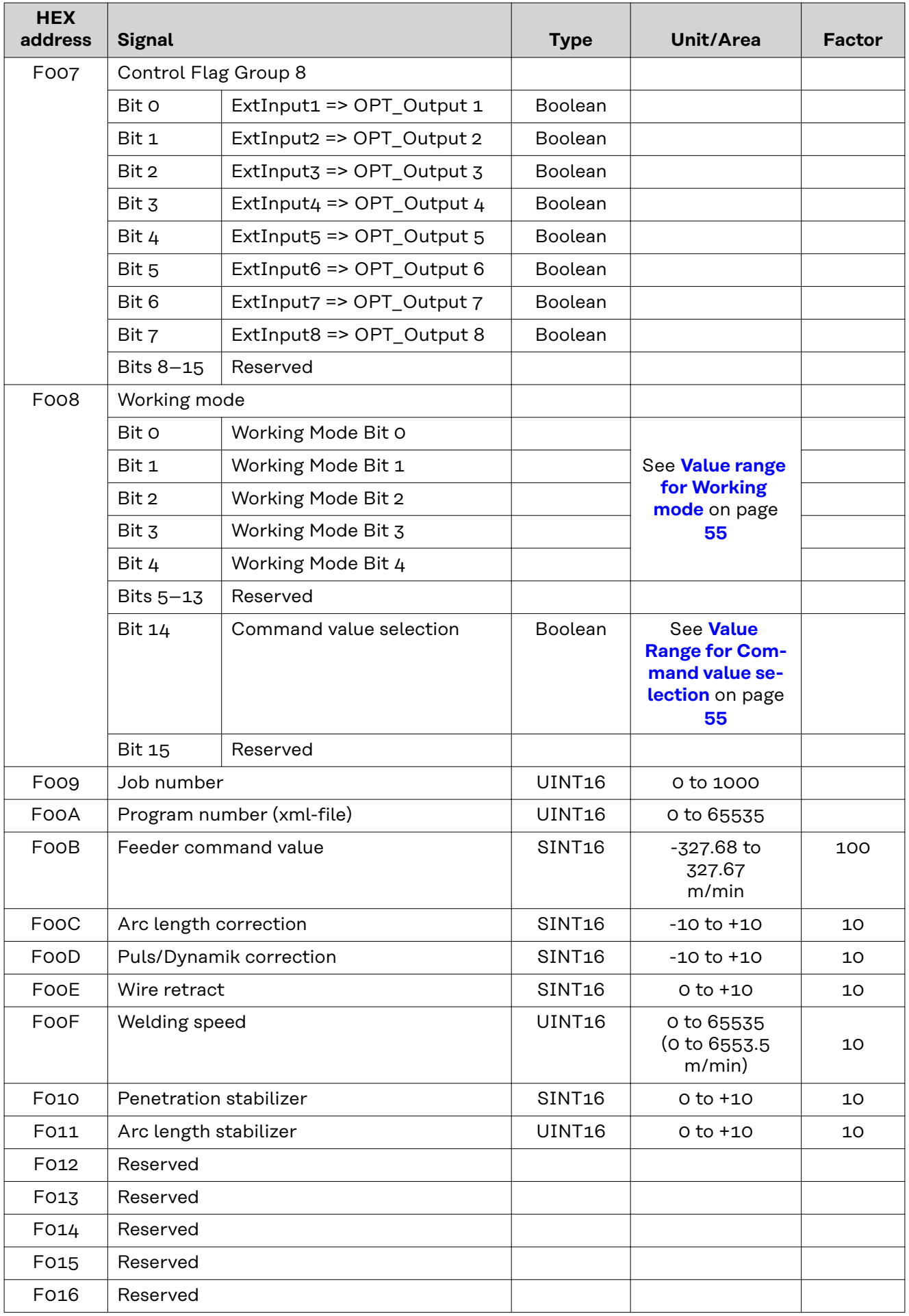

<span id="page-53-0"></span>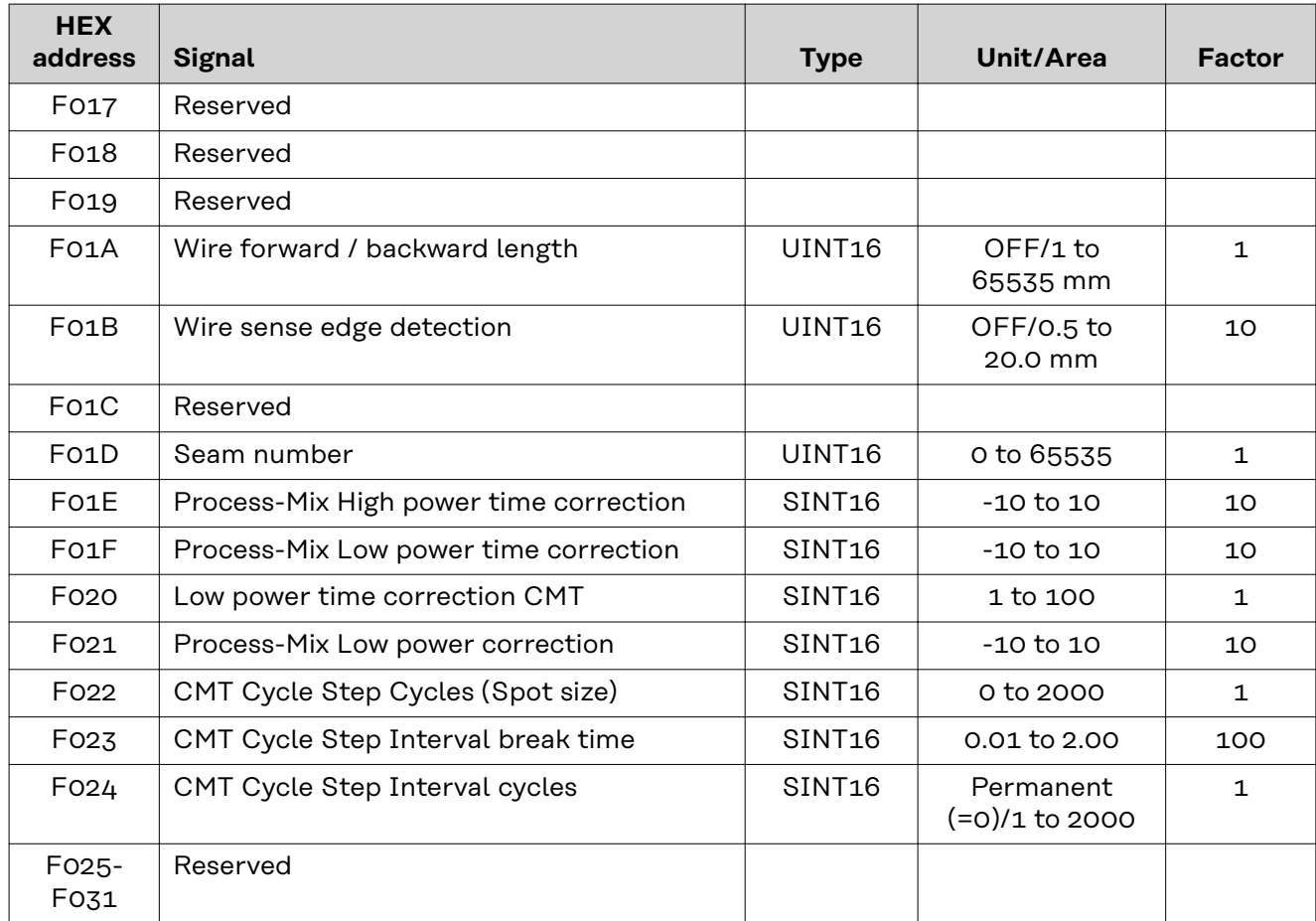

#### **Value range Process line selection**

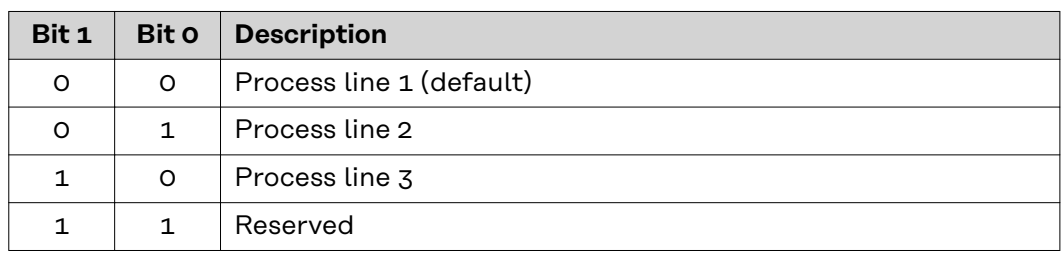

*Value range for process line selection*

#### **Value Range for TWIN Mode**

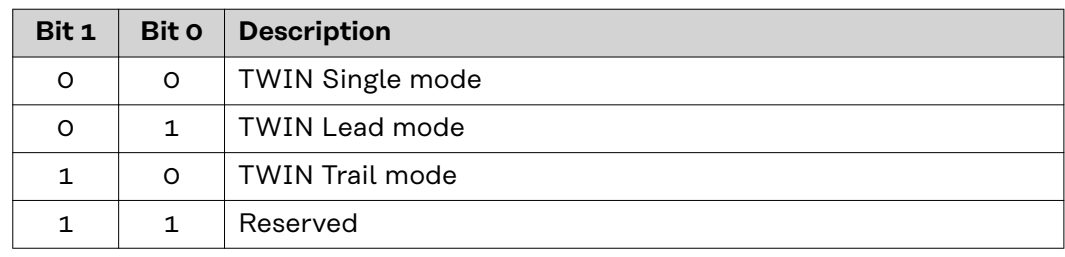

*Value range for TWIN mode*

<span id="page-54-0"></span>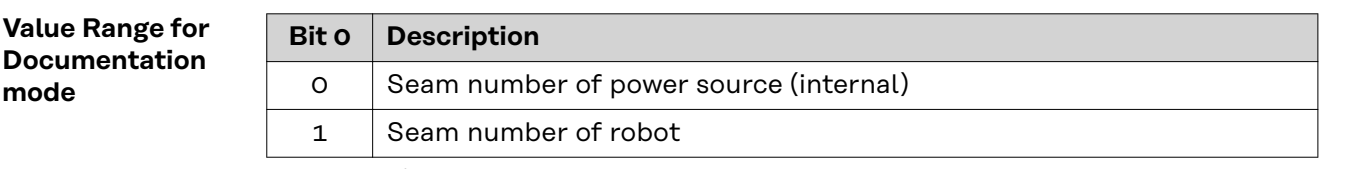

*Value range for documentation mode*

#### **Value range for Working mode**

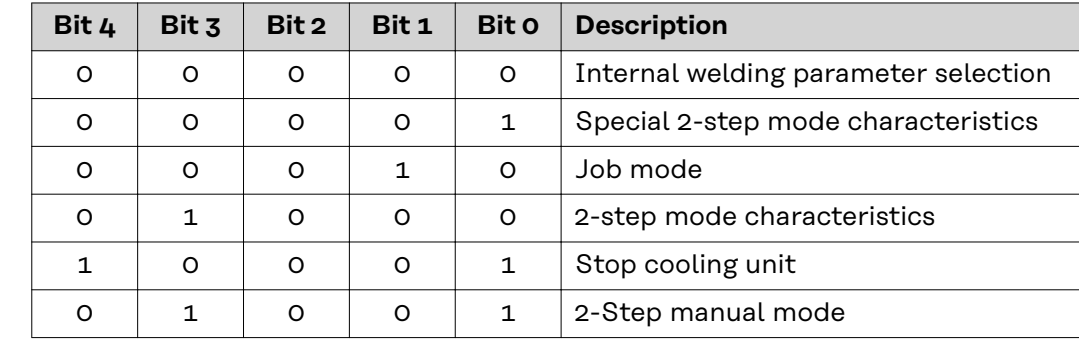

*Value range for operating mode*

# **Value Range for Command value selection**

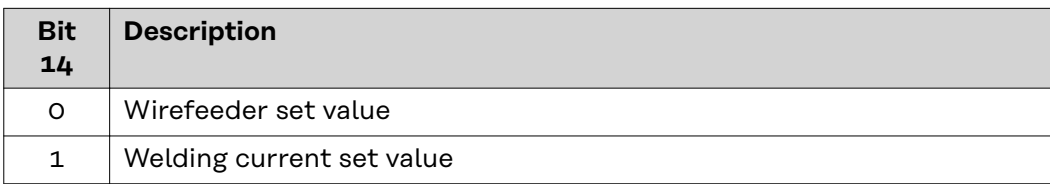

*Value range for set value*

# **Output Signals From power source to robot**

Applicable to firmware V3.5.0 and higher

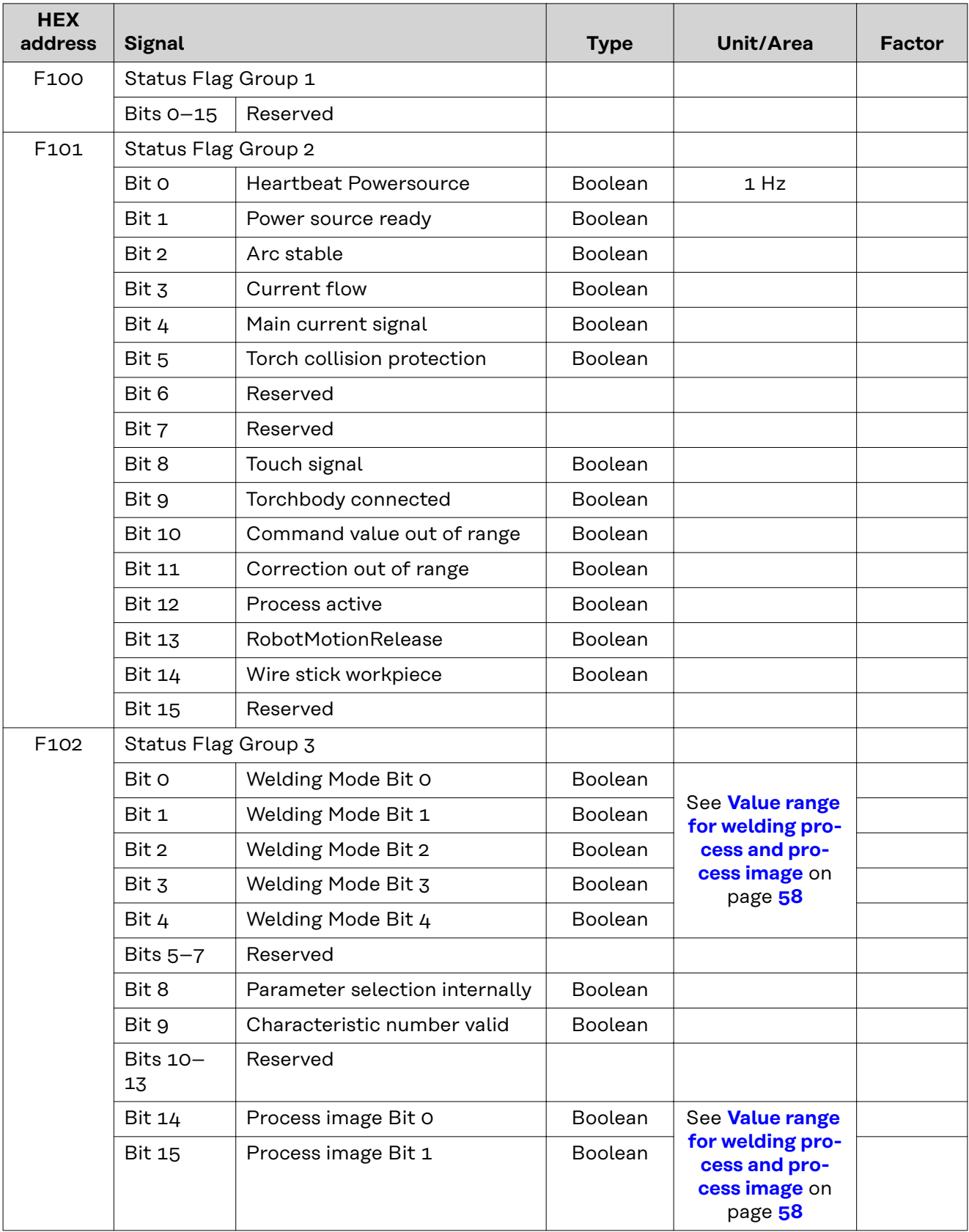

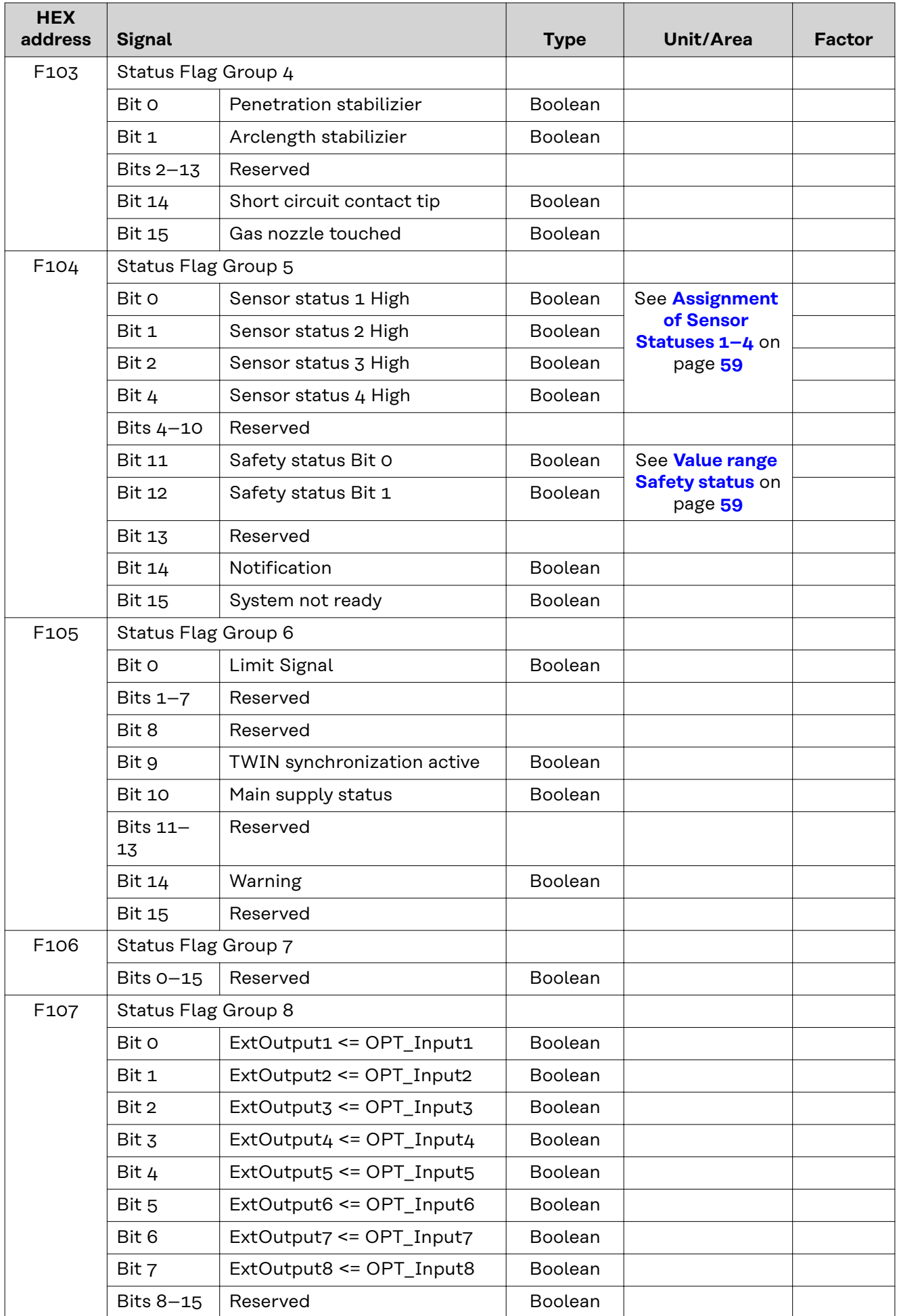

<span id="page-57-0"></span>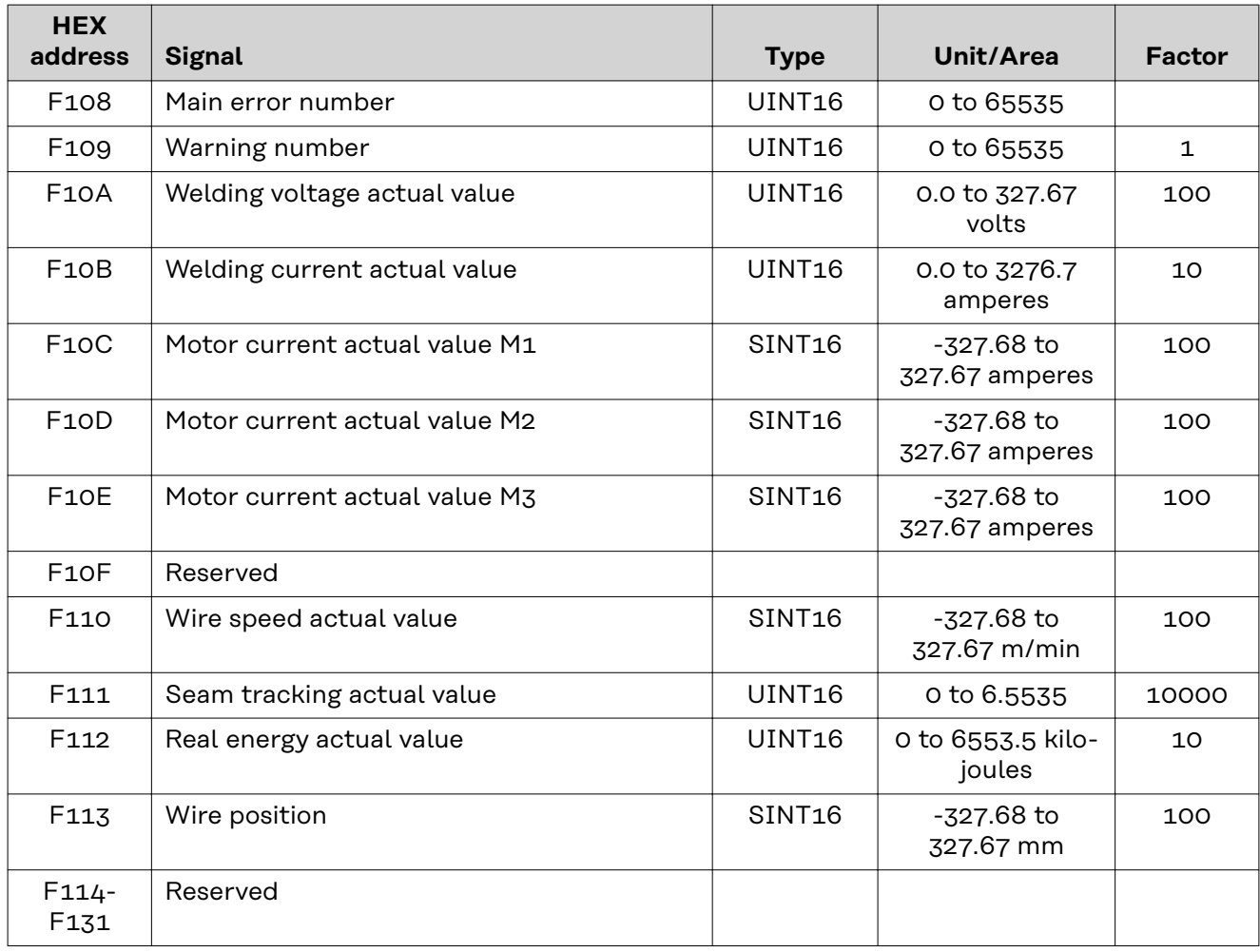

**Value range for welding process and process image**

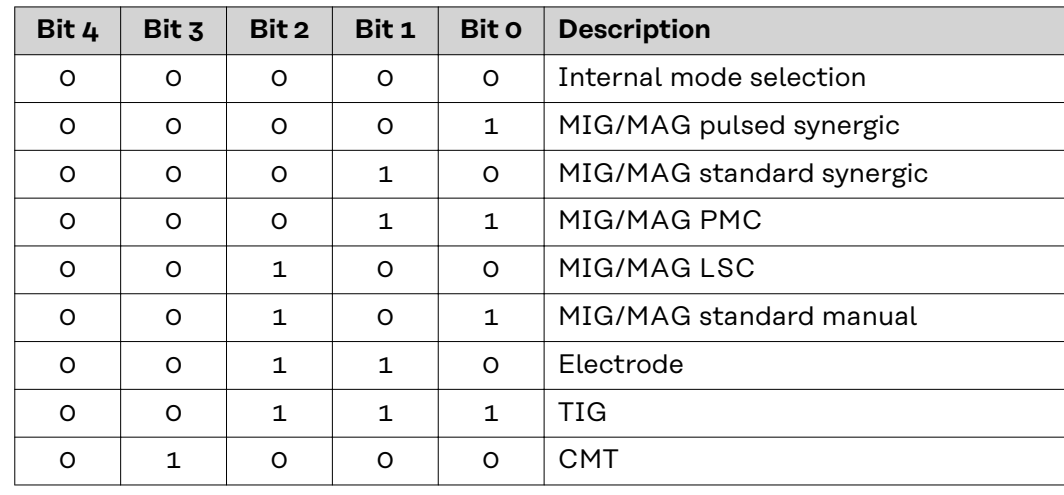

*Value range for welding process*

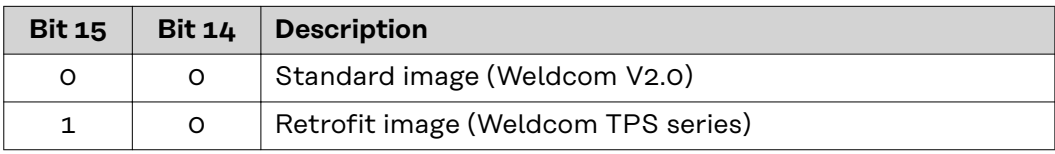

*Value range for process image*

<span id="page-58-0"></span>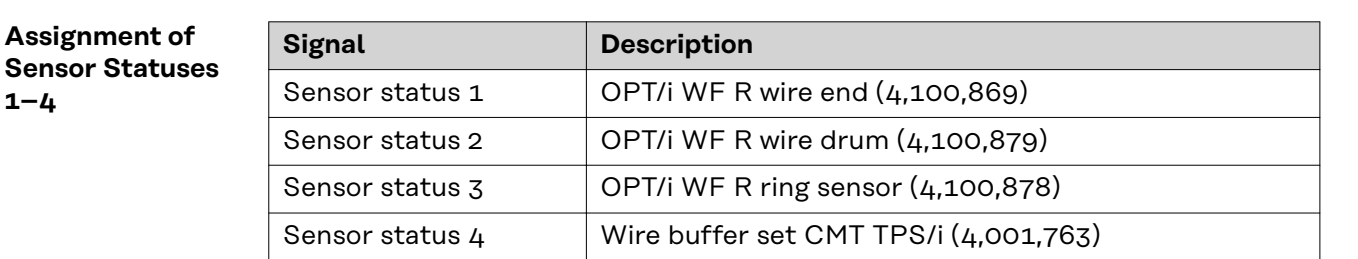

#### **Value range Safety status**

**1–4**

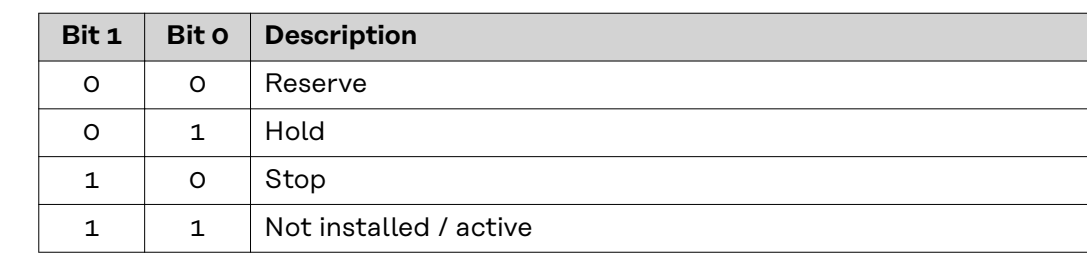

# **TAG table**

- To read the following TAGs, use the mode function 03dec (03hex) see section **[103](#page-75-0)**dec **(67**hex**) [Read Holding Register Float](#page-75-0)** from page **[76](#page-75-0)**
- To edit the following TAGs, use the mode function 06dec (06hex) see section **[104](#page-76-0)**dec **(68**hex**) [Write Single Register Float](#page-76-0)** from page **[77](#page-76-0)**

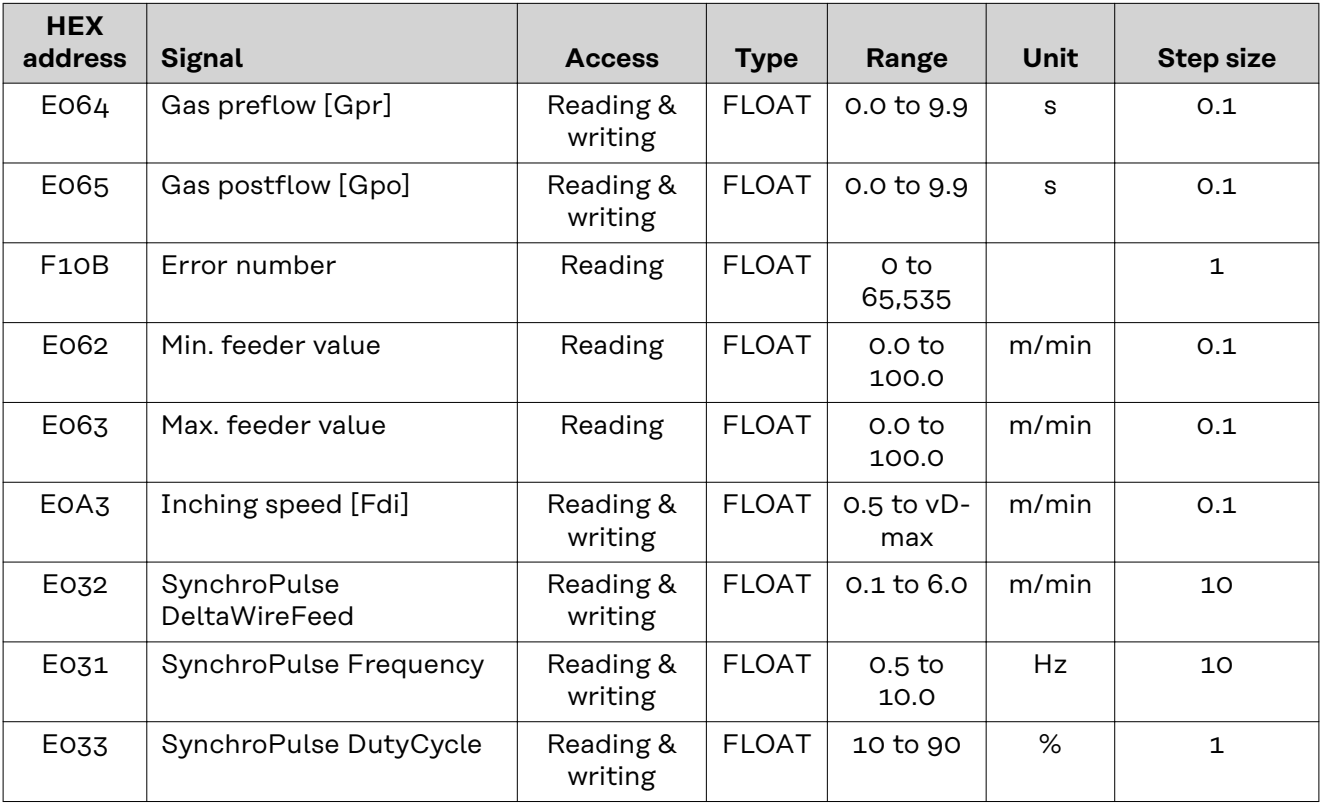

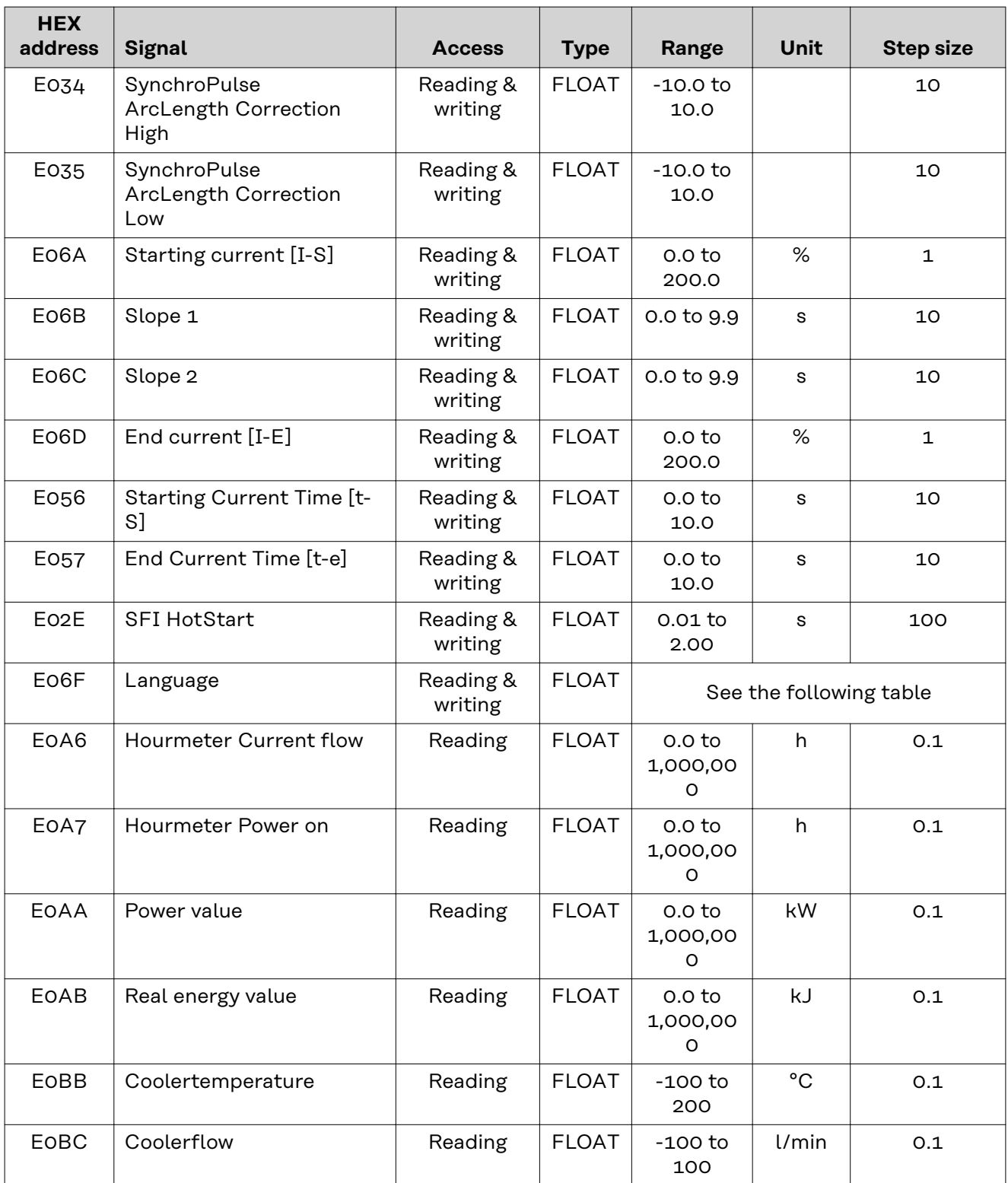

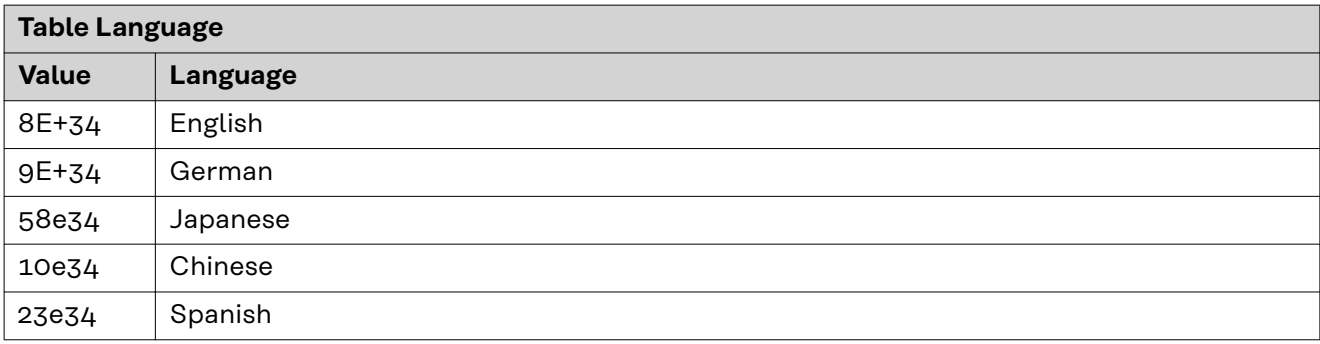

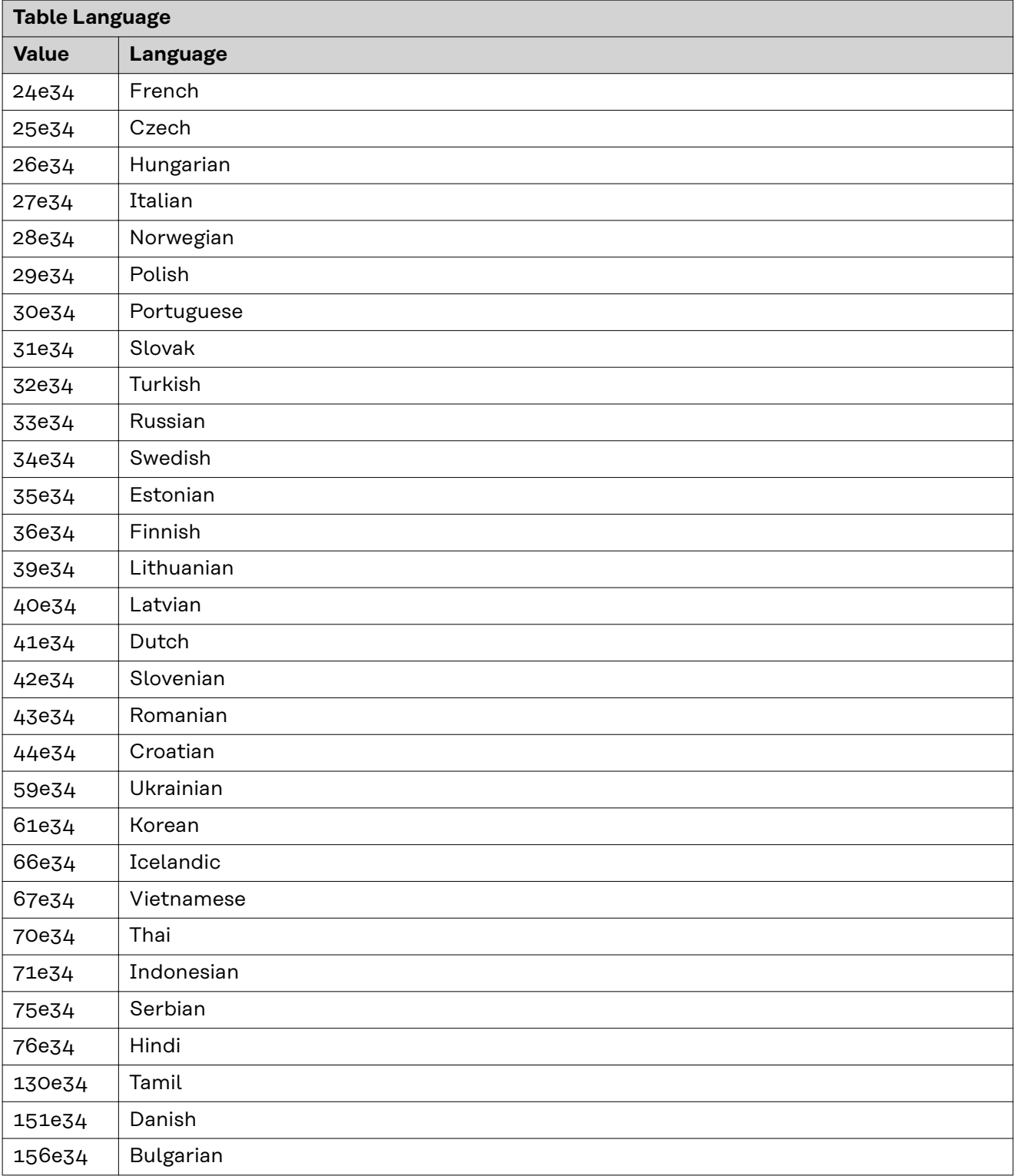

# **Input and output signals - retrofit image Weldcom TPS series**

#### **Input signals From robot to power source**

Applicable to firmware V1.9.0 and higher

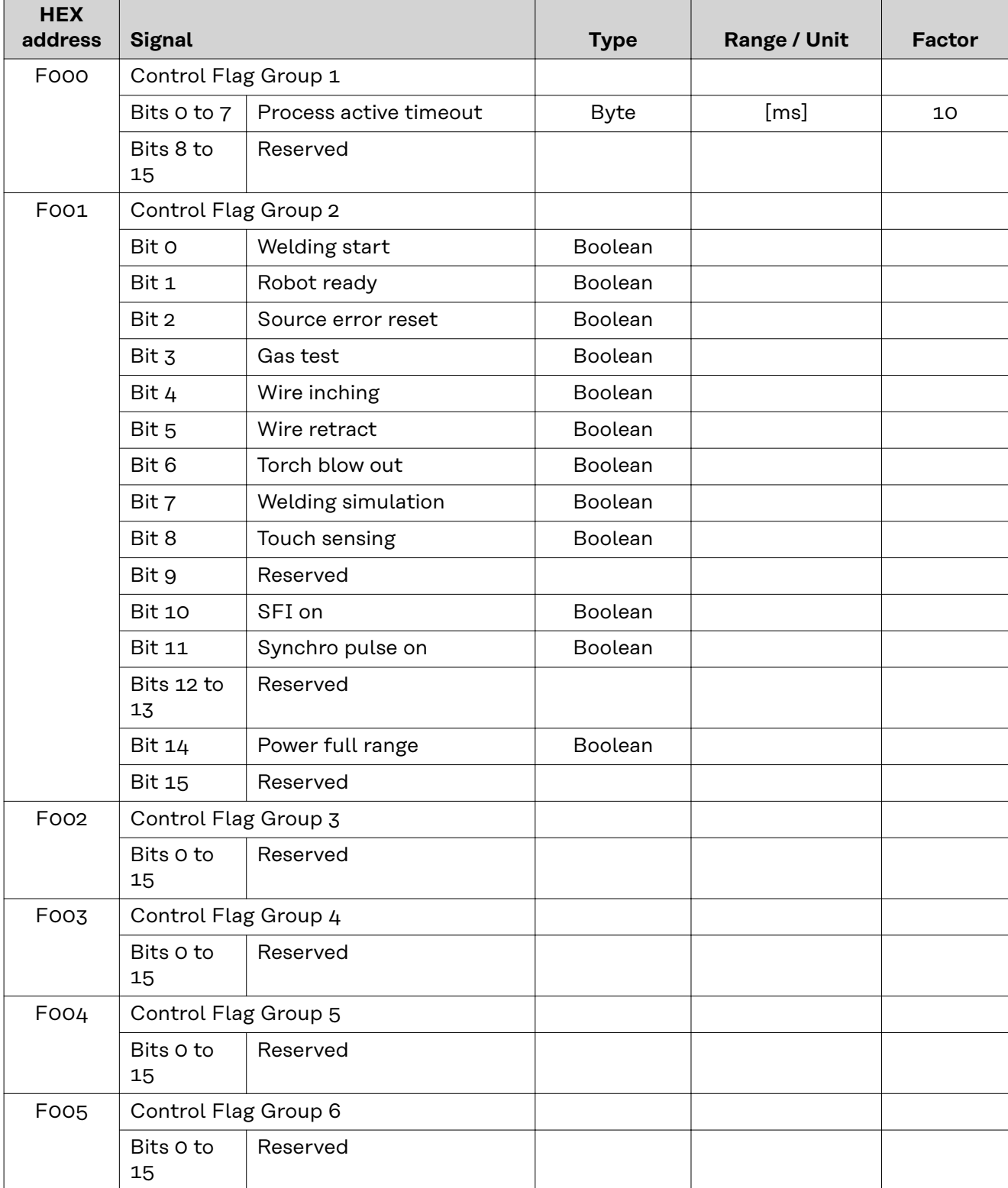

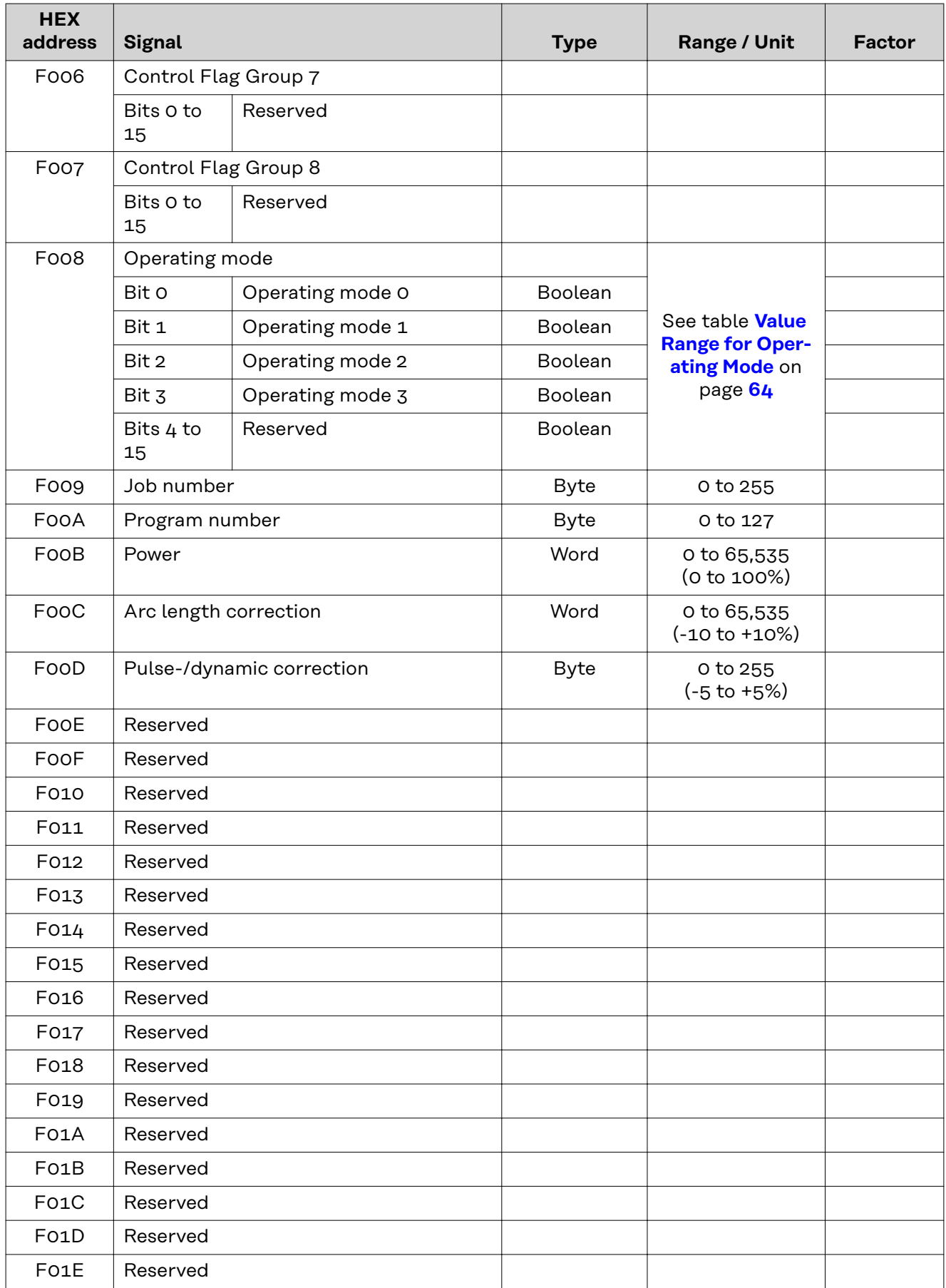

# <span id="page-63-0"></span>**Value Range for Operating Mode**

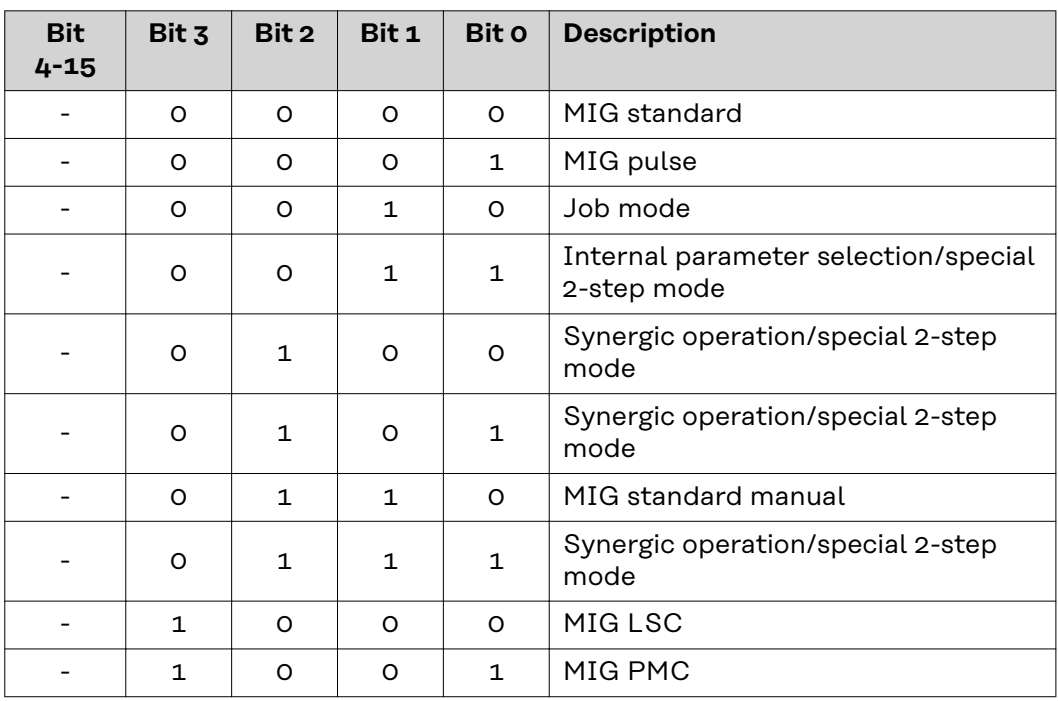

# **Output signals From power source to robot**

Applicable to firmware V1.9.0 and higher

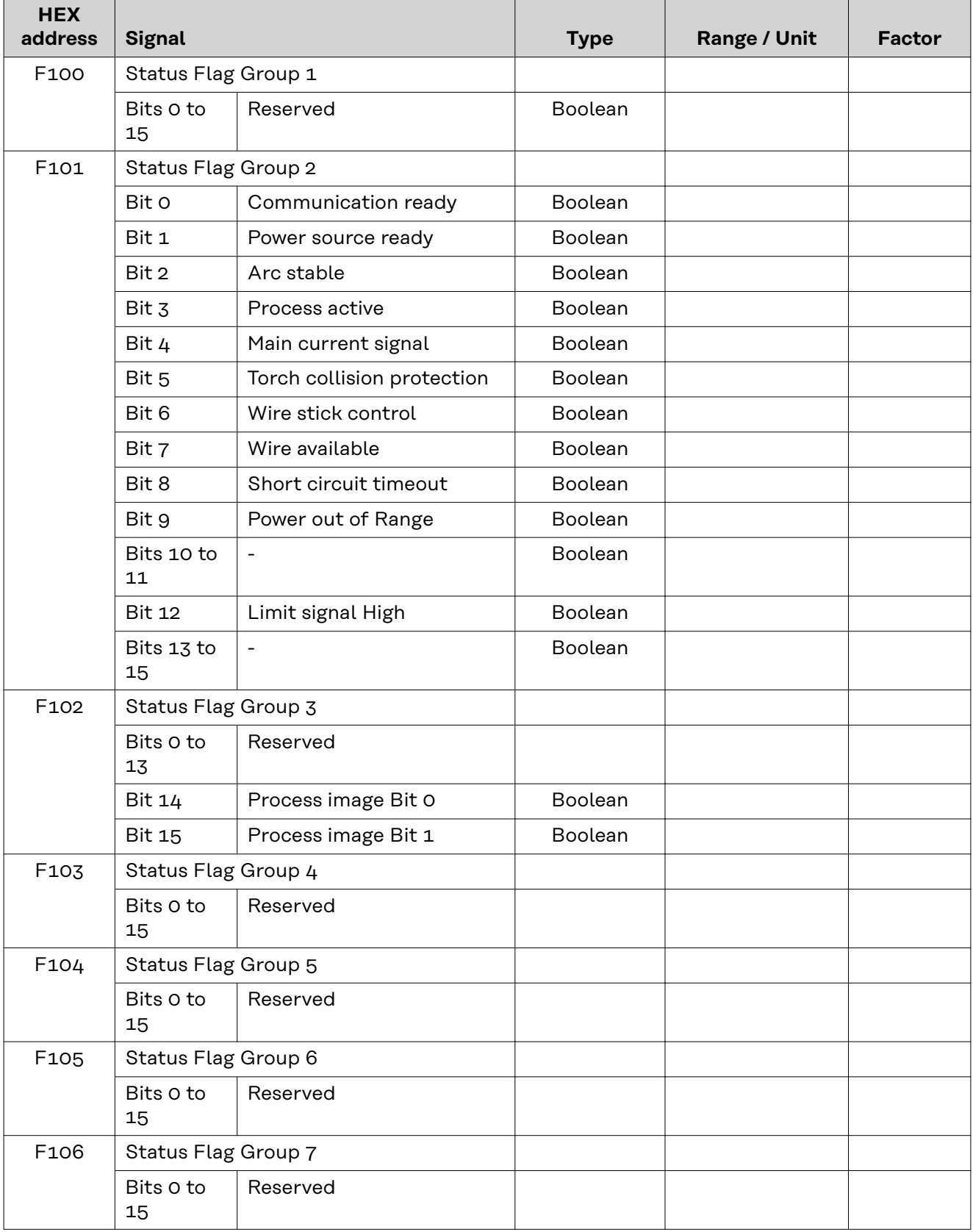

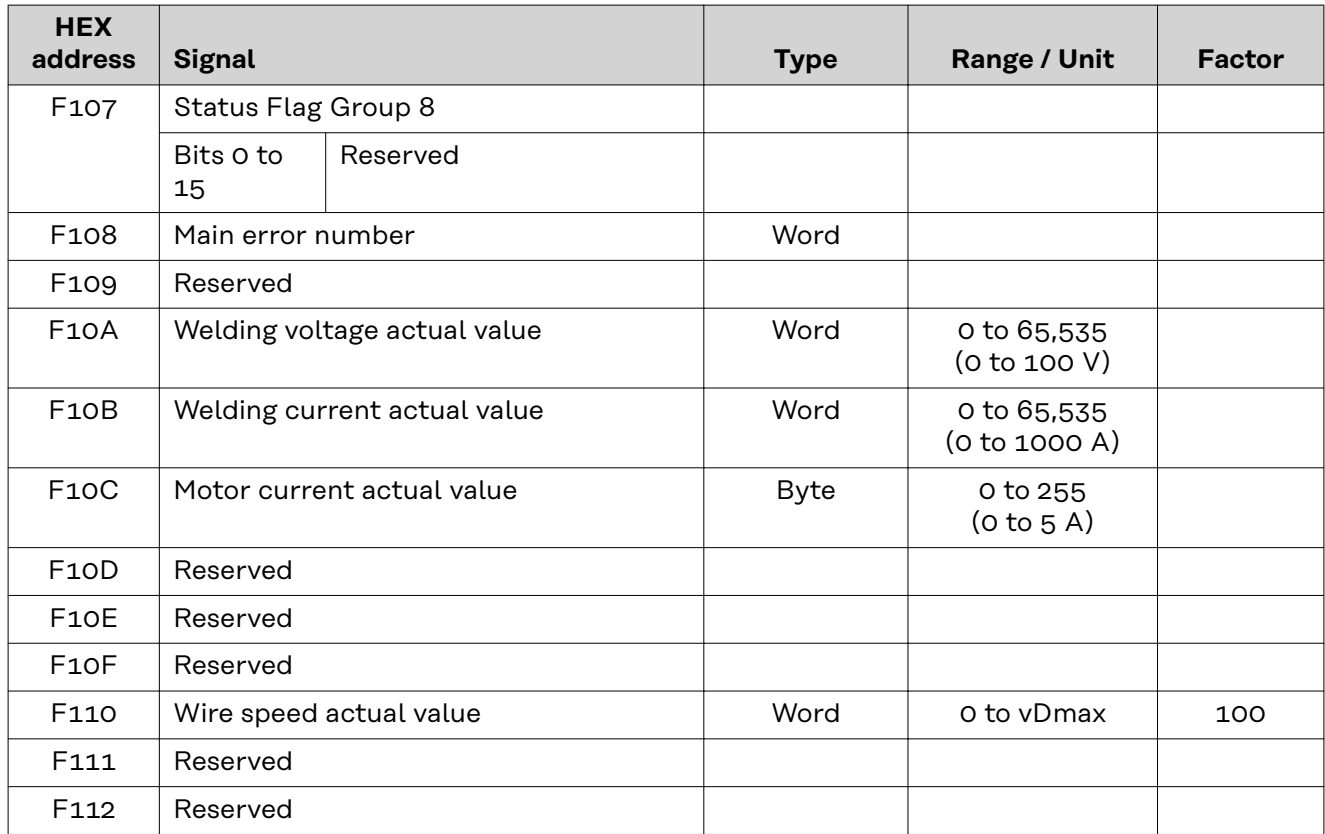

# **TAG Table**

- To read the following TAGs, use the mode function 03dec (03hex) see section **03**dec **[\(03](#page-69-0)**hex**) [Read Holding Register](#page-69-0)** from page **[70](#page-69-0)**
- To edit the following TAGs, use the mode function 06dec (06hex) or  $16_{\text{dec}}$  (10<sub>hex</sub>) see section **06**<sub>dec</sub> (06<sub>hex</sub>[\) Write Single Register](#page-70-0) from page [71](#page-70-0) / section 16<sub>dec</sub> (10<sub>hex</sub>[\) Write Multiple Re](#page-72-0)**[gister](#page-72-0)** from page **[73](#page-72-0)**

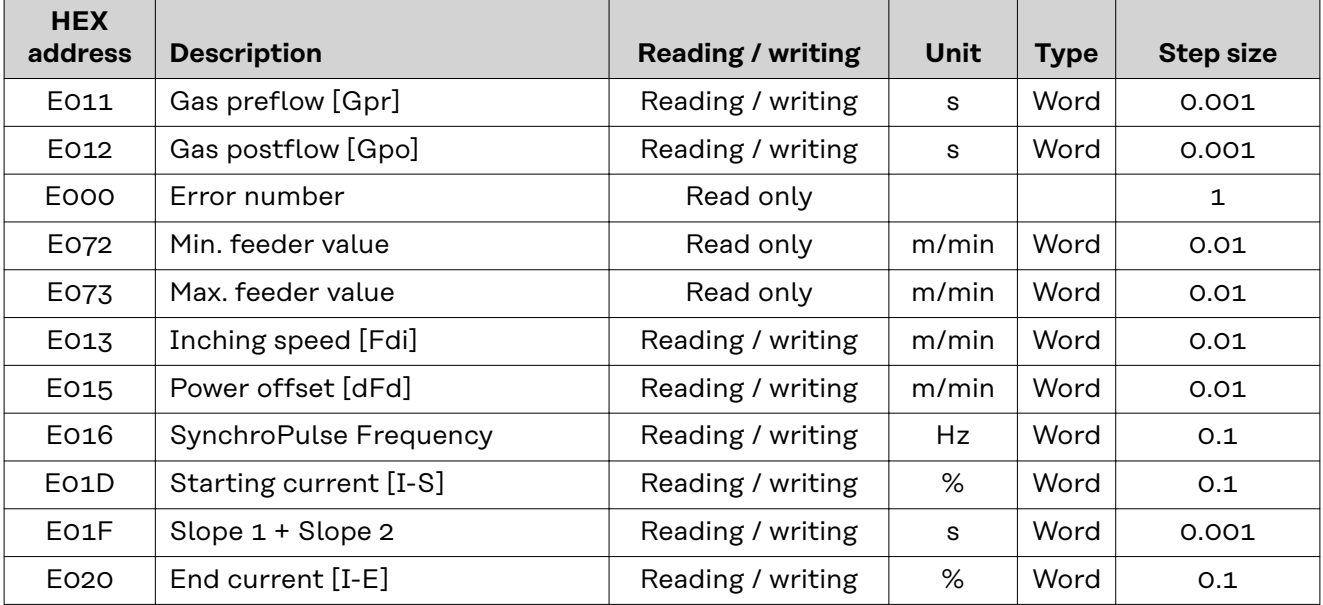

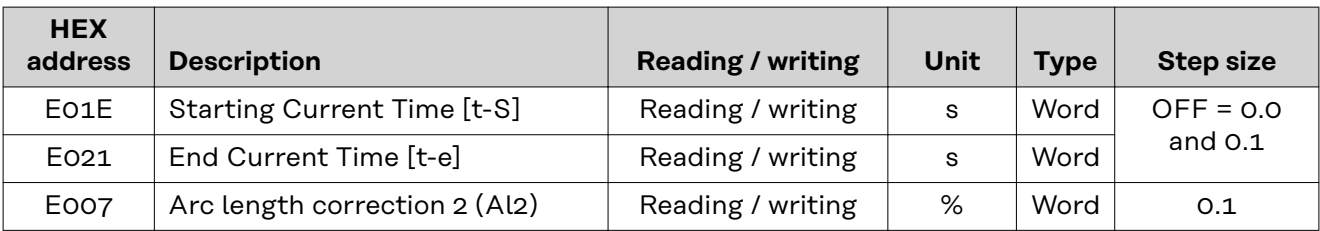

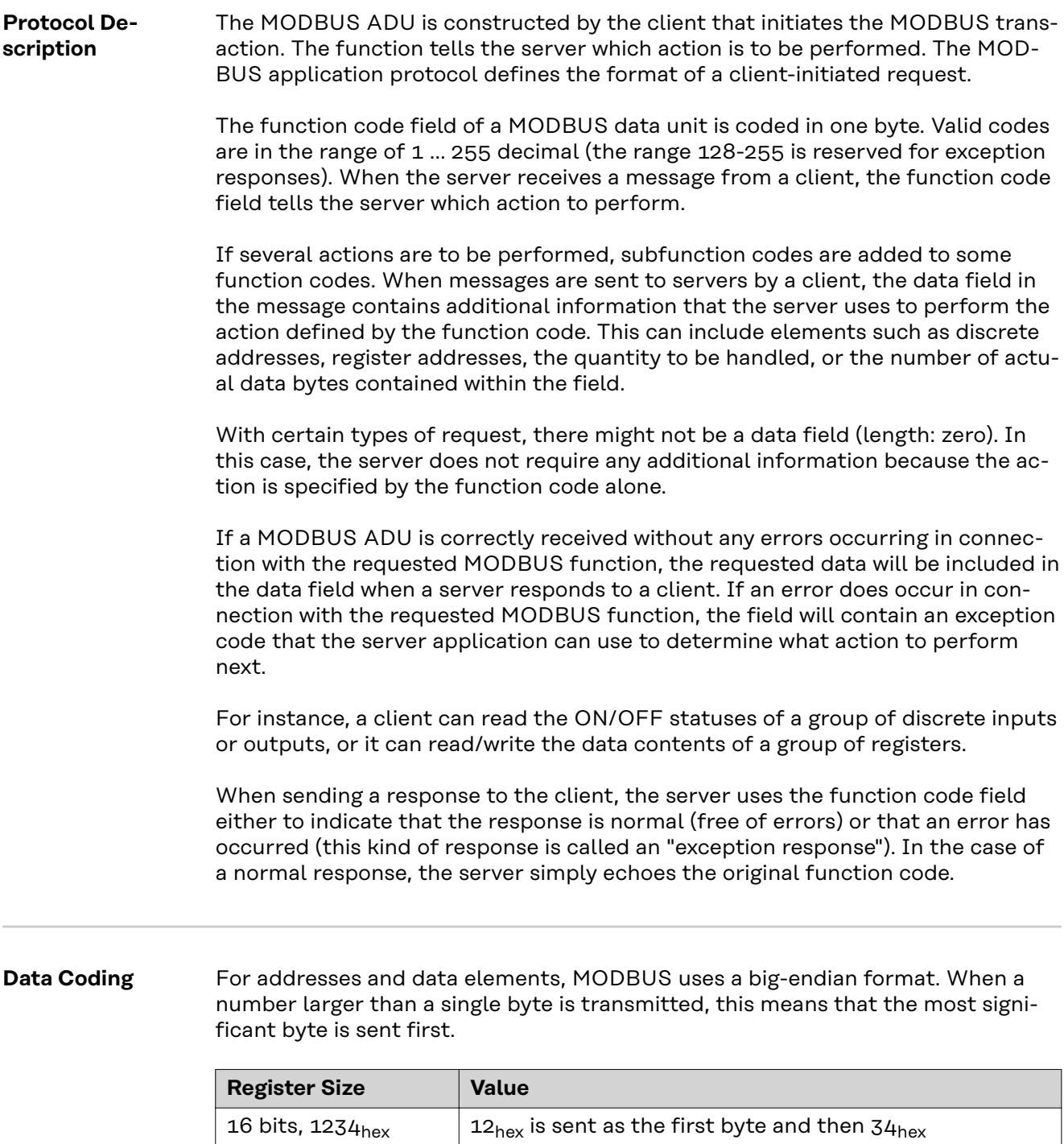

#### **Application Data Unit (ADU)**

This section describes the encapsulation method used for a MODBUS request or response when it is transmitted over a MODBUS TCP network.

MPAP header  $\vert$  Function code  $\vert$  Data

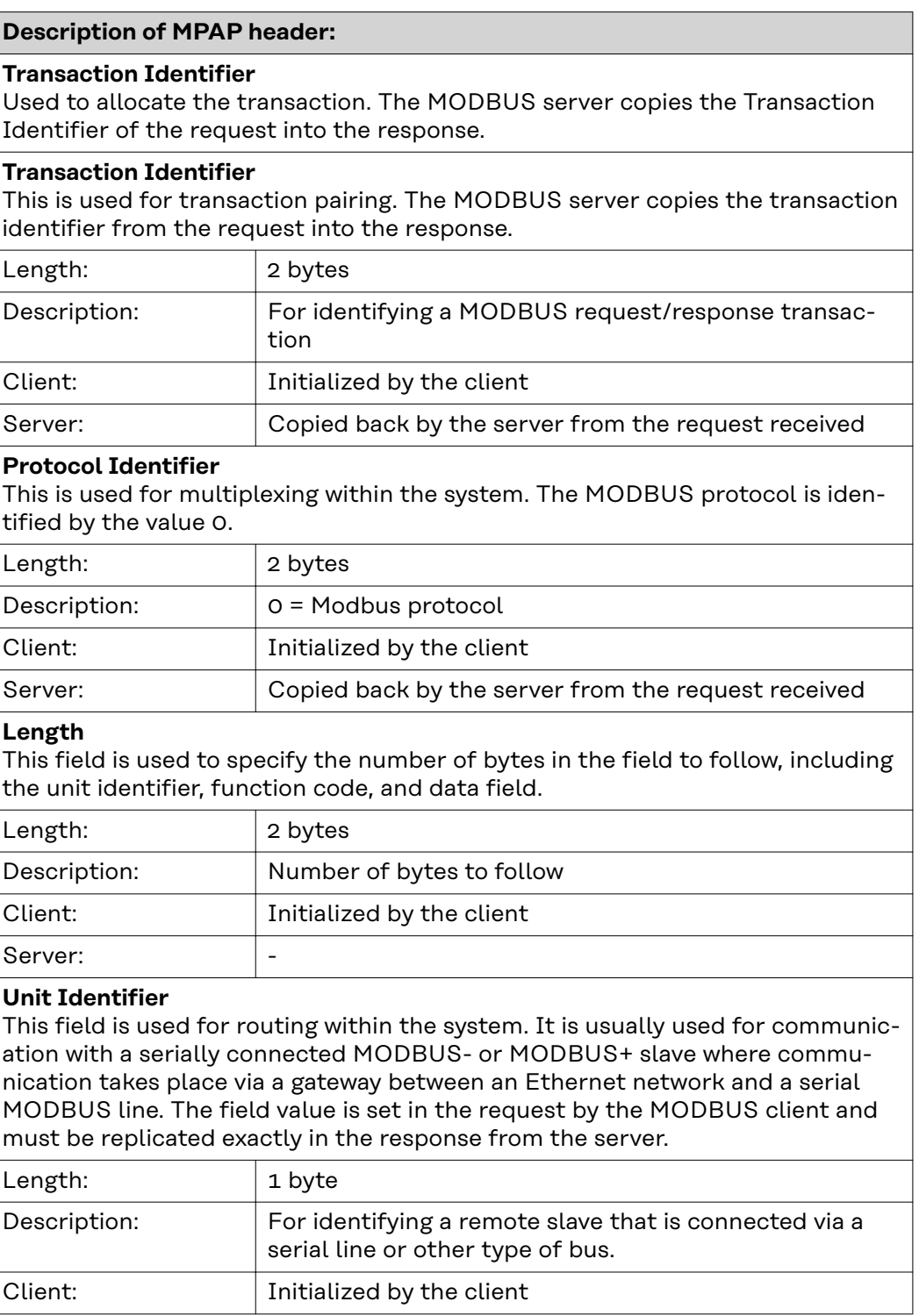

# **All MODBUS/TCP ADUs are sent via TCP on registered port 502.**

# <span id="page-69-0"></span>**Modbus Functions**

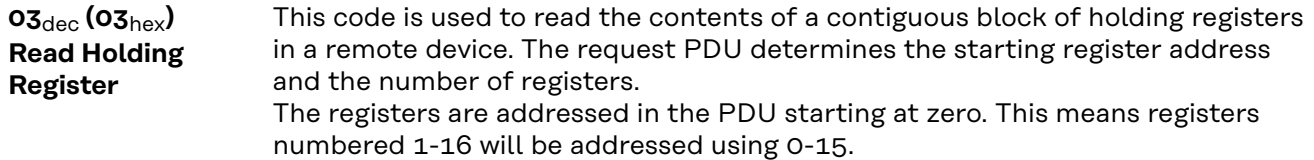

The register data in the response message is packed as two bytes per register, with the binary contents precisely aligned/justified within each byte. Within the individual registers, the first byte contains the high-order bits and the second byte the low-order bits.

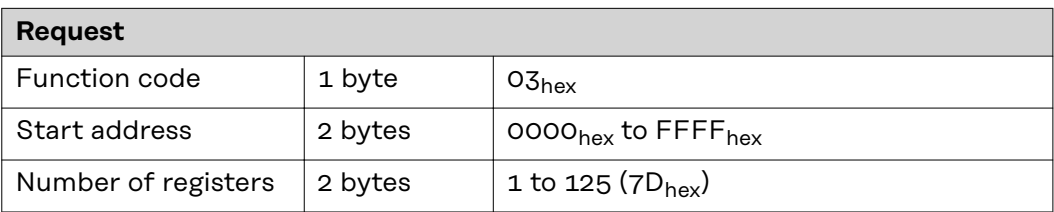

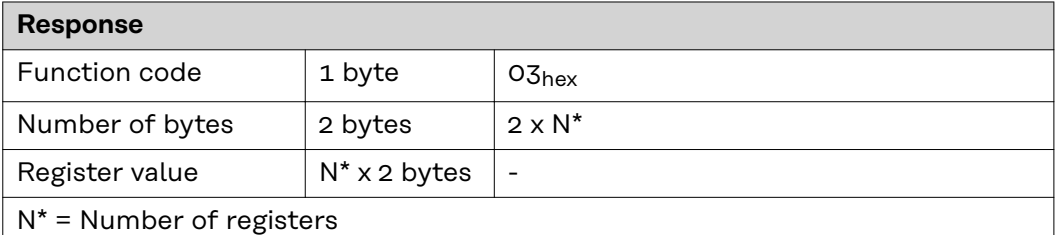

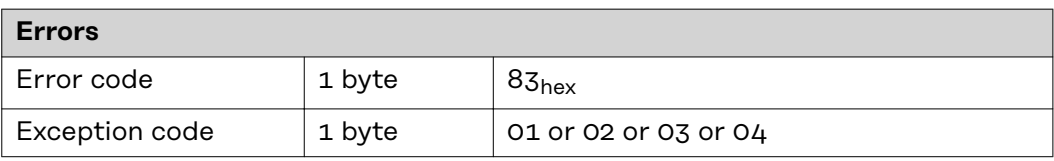

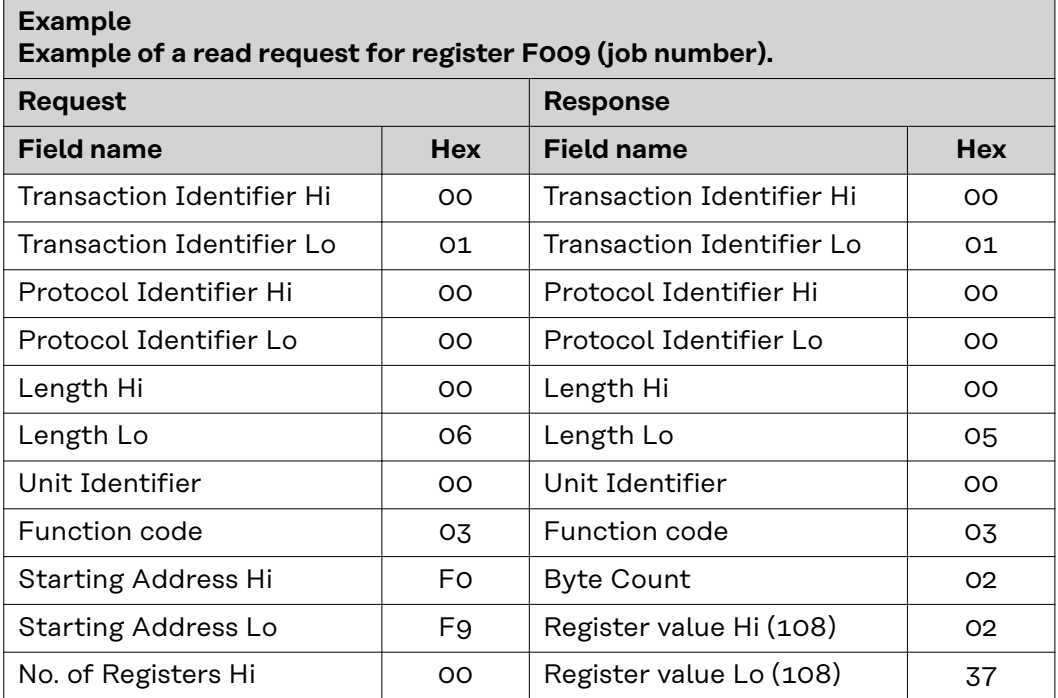

<span id="page-70-0"></span>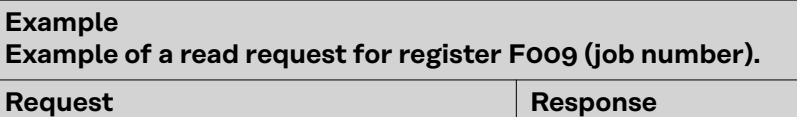

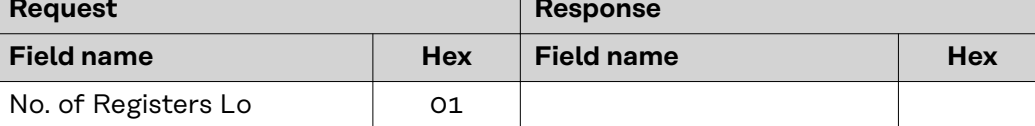

The contents of register F009 (job number) are displayed in the form of the twobyte values  $237_{hex}$  or  $567_{dec}$ .

# **06**dec **(06**hex**) Write Single Register**

This function code is used to write a single holding register in a remote device. The request PDU specifies the address of the register to be written. Registers are addressed starting at zero. This means that the register that has been numbered as 1 will be addressed using 0.

The normal response is an echo of the request, which is returned after the register contents are written.

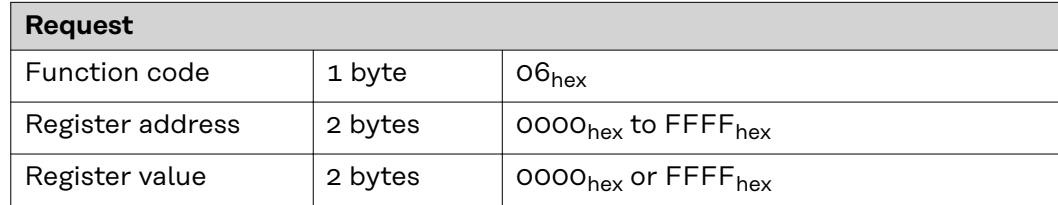

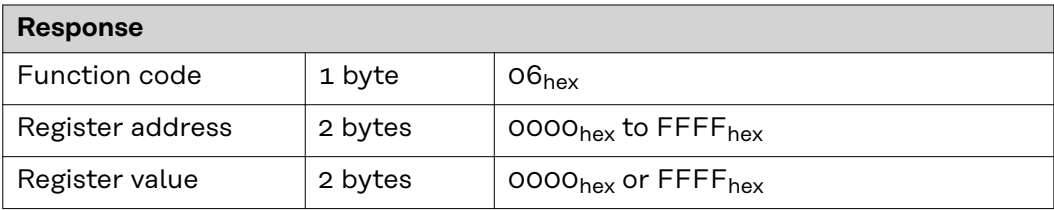

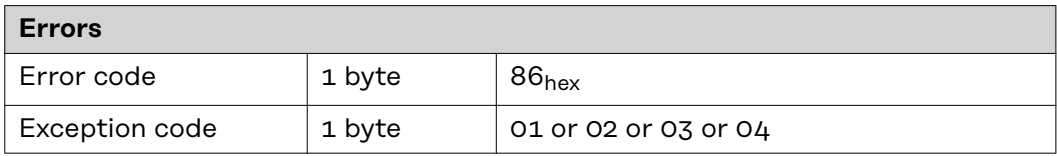

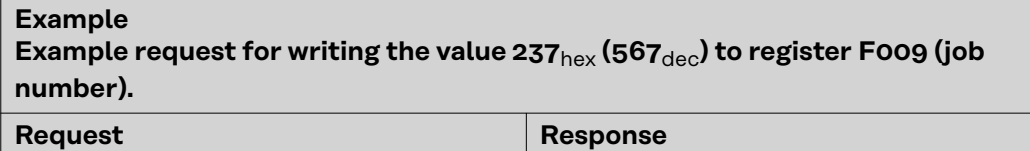

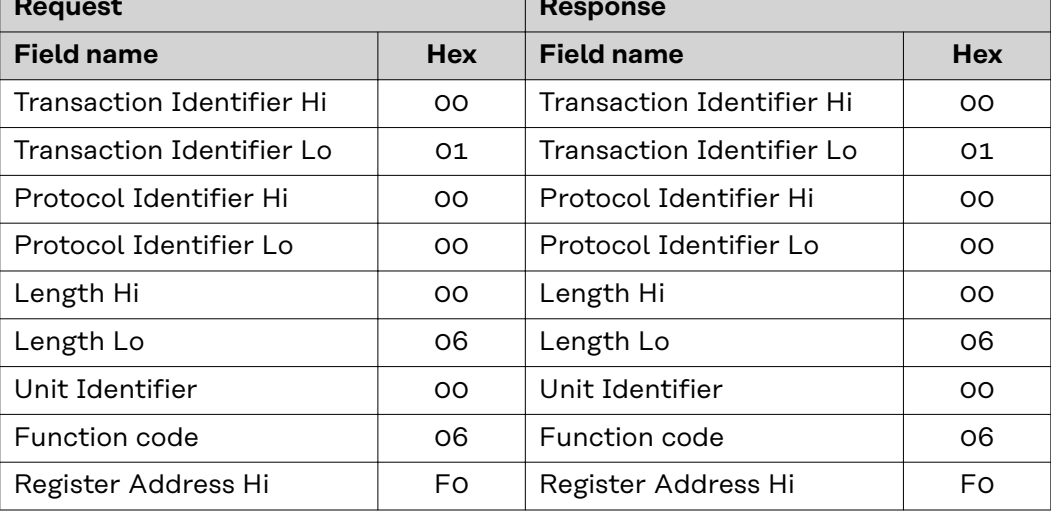

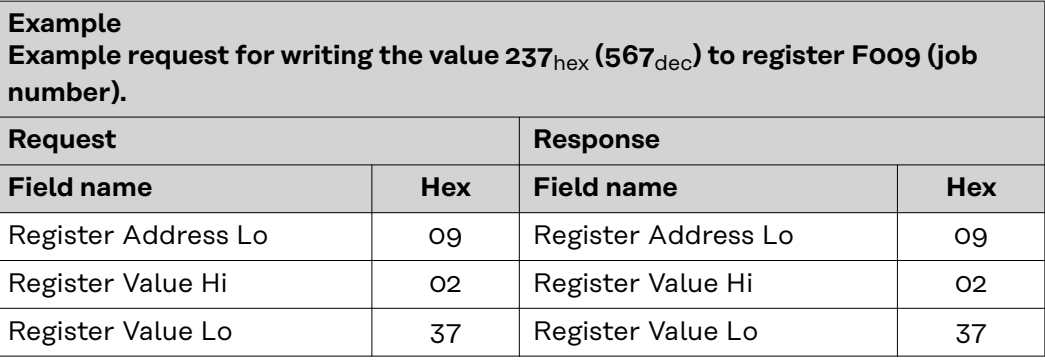
#### **16**dec **(10**hex**) Write Multiple Register**

This function code is used to write a block of contiguous registers in a remote device. The requested written values are specified in the request data field. Data is packed as two bytes per register. The normal response returns the function code, the starting address, and the number of registers written.

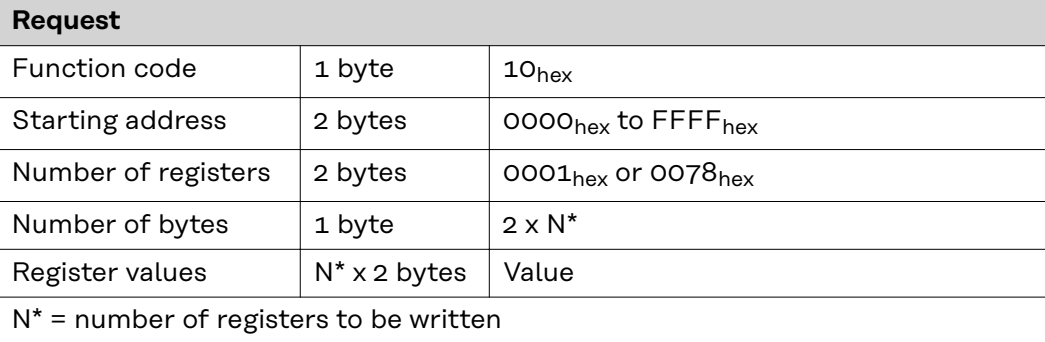

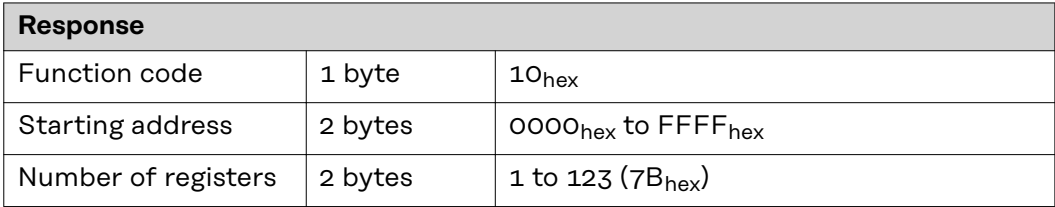

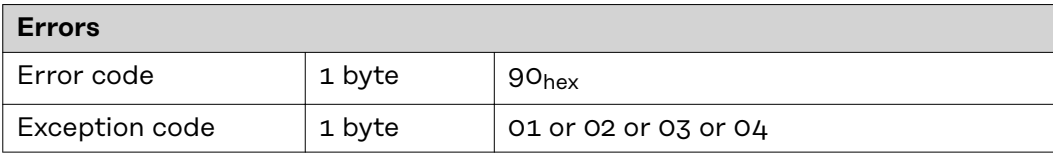

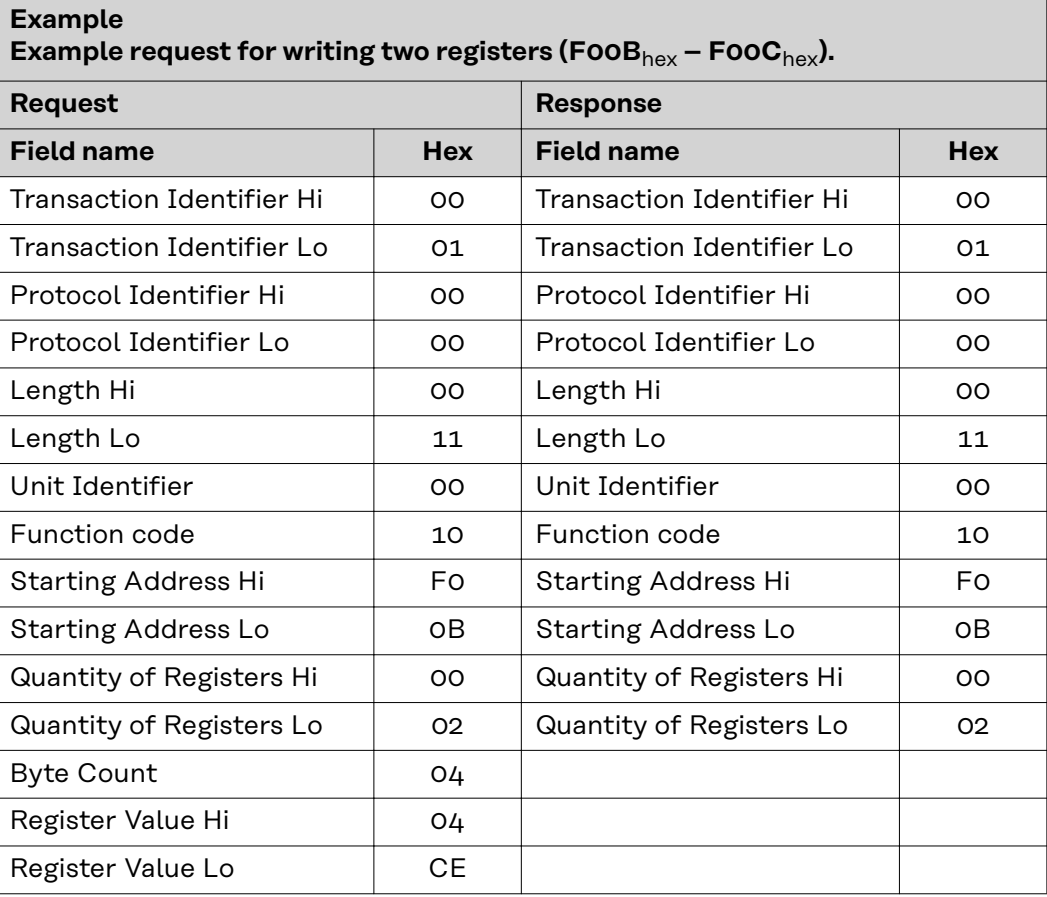

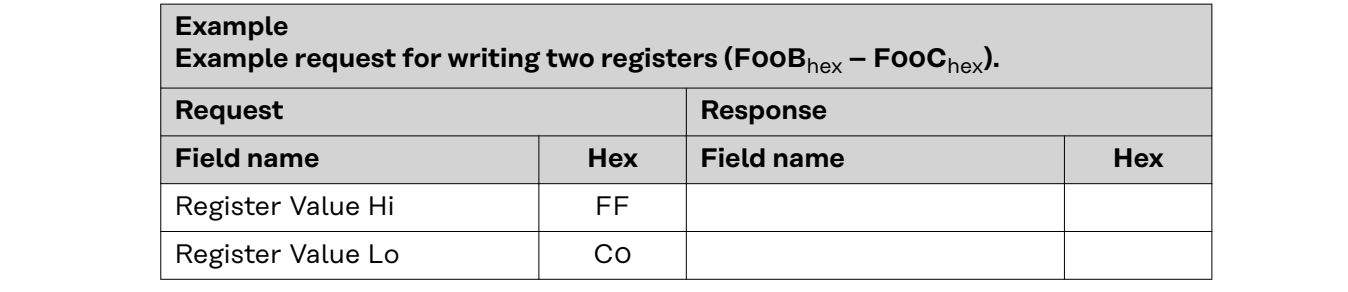

## **23**dec **(17**hex**) Read/Write Multiple Register**

This function code performs a combination of one read operation and one write operation in a single MODBUS transaction. The write operation is performed before the read operation.

Holding registers are addressed starting at zero. This means that holding registers 1-16 will be addressed in the PDU using 0-15.

The request PDU specifies:

- The starting address and number of holding registers to be read
- The starting address, number of holding registers, and data for the write operation.

The byte count field specifies the number of bytes to follow in the write data field.

The normal response contains the data from the group of registers read. The byte count field specifies the number of bytes to follow in the read data field.

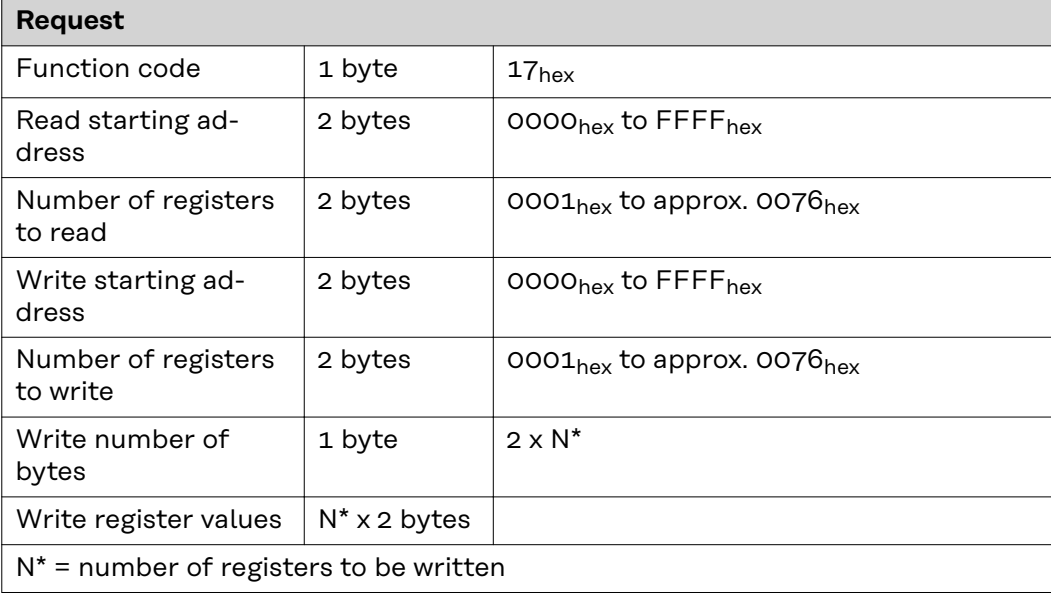

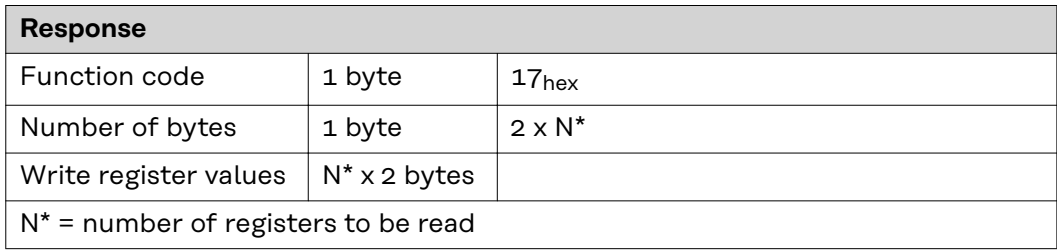

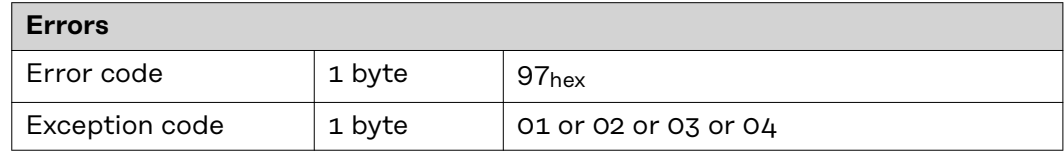

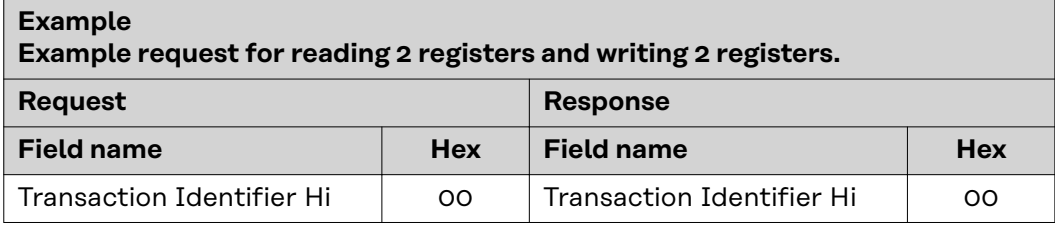

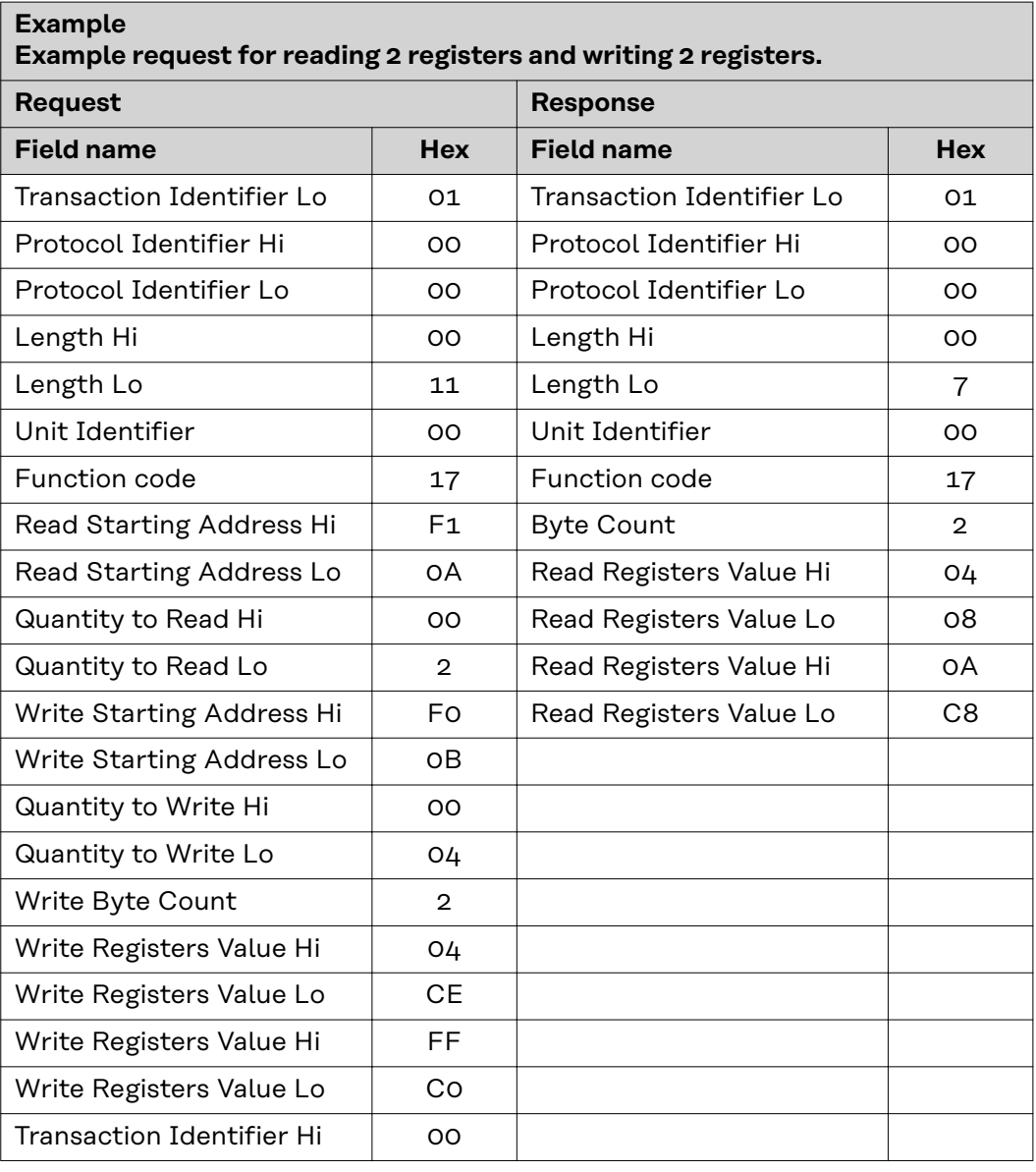

#### **103**dec **(67**hex**) Read Holding Register Float**

This function is used to read the contents of a contiguous block of registers in the TAG tables contained in this document. The register uses floating-point format (32 bits). The request PDU determines the starting register address and the number of registers.

The registers are addressed in the PDU starting at zero. This means registers numbered 1-16 will be addressed using 0-15.

The register data in the response message is packed as two bytes per register, with the binary contents precisely aligned/justified within each byte. Within the individual registers, the first byte contains the high-order bits and the second byte the low-order bits.

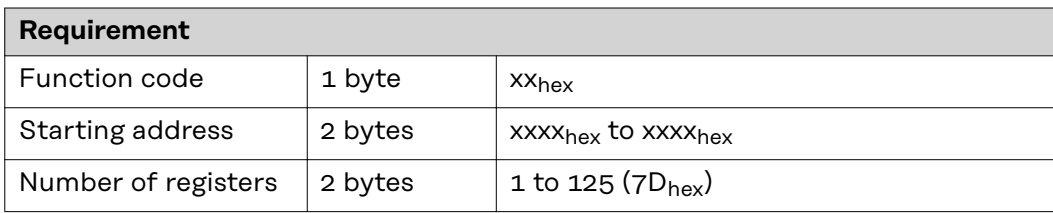

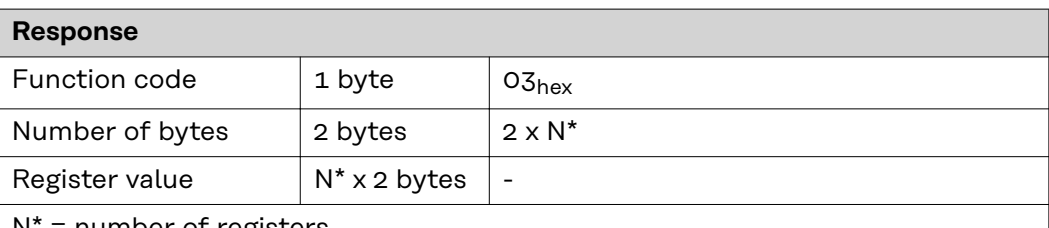

number of registers

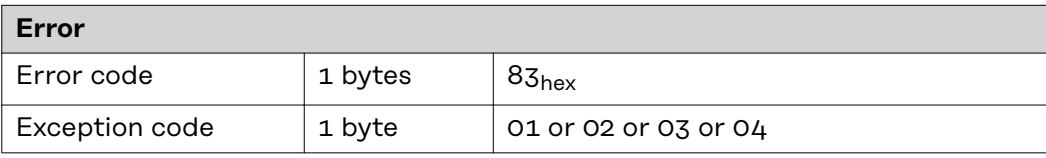

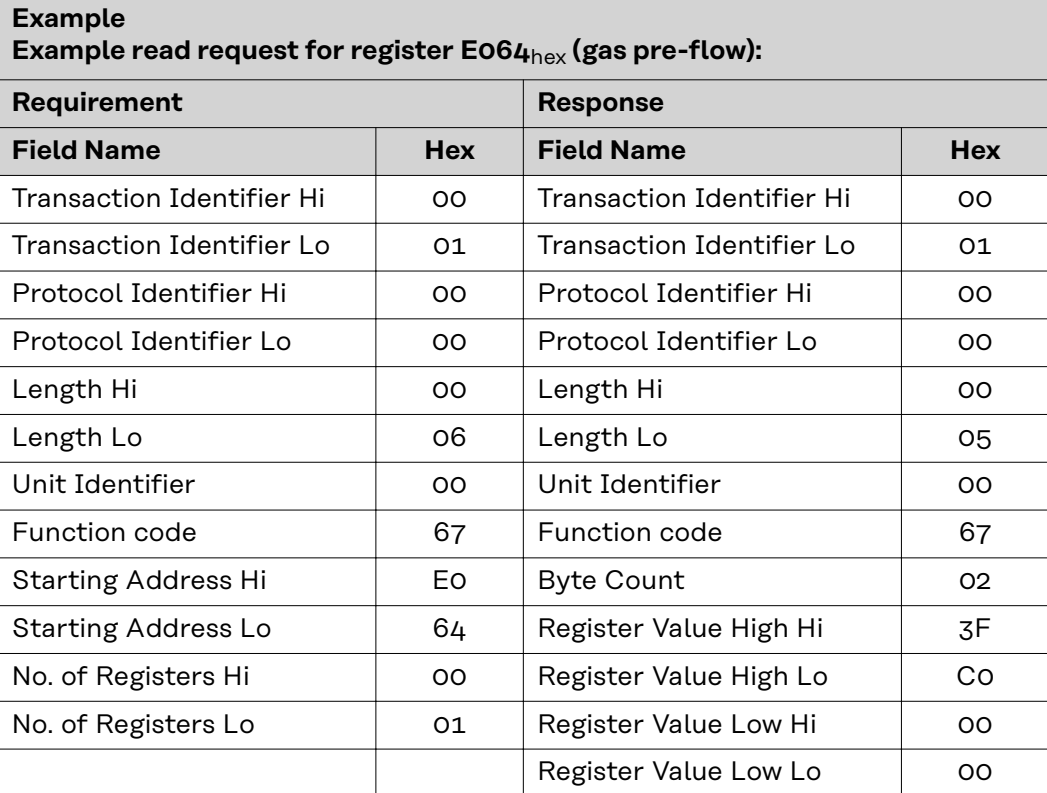

The contents of register  $E$ 06 $4$ <sub>hex</sub> (gas pre-flow) are displayed in the form of the two-byte values 3FC00000 or 1.5dec.

# **104**dec **(68**hex**) Write Single Register Float**

This function is used to edit registers in the TAG tables contained in this document. The register uses floating-point format (32 bits). The request PDU specifies the address of the register to be written. Registers are addressed starting at zero. This means that the register that has been numbered as 1 will be addressed using 0.

The normal response is an echo of the request, which is returned after the register contents are written.

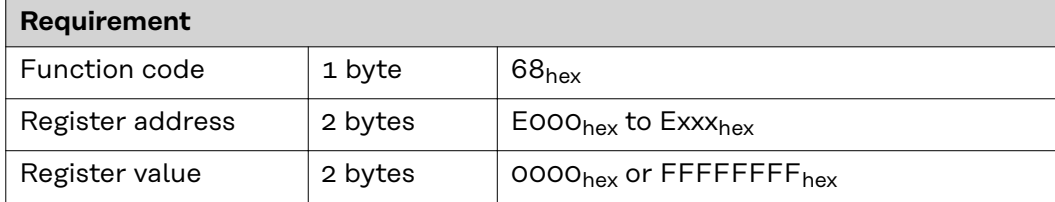

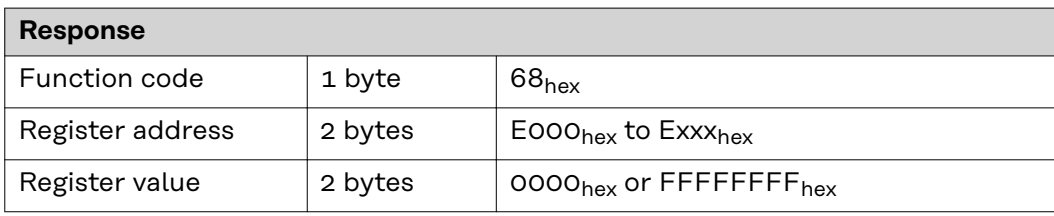

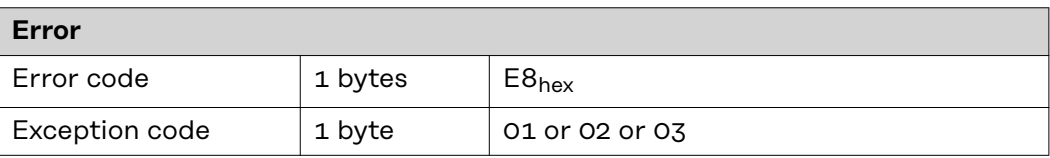

# **Example**

**Example request for writing the value 3FC00000**hex **(1.5**dec**) to register E064**hex **(gas pre-flow):**

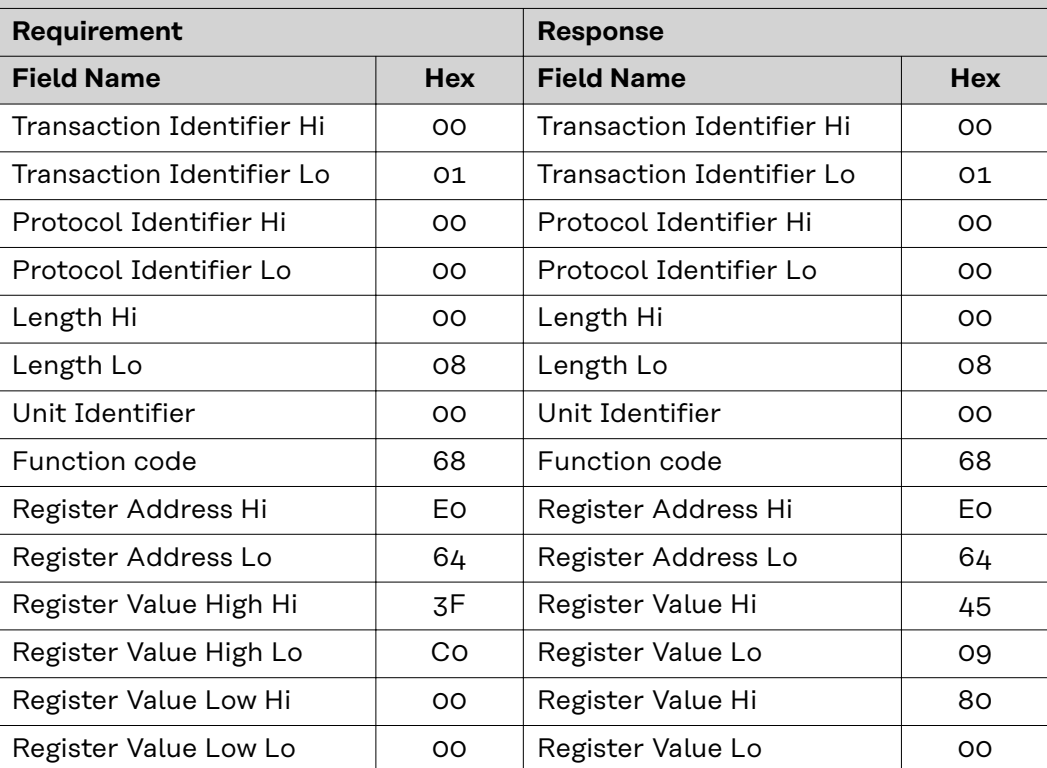

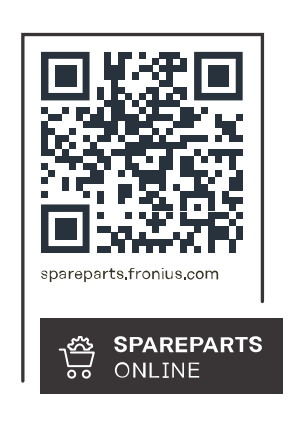

#### **Fronius International GmbH**

Froniusstraße 1 4643 Pettenbach Austria contact@fronius.com www.fronius.com

Under www.fronius.com/contact you will find the addresses of all Fronius Sales & Service Partners and locations.